### **כדי ללמוד עוד אודות 8 Windows:**

- **1** הפעל את המחשב.
- .**dell.com/support** אל עבור **2**
- **3** הקלד 8 Windows בתיבת הטקסט ולחץ על **Search**) חפש).
	- **4** לחץ על הקישור כדי ללמוד אודות התכונות של 8 Windows.

#### **כדי ללמוד עוד תכונות המחשב:**

- **1** בצע את ההוראות משלב 1 4 עד שלב " בסעיף עדכון ה BIOS "בעמוד .110
	- **2** לחץ על הכרטיסייה **Documentation & Manuals**) מדריכים ותיעוד).
- **3 View**) הצג) או **Download**) הורד) את המסמכים הבאים, כדי אודות תכונות המחשב:
- **Guide Start Quick) מדריך התחלה מהירה)**: מספק מידע אודות הגדרת המחשב.
	- **Specifications) מפרטים)**: מספקים מידע אודות מפרטי המחשב.
	- **Dell My and Me) אני וה-Dell ( שלי** : מספק מידע אודות תכונות המחשב.

# **לפני שתתקשר**

החזק את קוד השירות המהיר בהישג יד בעת הפנייה לשירות הלקוחות של Dell. קוד השירות המהיר מסייע למערכת המענה האוטומטי של Dell לנתב את שיחתך ביתר יעילות. ייתכן שתתבקש גם לספק את תג השירות שלך.

### **איתור תג השירות או קוד השירות המהיר**

תג השירות או קוד השירות המהיר מופיעים על גבי תווית בתחתית המחשב.

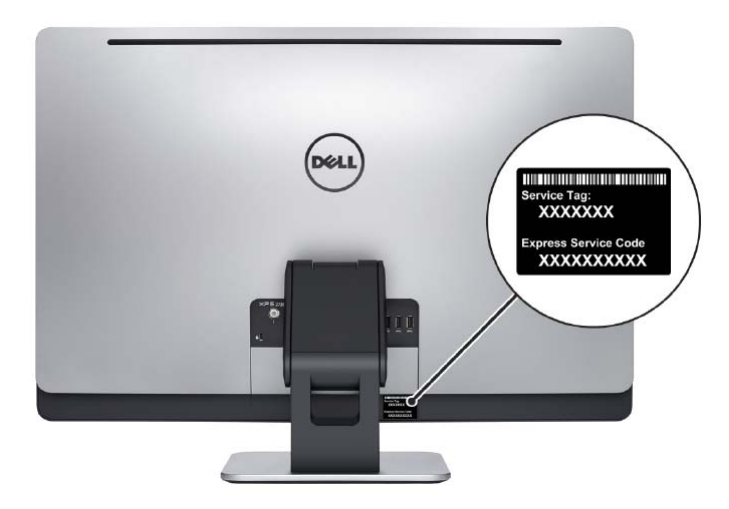

להלן תיאור הפונקציות של פקדי הגדרות הצג:

- **הפחת את בהירות התצוגה**: גע כדי להפחית את בהירות התצוגה.
	- **הגבר את בהירות התצוגה**: גע כדי להגביר את בהירות התצוגה.
		- **כבה את המסך**: גע כדי לכבות את המסך.
		- **בחר מקור קלט**: גע כדי לעבור בין מקורות קלט וידאו.
- **הפחת את בהירות התצוגה / עוצמת הקול**: גע פעם אחת כדי לבחור פקדי עוצמת קול, וגע שוב כדי להפחית את עוצמת הקול. כאשר בפקדי בהירות התצוגה, גע כדי להפחית את בהירות התצוגה.
- **הגבר את בהירות התצוגה / עוצמת הקול**: גע פעם אחת כדי לבחור פקדי בהירות תצוגה, וגע שוב כדי להגביר את בהירות התצוגה. כאשר בפקדי עוצמת הקול, גע כדי להגביר את עוצמת הקול.

פקדי הגדרות הצג מספקים תצוגה על גבי המסך (OSD(, כאשר המחשב מחובר להתקן פלט וידאו חיצוני.

**הערה:** ייתכן שמחשבים מסוימים אינם תומכים ב-OSD.

בטבלה הבאה מתוארים ה-OSD עבור כל פקד הגדרות צג:

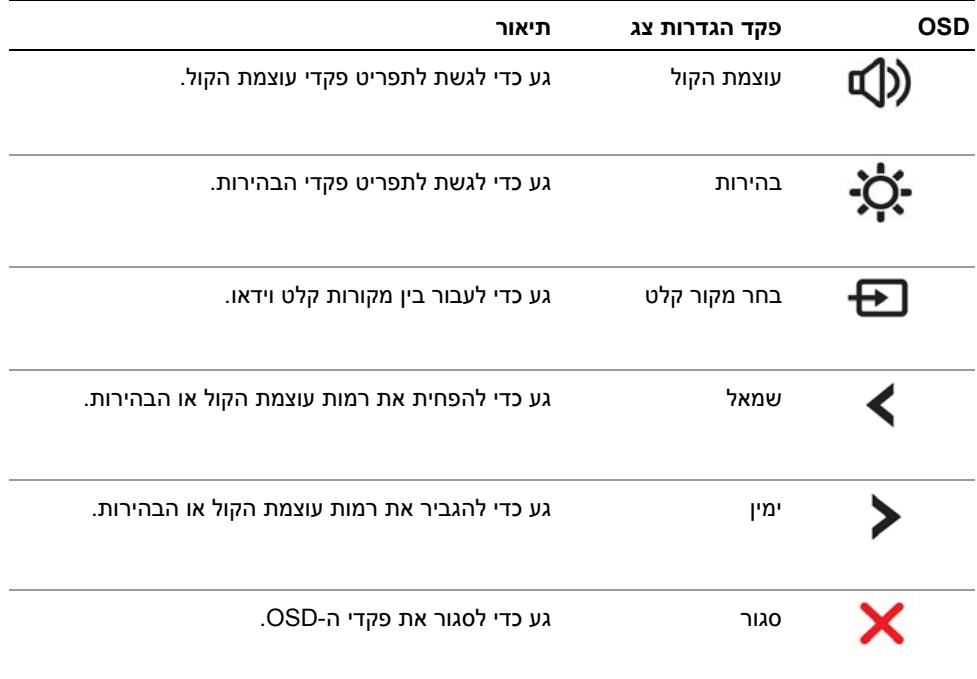

## **פקדי הגדרות הצג**

השתמש בפקדי הגדרת הצג כדי:

- **•** לכוונן את עוצמת הקול
- **•** לכוונן את בהירות המסך
- **•** לבחור את מקור הווידאו
	- **•** לכבות את המסך

הפונקציות של הפקדים משתנות כאשר:

- **•** המחשב אינו מחובר להתקני קלט וידאו או פלט וידאו כלשהם
- **•** המחשב מחובר להתקן קלט וידאו חיצוני, כגון מחשב אחר, קונסולת משחקים, מצלמה, נגן Blu-ray וכדומה
	- **•** המחשב מחובר להתקן פלט וידאו חיצוני, כגון טלוויזיה, צג, מקרן וכדומה

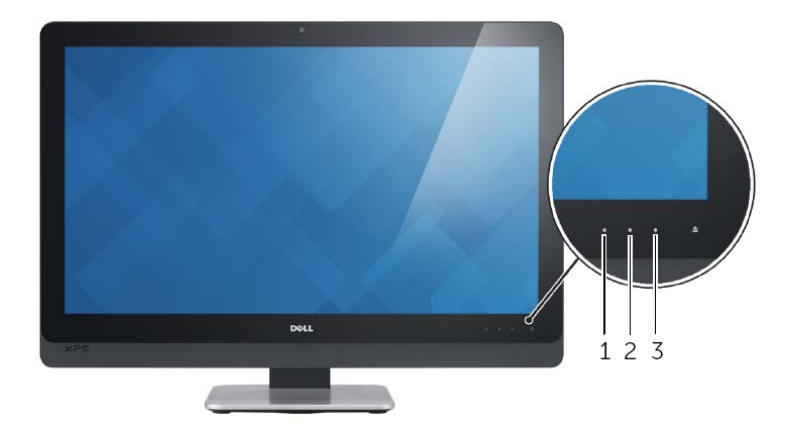

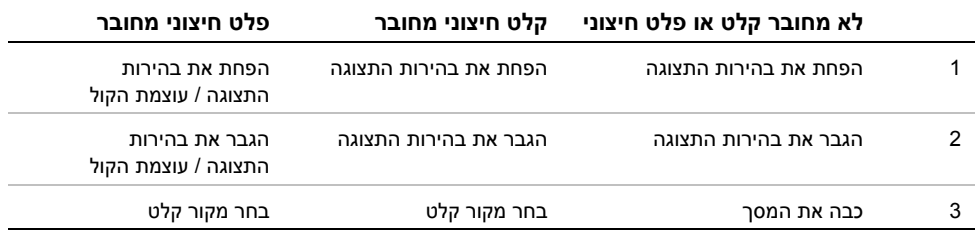

# **עדכון ה - BIOS**

ייתכן שיהיה צורך לעדכן את ה-BIOS כאשר קיים עדכון זמין או בעת החלפת לוח המערכת. כדי לבצע עדכון של ה- : BIOS

- **1** הפעל את המחשב.
- .**dell.com/support** אל עבור **2**
- **3** לחץ על **Here Start**) התחל כאן) תחת **Users Home for Support**) תמיכה למשתמשים ביתיים).
- **4** אם יש לך את תג השירות של המחשב, הקלד את תג השירות של מחשבך ולחץ על **Submit**) שלח). אם אין לך את תג השירות של המחשב, לחץ על **Tag Service Detect**) אתר תג שירות) כדי לאפשר איתור אוטומטי של תג השירות של מחשבך.

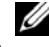

**הערה:** אם לא ניתן לאתר את תג השירות באופן אוטומטי, בחר את המוצר שלך תחת קטגוריות המוצרים.

- **5** לחץ על הכרטיסייה **Downloads & Drivers**) מנהלי ההתקנים וההורדות .)
- **6** בתפריט הנפתח **System Operating**) מערכת הפעלה), בחר את מערכת ההפעלה המותקנת במחשב.
	- **7** לחץ על . **BIOS**
- **8** לחץ על **File Download**) הורד קובץ) כדי להוריד את הגרסה האחרונה של ה-BIOS עבור מחשבך.
	- **9** בדף הבא, בחר **download file-Single**) הורדת קובץ יחיד) ולחץ על **Continue**) המשך).
	- **10** שמור את הקובץ ועם סיום ההורדה, נווט אל התיקייה שבה שמרת את קובץ העדכון של ה-BIOS.
		- **11** לחץ לחיצה כפולה על הסמל של קובץ עדכון ה-BIOS ופעל על פי ההוראות שבמסך.

## **ניקוי הגדרות CMOS**

**אזהרה: לפני תחילת העבודה על חלקיו הפנימיים של המחשב, קרא את מידע הבטיחות שצורף למחשב ופעל על פי השלבים המפורטים בסעיף "לפני שתתחיל" בעמוד .11 לאחר העבודה על חלקיו הפנימיים של המחשב, בצע את ההוראות בסעיף "לאחר העבודה על חלקיו הפנימיים של המחשב" בעמוד .13 לקבלת מידע נוסף אודות בטיחות ושיטות עבודה מומלצות, בקר בדף הבית של התאימות לתקינה בכתובת compliance\_regulatory/com.dell.** 

- **1** הסר את הכיסוי האחורי. ראה "הסרת הכיסוי האחורי" בעמוד .17
- **2** הסר את מגן לוח המערכת. ראה "הסרת מגן לוח המערכת" בעמוד .31
- **3** אתר את מחבר ה-CMOS בלוח המערכת. ראה "רכיבי לוח מערכת" בעמוד .15
	- **4** הסר את תקע המגשר בן 2 הפינים מפינים 2 -3 ו והתקן אותו בפינים 1 -2. ו

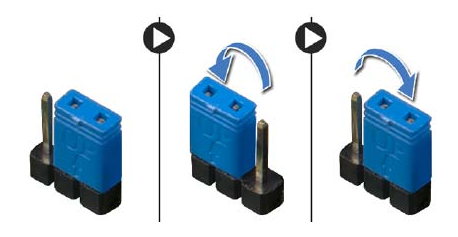

- **5** המתן חמש שניות לערך כדי לנקות את הגדרת CMOS.
- **6** הוצא את תקע המגשר בן שני הפינים מפינים 1 ו -2 והכנס אותו לפינים 2 ו -3.
- **7** החזר את מגן לוח המערכת למקומו. ראה "החזרת מגן לוח המערכת למקומו" בעמוד .32
- **8** החזר את המכסה האחורי למקומו. ראה "התקנה מחדש של המכסה האחורי" בעמוד .18
	- **9** בצע את ההוראות בסעיף "לאחר העבודה על חלקיו הפנימיים של המחשב" בעמוד .13

### **ניקוי סיסמאות שנשכחו**

**אזהרה: לפני תחילת העבודה על חלקיו הפנימיים של המחשב, קרא את מידע הבטיחות שצורף למחשב ופעל על פי השלבים המפורטים בסעיף "לפני שתתחיל" בעמוד .11 לאחר העבודה על חלקיו הפנימיים של המחשב, בצע את ההוראות בסעיף "לאחר העבודה על חלקיו הפנימיים של המחשב" בעמוד .13 לקבלת מידע נוסף אודות בטיחות ושיטות עבודה מומלצות, בקר בדף הבית של התאימות לתקינה בכתובת compliance\_regulatory/com.dell.** 

- **1** הסר את הכיסוי האחורי. ראה "הסרת הכיסוי האחורי" בעמוד .17
- **2** הסר את מגן לוח המערכת. ראה "הסרת מגן לוח המערכת" בעמוד .31
- **3** אתר את מחבר הסיסמה בלוח המערכת. ראה "רכיבי לוח מערכת" בעמוד .15
	- **4** הסר את תקע המגשר בן 2 הפינים מפינים 2 -3 ו והתקן אותו בפינים 1 -2. ו

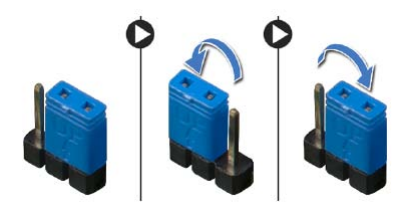

- **5** המתן חמש שניות לערך כדי לנקות את הגדרת הסיסמה.
- **6** הוצא את תקע המגשר בן שני הפינים מפינים 1 -2 ו והכנס אותו לפינים 2 ו -3.
- **7** החזר את מגן לוח המערכת למקומו. ראה "החזרת מגן לוח המערכת למקומו" בעמוד .32
- **8** החזר את המכסה האחורי למקומו. ראה "התקנה מחדש של המכסה האחורי" בעמוד .18
	- **9** בצע את ההוראות בסעיף "לאחר העבודה על חלקיו הפנימיים של המחשב" בעמוד .13

## **Sequence Boot Changing) שינוי רצף האתחול)**

### **שינוי רצף אתחול עבור האתחול הנוכחי**

באפשרותך להשתמש בתכונה זו כדי לשנות את רצף האתחול הנוכחי, לדוגמה, לאתחל מהכונן האופטי כדי להפעיל את תוכנית האבחון של Dell מהתקליטור *Utilities and Drivers*) מנהלי התקנים ותוכניות שירות). רצף האתחול הקודם מתחדש באתחול הבא.

- **1** בעת אתחול מהתקן USB, חבר את התקן ה-USB ליציאת . USB
	- **2** הפעל (או הפעל מחדש) את המחשב.
- ( F12 אתחול אפשרויות (F12 Boot Options (, F2 הגדרות (F2 Setup מופיע כאשר **3**  בפינה הימנית התחתונה במסך, הקש <12F . <

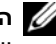

**הערה:** אם אתה ממתין זמן רב מדי והלוגו של מערכת ההפעלה מופיע, המשך להמתין עד אשר יופיע שולחן העבודה של מערכת ההפעלה. לאחר מכן כבה את המחשב ונסה שוב.

יופיע **Menu Device Boot**) תפריט התקן אתחול) המציג את כל התקני האתחול הזמינים.

 **4** באפשרות Menu Device Boot) תפריט התקן אתחול) בחר את ההתקן שממנו ברצונך לאתחל. לדוגמה, אם אתה מאתחל מהתקן USB שליף, סמן את האפשרות **Device Storage USB** (התקן אחסון USB (והקש <Enter . <

#### **שינוי רצף אתחול עבור אתחולים עתידיים**

- **1** היכנס להגדרת המערכת. ראה "כניסה להגדרת המערכת" בעמוד .101
- **2** השתמש במקשי החצים כדי לסמן את אפשרות התפריט **Boot**) אתחול) והקש <Enter < כדי לגשת לתפריט.

**הערה:** רשום את רצף האתחול הנוכחי, למקרה שתרצה לשחזרו.

- **3** לחץ על מקשי החצים למעלה ולמטה כדי לנוע ברשימת ההתקנים.
- **4** לחץ על סימן הפלוס (+) או המינוס -( ) כדי לשנות את עדיפות האתחול של התקן.

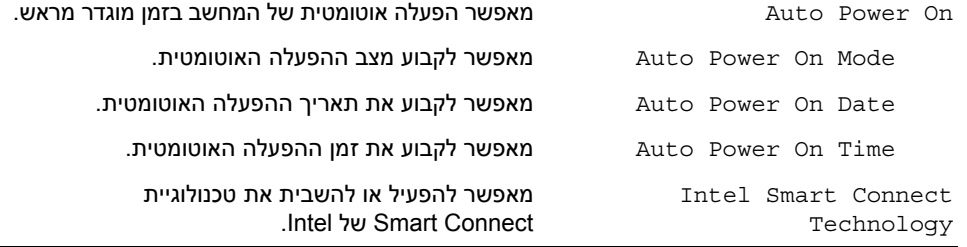

#### **Security) אבטחה)**

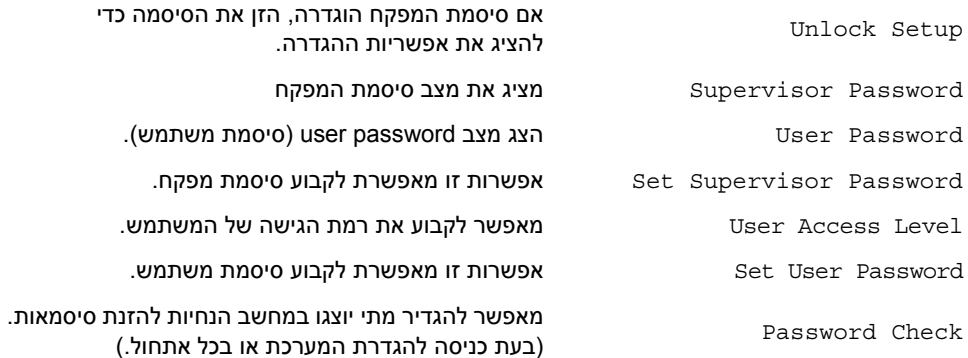

### **(TPM אבטחת (TPM Security** ←**(אבטחה (Security**

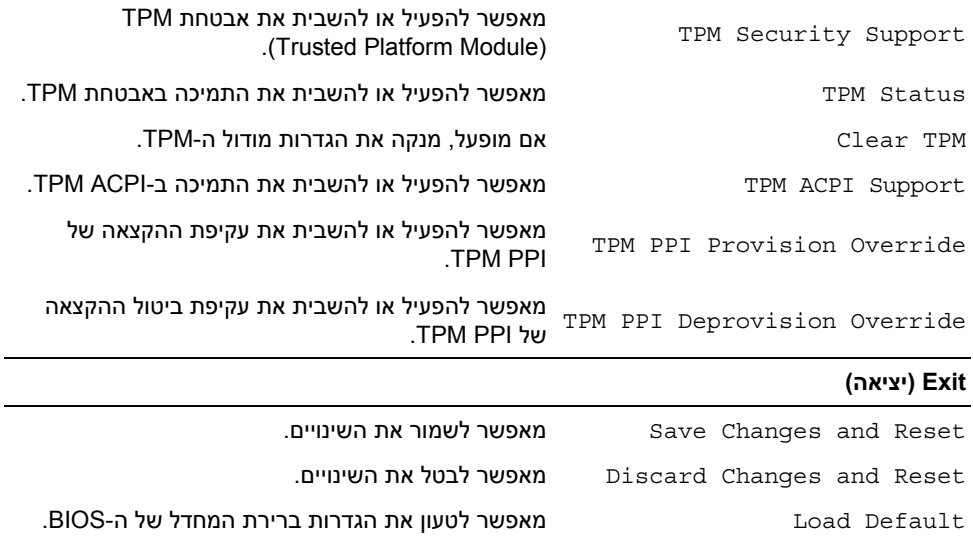

#### **Boot) אתחול)**← **Configuration Settings Boot) תצורת הגדרות אתחון)**

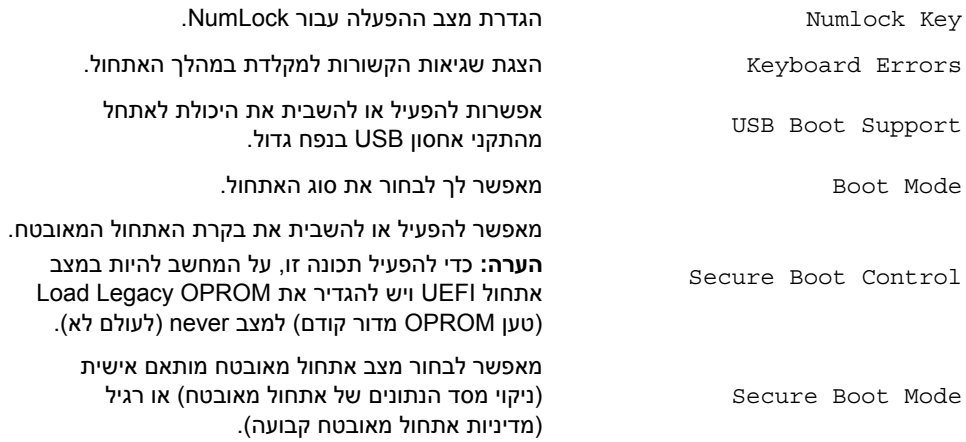

#### **Boot) אתחון)← Database Boot Secure Clear) ניקוי מסד נתוים של אתחול מאובטח)**

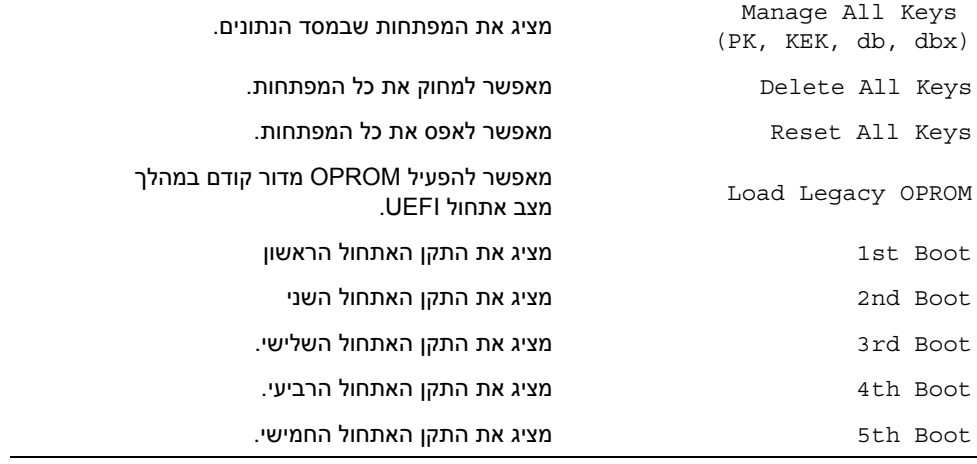

#### **Power ) חשמל)**

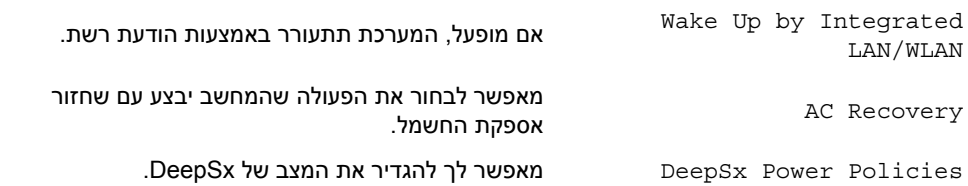

#### **Advanced) מתקדם)**← **ConfigurationProcesso r) תצורת מעבד)**

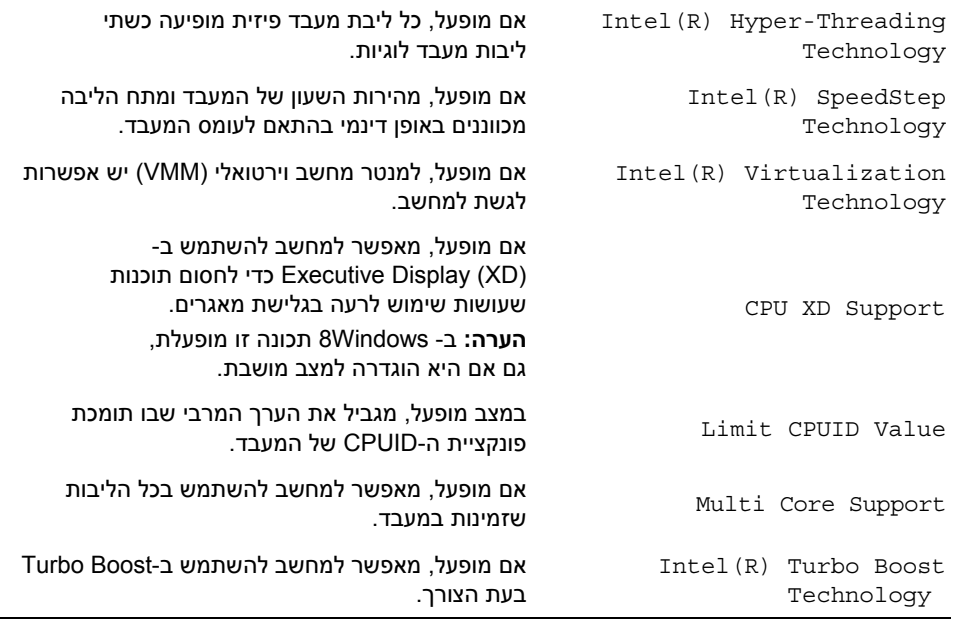

#### **(USB תצורת (USB Configuration** ←**(מתקדם (Advanced**

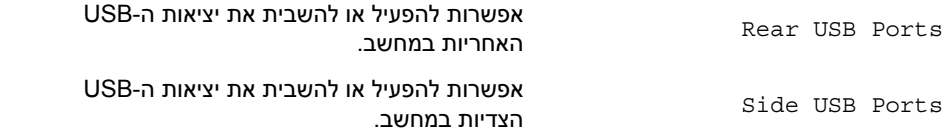

#### **Advanced) מתקדם)**← **Configuration Device Onboard) תצורת התקנים מוכללים)**

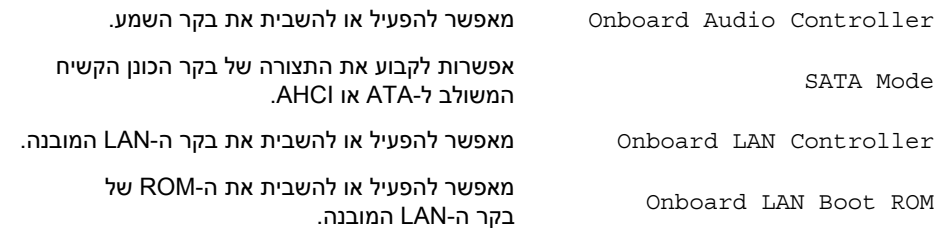

#### **Main) ראשי)**← **Information Processor) מידע אודות המעבד)**

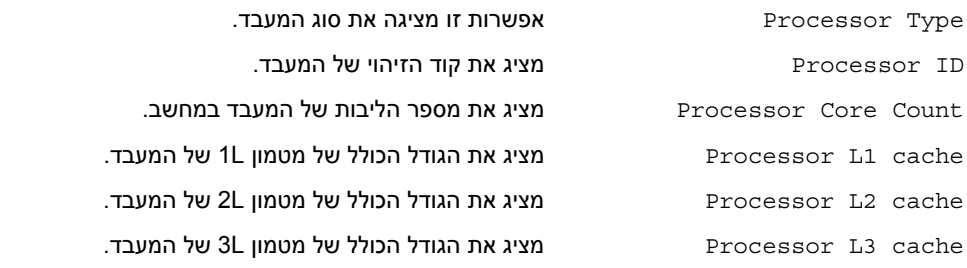

#### **Main) ראשי)**← **Information Memory) מידע אודות הזיכרון)**

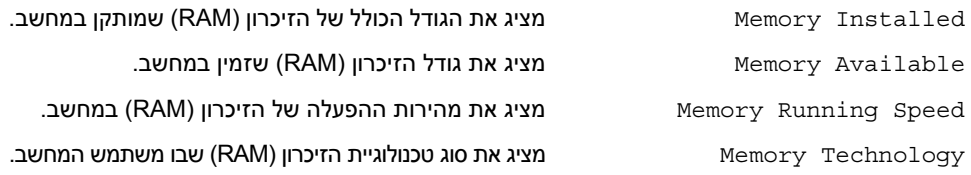

#### **(SATA אודות מידע (SATA Information** ←**(ראשי (Main**

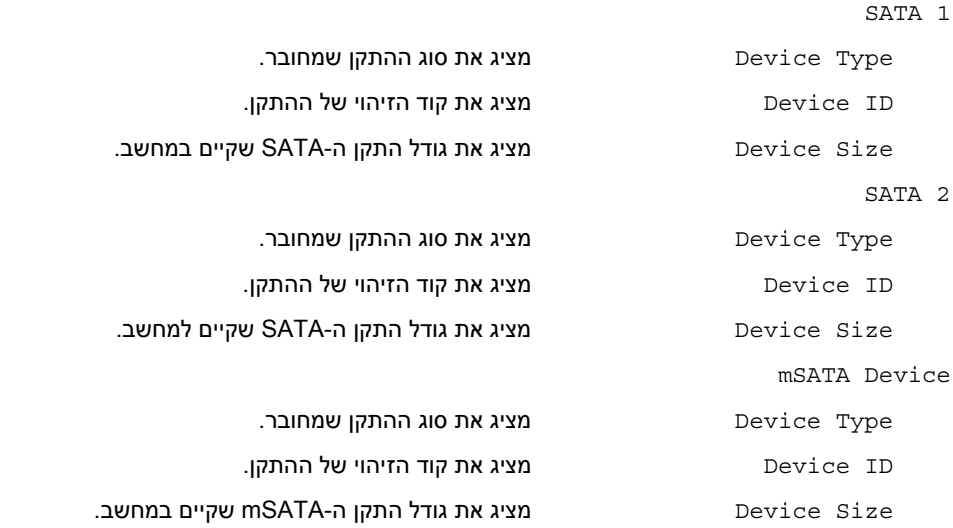

#### **מסכי התקנת מערכת**

במסך הגדרת המערכת מוצג מידע אודות תצורת המחשב הנוכחית או שניתן לשנות. המידע על גבי המסך מחולק לשלושה אזורים: **Item Setup**) פריט הגדרה), **Screen Help**) מסך עזרה) פעיל ו - **Functions Key**) פונקציות המקשים).

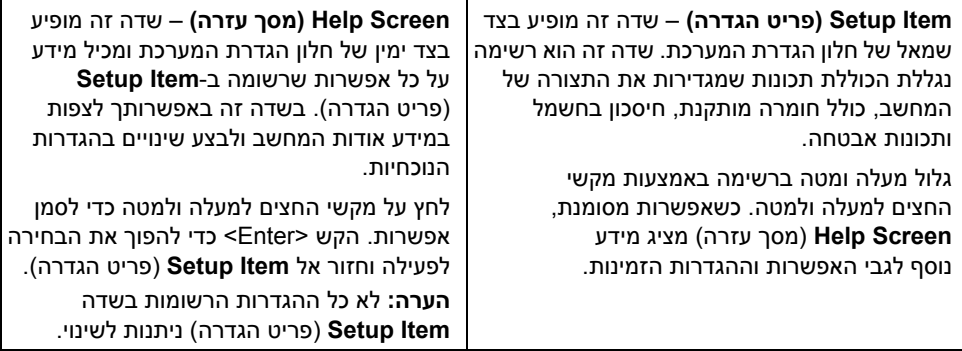

**Functions Key) פונקציות מקשים)** – שדה זה מוצג מתחת ל-**Screen Help**) מסך עזרה) ומציג את המקשים ואת הפונקציות המוקצות להם בשדה הגדרת המערכת הפעיל.

#### **אפשרויות הגדרת המערכת**

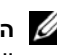

**הערה:** בהתאם למחשב ולהתקנים המותקנים, ייתכן שהפריטים הרשומים בסעיף זה יופיעו או לא יופיעו בדיוק כפי שרשום.

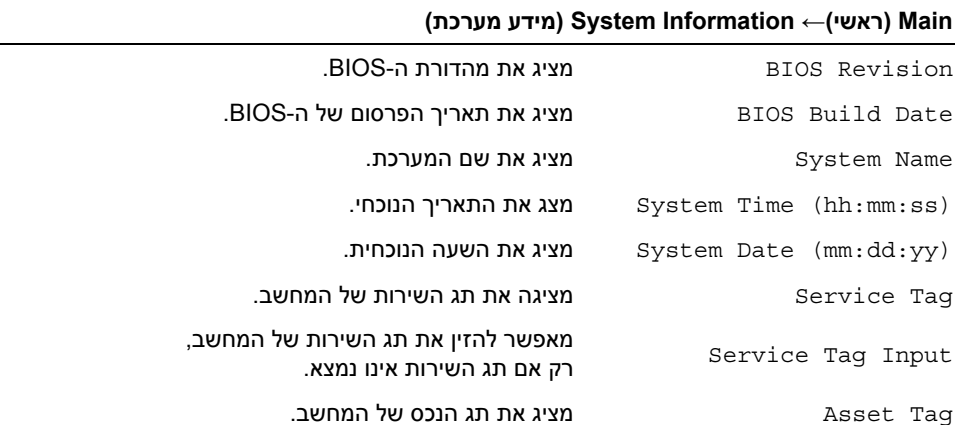

## **הגדרת מערכת**

## **סקירה כללית**

השתמש בהגדרת המערכת כדי:

- **•** לקבל מידע על החומרה המותקנת במחשב, כגון נפח ה-RAM, גודל הכונן הקשיח וכדומה.
	- **•** לשנות את תצורות הגדרת המערכת.
	- **•** להגדיר או לשנות אפשרות שניתנת לבחירה על-ידי המשתמש, כגון סיסמת המשתמש, סוג הכונן הקשיח שמותקן, הפעלה או השבתה של התקנים בסיסיים וכדומה.

### **כניסה להגדרת המערכת**

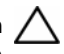

**התראה: אל תבצע שינויים בהגדרות של תוכנית הגדרת המערכת, אלא אם אתה משתמש מחשב מומחה. שינויים מסוימים עלולים לגרום לתקלות בפעולת המחשב.** 

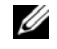

**הערה:** לפני ביצוע שינוי בהגדרת המערכת, מומלץ לרשום את המידע שבמסך הגדרת המערכת לצורך התייחסות בעתיד.

- **1** הפעל (או הפעל מחדש) את המחשב.
- **2** במהלך שלב ה-POST, כאשר הסמל של DELL מוצג, המתן להופעתה של ההנחיה להקיש F2 והקש מיד <F2>.

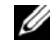

**הערה:** ההנחיה 2F מציינת כי המקלדת אותחלה. הודעה זו עשויה להופיע במהירות רבה, כך שעליך לשים לב להופעתה ואז להקיש <2F<. אם תקיש <2F <לפני קבלת ההודעה, הקשה זו תאבד. אם אתה ממתין זמן רב מדי והלוגו של מערכת ההפעלה מופיע, המשך להמתין עד אשר יופיע שולחן העבודה של מערכת ההפעלה. לאחר מכן, כבה את המחשב ונסה שוב.

# **החזרת מודולי המיקרופון למקומם**

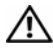

**אזהרה: לפני תחילת העבודה על חלקיו הפנימיים של המחשב, קרא את מידע הבטיחות שצורף למחשב ופעל על פי השלבים המפורטים בסעיף "לפני שתתחיל" בעמוד .11 לאחר העבודה על חלקיו הפנימיים של המחשב, בצע את ההוראות בסעיף "לאחר העבודה על חלקיו הפנימיים של המחשב" בעמוד .13 לקבלת מידע נוסף אודות בטיחות ושיטות עבודה מומלצות, בקר בדף הבית של התאימות לתקינה בכתובת compliance\_regulatory/com.dell.** 

### **הליך**

- **1** ישר את מודולי המיקרופון עם שקע מודול המיקרופון והכנס את מודולי המיקרופון לתוך שקע מודול המיקרופון. ודא שמודולי המיקרופון מהודקים על ידי הלשוניות בשקע מודול המיקרופון.
	- **2** חבר את כבלי המיקרופון למודולי המיקרופון.

### **דרישות לביצוע לאחר הפעולה**

- **1** בצע את ההוראות משלב 3 עד שלב 17 " בסעיף החזרת לוח הצג למקומו" בעמוד .93
- **2** החזר את מאוורר גוף הקירור של המעבד למקומו. ראה "החזרת מאוורר גוף הקירור של המעבד למקומו" בעמוד .52
	- **3** החזר את המסגרת הפנימית למקומה. ראה "החזרת המסגרת הפנימית למקומה" בעמוד .50
		- **4** החזר את מגן לוח המערכת למקומו. ראה "החזרת מגן לוח המערכת למקומו" בעמוד .32
			- **5** החזר את לוח הקלט/פלט למקומו. ראה "החזרת לוח הקלט/פלט למקומו" בעמוד .41
				- **6** החזר את המעמד למקומו. ראה "החזרת המעמד למקומו" בעמוד .22
				- **7** החזר את כיסוי המסגרת למקומו. ראה "החזרת כיסוי המסגרת למקומו" בעמוד .20
		- **8** החזר את המכסה האחורי למקומו. ראה "התקנה מחדש של המכסה האחורי" בעמוד .18
			- **9** בצע את ההוראות בסעיף "לאחר העבודה על חלקיו הפנימיים של המחשב" בעמוד .13

# **הליך**

- **1** נתק את כבלי המיקרופון ממודולי המיקרופון.
- **2** באמצעות להב פלסטיק, משוך את לשוניות ההידוק והחלק את מודול המיקרופון כלפי מעלה.
	- **3** הסר את מודול המיקרופון אל מחוץ לשקע של מודול המיקרופון.

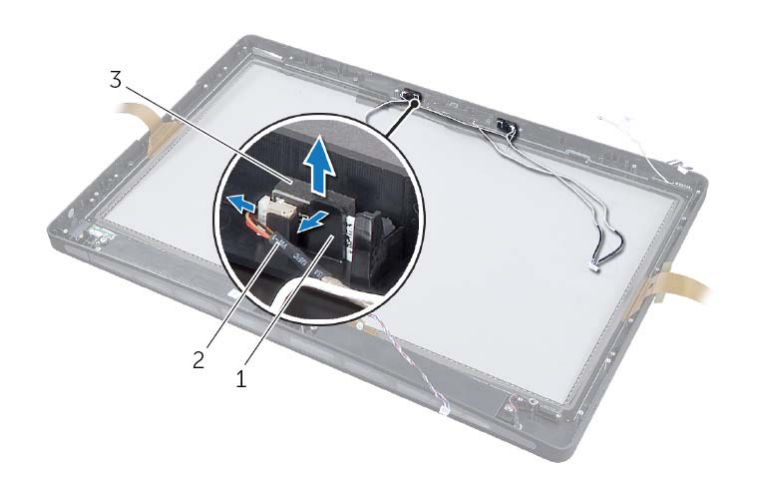

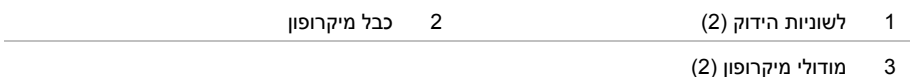

# **הסרת מודולי המיקרופון**

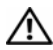

**אזהרה: לפני תחילת העבודה על חלקיו הפנימיים של המחשב, קרא את מידע הבטיחות שצורף למחשב ופעל על פי השלבים המפורטים בסעיף "לפני שתתחיל" בעמוד .11 לאחר העבודה על חלקיו הפנימיים של המחשב, בצע את ההוראות בסעיף "לאחר העבודה על חלקיו הפנימיים של המחשב" בעמוד .13 לקבלת מידע נוסף אודות בטיחות ושיטות עבודה מומלצות, בקר בדף הבית של התאימות לתקינה בכתובת compliance\_regulatory/com.dell.** 

### **דרישות מוקדמות**

- **1** הסר את הכיסוי האחורי. ראה "הסרת הכיסוי האחורי" בעמוד .17
- **2** הסר את כיסוי המסגרת. ראה "הסרת כיסוי המסגרת" בעמוד .19
	- **3** הסר את המעמד. ראה "הסרת המעמד" בעמוד .21
- **4** הסר את לוח הקלט/פלט. ראה "הסרת לוח הקלט/פלט" בעמוד .40
- **5** הסר את מגן לוח המערכת. ראה "הסרת מגן לוח המערכת" בעמוד .31
- **6** הסר את המסגרת הפנימית. ראה "הסרת המסגרת הפנימית" בעמוד .49
- **7** הסר את מאוורר גוף הקירור של המעבד. ראה "הסרת מאוורר גוף הקירור של המעבד" בעמוד .51
	- **8** בצע את ההוראות משלב 1 עד שלב 12 " בסעיף הסרת לוח הצג" בעמוד .87

# **החזרת מודול המצלמה למקומו**

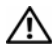

**אזהרה: לפני תחילת העבודה על חלקיו הפנימיים של המחשב, קרא את מידע הבטיחות שצורף למחשב ופעל על פי השלבים המפורטים בסעיף "לפני שתתחיל" בעמוד .11 לאחר העבודה על חלקיו הפנימיים של המחשב, בצע את ההוראות בסעיף "לאחר העבודה על חלקיו הפנימיים של המחשב" בעמוד .13 לקבלת מידע נוסף אודות בטיחות ושיטות עבודה מומלצות, בקר בדף הבית של התאימות לתקינה בכתובת compliance\_regulatory/com.dell.** 

## **הליך**

- **1** ישר את הלשוניות שבמודול המצלמה עם החריצים שבמכלול המצלמה והכנס את מודול המצלמה למקומו בנקישה.
	- **2** חבר את כבל המצלמה אל מכלול המצלמה והנח את המצלמה על מסגרת הצג.
		- **3** החזר למקומם את הברגים שמהדקים את מכלול המצלמה למסגרת הצג.

## **דרישות לביצוע לאחר הפעולה**

- 1 **1 בצע את ההוראות משלב 3 עד שלב 17 בסעיף "החזרת לוח הצג למקומו" בעמוד 93**.
- **2** החזר את מאוורר גוף הקירור של המעבד למקומו. ראה "החזרת מאוורר גוף הקירור של המעבד למקומו" בעמוד .52
	- **3** החזר את המסגרת הפנימית למקומה. ראה "החזרת המסגרת הפנימית למקומה" בעמוד .50
		- **4** החזר את מגן לוח המערכת למקומו. ראה "החזרת מגן לוח המערכת למקומו" בעמוד .32
			- **5** החזר את לוח הקלט/פלט למקומו. ראה "החזרת לוח הקלט/פלט למקומו" בעמוד .41
				- **6** החזר את המעמד למקומו. ראה "החזרת המעמד למקומו" בעמוד .22
				- **7** החזר את כיסוי המסגרת למקומו. ראה "החזרת כיסוי המסגרת למקומו" בעמוד .20
		- **8** החזר את המכסה האחורי למקומו. ראה "התקנה מחדש של המכסה האחורי" בעמוד .18
			- **9** בצע את ההוראות בסעיף "לאחר העבודה על חלקיו הפנימיים של המחשב" בעמוד .13

# **הליך**

- **1** הסר את הברגים שמהדקים את מכלול המצלמה למארז.
- **2** הרם בעדינות את מכלול הצג ונתק את כבל המצלמה ממכלול . המצלמה

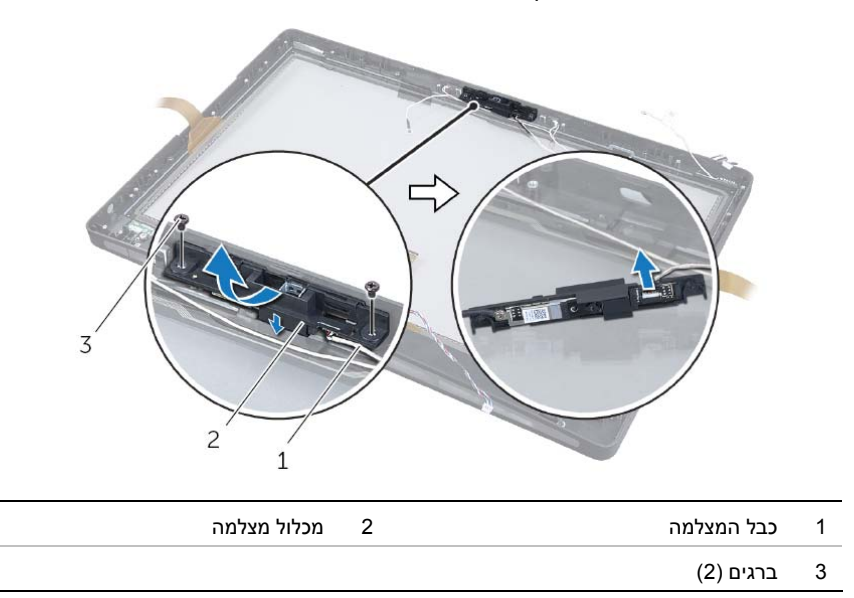

 **3** שחרר את הלשוניות שמהדקות את מודול המצלמה לתושבת המצלמה והסר את מודול המצלמה.

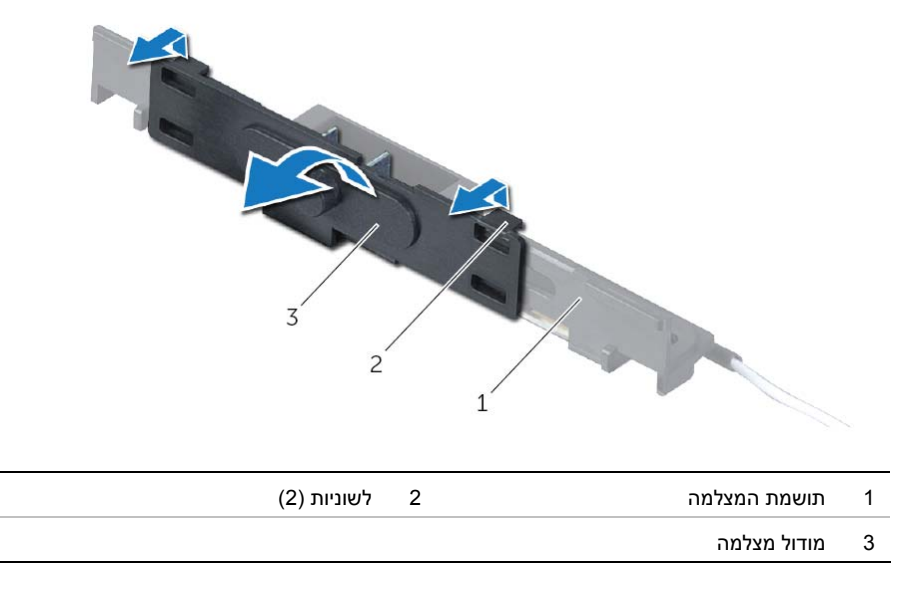

# **הסרת מודול המצלמה**

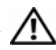

**אזהרה: לפני תחילת העבודה על חלקיו הפנימיים של המחשב, קרא את מידע הבטיחות שצורף למחשב ופעל על פי השלבים המפורטים בסעיף "לפני שתתחיל" בעמוד .11 לאחר העבודה על חלקיו הפנימיים של המחשב, בצע את ההוראות בסעיף "לאחר העבודה על חלקיו הפנימיים של המחשב" בעמוד .13 לקבלת מידע נוסף אודות בטיחות ושיטות עבודה מומלצות, בקר בדף הבית של התאימות לתקינה בכתובת compliance\_regulatory/com.dell.** 

### **דרישות מוקדמות**

- **1** הסר את הכיסוי האחורי. ראה "הסרת הכיסוי האחורי" בעמוד .17
- **2** הסר את כיסוי המסגרת. ראה "הסרת כיסוי המסגרת" בעמוד .19
	- **3** הסר את המעמד. ראה "הסרת המעמד" בעמוד .21
- **4** הסר את לוח הקלט/פלט. ראה "הסרת לוח הקלט/פלט" בעמוד .40
- **5** הסר את מגן לוח המערכת. ראה "הסרת מגן לוח המערכת" בעמוד .31
- **6** הסר את המסגרת הפנימית. ראה "הסרת המסגרת הפנימית" בעמוד .49
- **7** הסר את מאוורר גוף הקירור של המעבד. ראה "הסרת מאוורר גוף הקירור של המעבד" בעמוד .51
	- **8** בצע את ההוראות משלב 1 עד שלב 12 " בסעיף הסרת לוח הצג" בעמוד .87
- **14** נתב את הכבלים של לחצן ההפעלה, הרמקולים, המצלמה, פקדי מקור הקלט / הגדרות הצג, מקלט המקלדת/עכבר האלחוטיים ומסך המגע, דרך מכווני הניתוב שלהם וחבר את הכבלים ללוח המערכת.
- **15** נתב את כבלי האנטנה האלחוטית דרך מכווני הניתוב שלהם וחבר את כבלי האנטנה לכרטיס ה-card-mini . האלחוטי
	- **16** הברג חזרה את הבורג שמהדק את כבל ההארקה למאווררי הקירור של המעבד.
	- **17** הברג חזרה את הבורג שמהדק את כבל ההארקה מרשת הרמקול הימני לכיסוי האמצעי.

### **דרישות לביצוע לאחר הפעולה**

- **1** החזר את מאוורר גוף הקירור של המעבד למקומו. ראה "החזרת מאוורר גוף הקירור של המעבד למקומו" בעמוד .52
	- **2** החזר את המסגרת הפנימית למקומה. ראה "החזרת המסגרת הפנימית למקומה" בעמוד .50
		- **3** החזר את מגן לוח המערכת למקומו. ראה "החזרת מגן לוח המערכת למקומו" בעמוד .32
			- **4** החזר את לוח הקלט/פלט למקומו. ראה "החזרת לוח הקלט/פלט למקומו" בעמוד .41
				- **5** החזר את המעמד למקומו. ראה "החזרת המעמד למקומו" בעמוד .22
				- **6** החזר את כיסוי המסגרת למקומו. ראה "החזרת כיסוי המסגרת למקומו" בעמוד .20
		- **7** החזר את המכסה האחורי למקומו. ראה "התקנה מחדש של המכסה האחורי" בעמוד .18
			- **8** בצע את ההוראות בסעיף "לאחר העבודה על חלקיו הפנימיים של המחשב" בעמוד .13

# **החזרת לוח הצג למקומו**

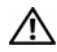

**אזהרה: לפני תחילת העבודה על חלקיו הפנימיים של המחשב, קרא את מידע הבטיחות שצורף למחשב ופעל על פי השלבים המפורטים בסעיף "לפני שתתחיל" בעמוד .11 לאחר העבודה על חלקיו הפנימיים של המחשב, בצע את ההוראות בסעיף "לאחר העבודה על חלקיו הפנימיים של המחשב" בעמוד .13 לקבלת מידע נוסף אודות בטיחות ושיטות עבודה מומלצות, בקר בדף הבית של התאימות לתקינה בכתובת compliance\_regulatory/com.dell.** 

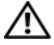

**אזהרה: משקל הכיסוי האמצעי כבד כאשר הרכיבים מחוברים אליו. מומלץ שכאשר הרכיבים מחוברים לכיסוי האמצעי, שני אנשים יסירו אותו ויחזירו אותו למקומו.** 

## **הליך**

- **1** יישר את חורי הברגים שבתושבות הצג למול חורי הברגים שבלוח הצג.
	- **2** הברג חזרה את הברגים המצמידים את תושבות הצג ללוח הצג.
- **3** יישר את חורי הברגים שבמכלול הצג עם חורי הברגים שבמסגרת הצג, והנח בעדינות את מכלול הצג מעל מסגרת הצג.

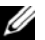

**הערה:** ודא שלא מונחים כבלים מתחת למכלול הצג.

- **4** החזר למקומם את הברגים שמהדקים את מכלול הצג למסגרת הצג.
- **5** הכנס את כבלי הסרט לתוך המחברים שלהם ולחץ על הלשונית כדי להדק את הכבלים.
	- **6** הצמד את סרטי ההדבקה שמהדקים את כבלי הסרטים למכלול הצג.
- **7** החלק את היציאות בלוח הקלט/פלט הצדי לתוך החריץ שבמסגרת הצג ויישר את חורי הברגים שבלוח הקלט/פלט הצדי עם חורי הברגים שבמסגרת הצג.

**אזהרה: משקל הכיסוי האמצעי כבד כאשר הרכיבים מחוברים אליו. מומלץ שכאשר הרכיבים מחוברים לכיסוי האמצעי, שני אנשים יסירו אותו ויחזירו אותו למקומו.** 

- **8** בעזרת כלוב הכונן הקשיח, ישר את החלק התחתון של מכלול הכיסוי האמצעי עם מסגרת הצג והורד את מכלול הכיסוי האמצעי לתוך מסגרת הצג.
	- **9** נתב את כבלי ה-LVDS ומסך המגע דרך החריצים שבכיסוי האמצעי.
		- **10** הנח את מכלול הכיסוי האמצעי בתוך מסגרת הצג.

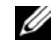

**הערה:** ודא שהכבלים מנותבים דרך מכווני הניתוב שלהם ושאין כבלים שמונחים מתחת לכיסוי האמצעי.

- **11** ישר את חורי הברגים שבכיסוי האמצעי עם חורי הברגים שבמסגרת הצג.
- **12** החזר למקומם את הברגים שמהדקים את מכלול הכיסוי האמצעי למסגרת הצג.
- **13** ישר את חורי ההברגה שבלוח הקלט/פלט הצדי עם חורי הברגים שבמארז והחזר למקומם את הברגים שמהדקים את לוח הקלט/פלט הצדי אל מסגרת הצג.

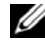

**הערה:** ודא שאתה מהדק גם את כבל ההארקה עם אותו בורג שמהדק את מגן לוח הקלט /פלט הצדי למסגרת הצג.

**13** הסר את הברגים שמהדקים את תושבות הצג ללוח הצג והסר את תושבות הצג.

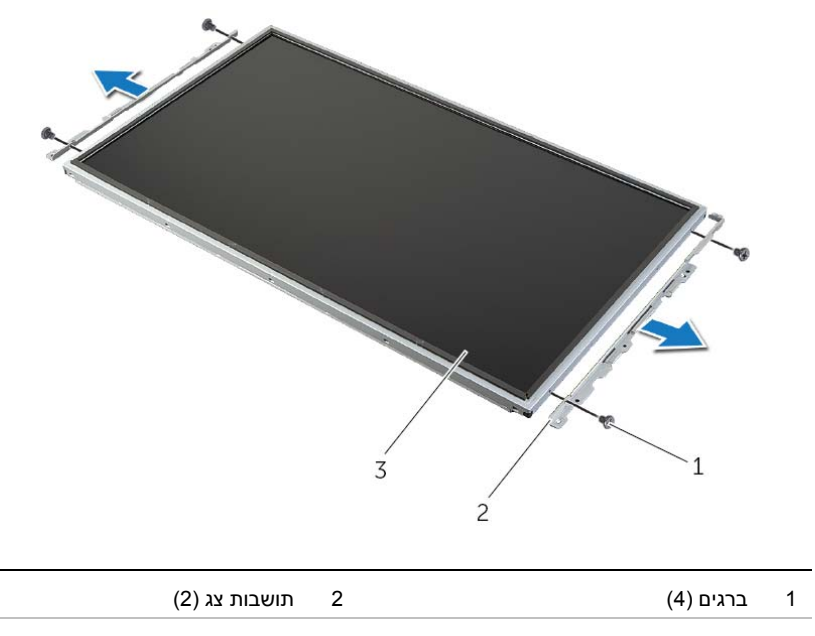

3 לוח הצג

- **9** משוך את הלשונית ונתק את כבלי הסרט ממכלול הצג.
- **10** קלף את סרטי ההדבקה שמהדקים את כבלי הסרטים למכלול הצג.
	- **11** הסר את הברגים שמהדקים את מכלול הצג למסגרת הצג.
		- **12** הרם את מכלול הצג מהמארז.

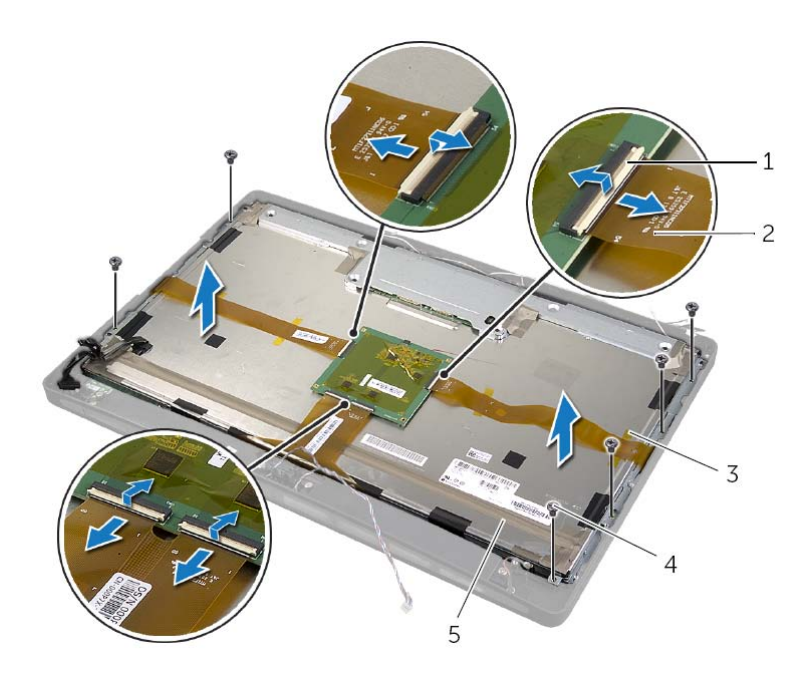

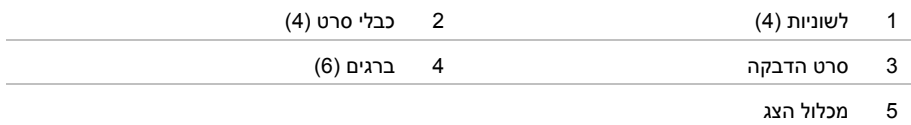

#### **אזהרה: משקל הכיסוי האמצעי כבד כאשר הרכיבים מחוברים אליו. מומלץ שכאשר הרכיבים מחוברים לכיסוי האמצעי, שני אנשים יסירו אותו ויחזירו אותו למקומו.**

 **7** בעזרת כלוב הכונן הקשיח, הרם בעדינות את מכלול הכיסוי האמצעי ביחד עם הרכיבים ושחרר את הכבלים אל מחוץ לחריצים.

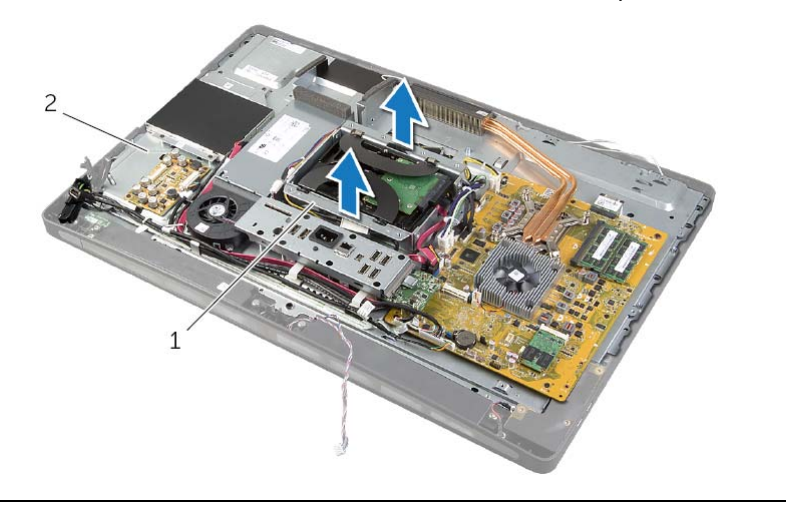

- 1 תא כונן קשיח 2 מכלול הכיסוי האמצעי
- **8** הרם בעדינות את לוח הקלט/פלט הצדי מהשוליים הפנימיים ולאחר מכן שחרר את היציאות שבלוח הקלט/פלט הצדי אל מחוץ לחריצים שבמסגרת הצג.

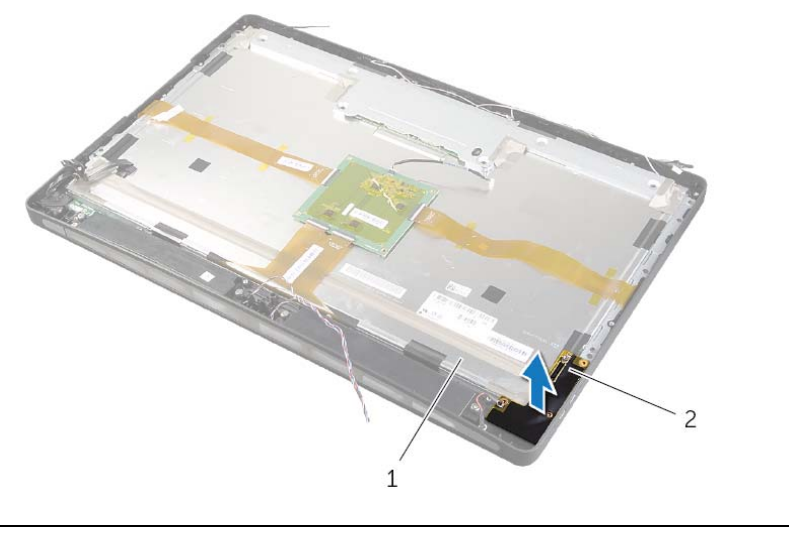

1 מכלול הצג 2 לוח קלט/פלט צדי

- **3** הסר את הבורג שמהדק את כבל ההארקה למאווררי הקירור של המעבד.
- **4** הסר את הבורג שמהדק את כבל ההארקה מרשת הרמקול הימני לכיסוי האמצעי.
	- **5** הסר את הברגים שמהדקים את לוח המערכת ללוח הקלט/פלט הצדי.
- **6** הסר את הברגים שמהדקים את לוח לוח הקלט/פלט הצדי למסגרת הצג והצג את המגן של לוח הקלט/פלט הצדי.

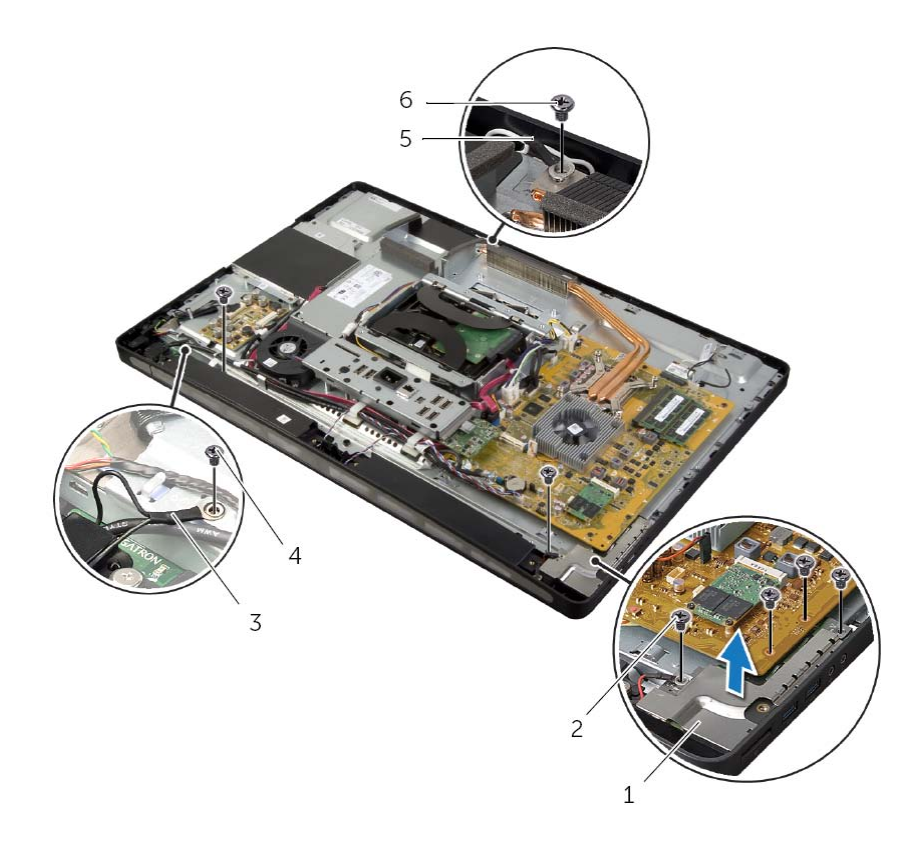

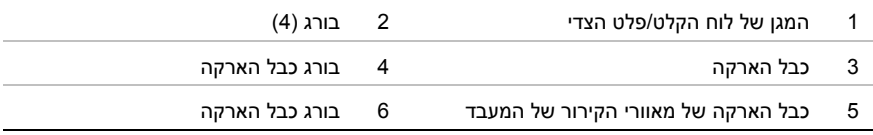

## **הליך**

- **1** נתק את ככבל לחצן ההפעלה, כבל הרמקולים, כבל הרמקול, כבל מקור הקלט / פקדי הגדרות הצג , כבל מקלט העכבר/מקלדת האלחוטיים, כבלי ה-LVDS וכבל מסך המגע, מלוח המערכת והסר את הכבלים ממכווני הניתוב שלהם.
- **2** נתק את כבלי האנטנה מכרטיס ה-card-mini האלחוטי והסר את כבלי האנטנה ממכווני הניתוב שלהם.

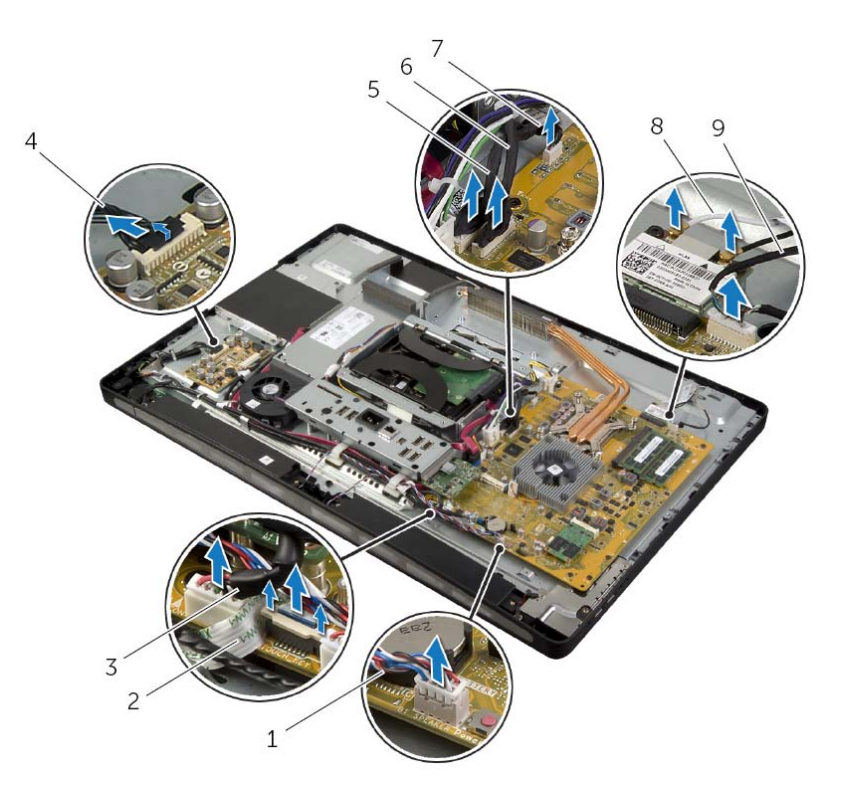

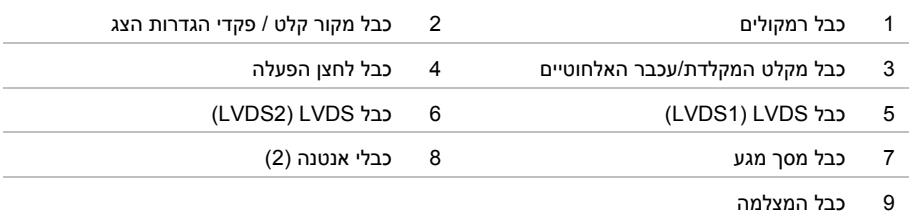

# **הסרת לוח הצג**

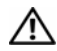

**אזהרה: לפני תחילת העבודה על חלקיו הפנימיים של המחשב, קרא את מידע הבטיחות שצורף למחשב ופעל על פי השלבים המפורטים בסעיף "לפני שתתחיל" בעמוד .11 לאחר העבודה על חלקיו הפנימיים של המחשב, בצע את ההוראות בסעיף "לאחר העבודה על חלקיו הפנימיים של המחשב" בעמוד .13 לקבלת מידע נוסף אודות בטיחות ושיטות עבודה מומלצות, בקר בדף הבית של התאימות לתקינה בכתובת compliance\_regulatory/com.dell.** 

### **דרישות מוקדמות**

- **1** הסר את הכיסוי האחורי. ראה "הסרת הכיסוי האחורי" בעמוד .17
- **2** הסר את כיסוי המסגרת. ראה "הסרת כיסוי המסגרת" בעמוד .19
	- **3** הסר את המעמד. ראה "הסרת המעמד" בעמוד .21
- **4** הסר את לוח הקלט/פלט. ראה "הסרת לוח הקלט/פלט" בעמוד .40
- **5** הסר את מגן לוח המערכת. ראה "הסרת מגן לוח המערכת" בעמוד .31
- **6** הסר את המסגרת הפנימית. ראה "הסרת המסגרת הפנימית" בעמוד .49
- **7** הסר את מאוורר גוף הקירור של המעבד. ראה "הסרת מאוורר גוף הקירור של המעבד" בעמוד .51

## **דרישות לביצוע לאחר הפעולה**

- 1 **בצע את ההוראות משלב 1 עד שלב 3 בסעיף "החזרת לוח המערכת למקומו" בעמוד 78.** 
	- **2** החזר את לוח הממיר למקומו. ראה "החזרת לוח הממיר למקומו" בעמוד .24
- **3** החזר את יחידת ספק הכוח למקומה. ראה "החזרת יחידת ספק הכוח למקומה" בעמוד .59
- **4** החזר את מאוורר ספק הכוח למקומו. ראה "החזרת המאוורר של ספק הכוח למקומו" בעמוד .34
- **5** החזר את גוף הקירור של המעבד למקומו. ראה "החזרת גוף הקירור של המעבד למקומו" בעמוד .54
	- **6** החזר את מאוורר גוף הקירור של המעבד למקומו. ראה "החזרת מאוורר גוף הקירור של המעבד למקומו" בעמוד .52
	- **7** בצע את ההוראות משלב 3 עד שלב 7 " בסעיף החזרת לוח הקלט /פלט ( ) O/I למקומו" בעמוד .69
		- **8** החזר את המסגרת הפנימית למקומה. ראה "החזרת המסגרת הפנימית למקומה" בעמוד .50
			- **9** החזר את מגן לוח המערכת למקומו. ראה "החזרת מגן לוח המערכת למקומו" בעמוד .32
				- **10** החזר את לוח הקלט/פלט למקומו. ראה "החזרת לוח הקלט/פלט למקומו" בעמוד .41
			- 11 **בצע את ההוראות משלב 2 עד שלב 4 בסעיף "החזרת הכונן האופטי למקומו" בעמוד 27.**
			- **12** החזר את כלוב הכונן הקשיח למקומו. ראה "החזרת כלוב הכונן הקשיח למקומו" בעמוד .39
				- **13** בצע את ההוראות משלב 2 עד שלב 3 " בסעיף החזרת הכונן הקשיח למקומו" בעמוד .37
					- **14** החזר את המעמד למקומו. ראה "החזרת המעמד למקומו" בעמוד .22
					- **15** החזר את כיסוי המסגרת למקומו. ראה "החזרת כיסוי המסגרת למקומו" בעמוד .20
				- **16** החזר את המכסה האחורי למקומו. ראה "התקנה מחדש של המכסה האחורי" בעמוד .18
					- **17** בצע את ההוראות בסעיף "לאחר העבודה על חלקיו הפנימיים של המחשב" בעמוד .13

# **התקנה מחדש של המכסה האמצעי**

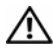

**אזהרה: לפני תחילת העבודה על חלקיו הפנימיים של המחשב, קרא את מידע הבטיחות שצורף למחשב ופעל על פי השלבים המפורטים בסעיף "לפני שתתחיל" בעמוד .11 לאחר העבודה על חלקיו הפנימיים של המחשב, בצע את ההוראות בסעיף "לאחר העבודה על חלקיו הפנימיים של המחשב" בעמוד .13 לקבלת מידע נוסף אודות בטיחות ושיטות עבודה מומלצות, בקר בדף הבית של התאימות לתקינה בכתובת compliance\_regulatory/com.dell.** 

### **הליך**

- **1** ישר את חורי הברגים שבכיסוי האמצעי עם חורי הברגים שבמסגרת הצג.
- **2** החזר למקומם את הברגים שמהדקים את הכיסוי האמצעי למסגרת הצג.
	- **3** נתב את כל הכבלים דרך מכווני הניתוב שבמסגרת האמצעית.
- **4** חבר את כבלי ה-LVDS) איתות דיפרנציאל במתח נמוך) ומסך המגע למכלול הצג.
	- **5** הברג חזרה את הבורג שמהדק את כבל ההארקה לכיסוי האמצעי.
- **6** ישר את חורי הברגים שבמגן של לוח הקלט/פלט הצדי עם חורי הברגים שבמסגרת הצג והנח את מגן לוח הקלט/פלט הצדי על לוח הקלט/פלט הצדי.
- **7** החזר למקומם את הברגים שמהדקים את מגן לוח הקלט/פלט הצדי למסגרת הצג.
- **6** הסר את הברגים שמהדקים את המסגרת האמצעית למסגרת הצג.
	- **7** הסר את כל הכבלים ממכווני הניתוב שבמסגרת האמצעית.
		- **8** הרם והוצא את הכיסוי האמצעי מהצג.

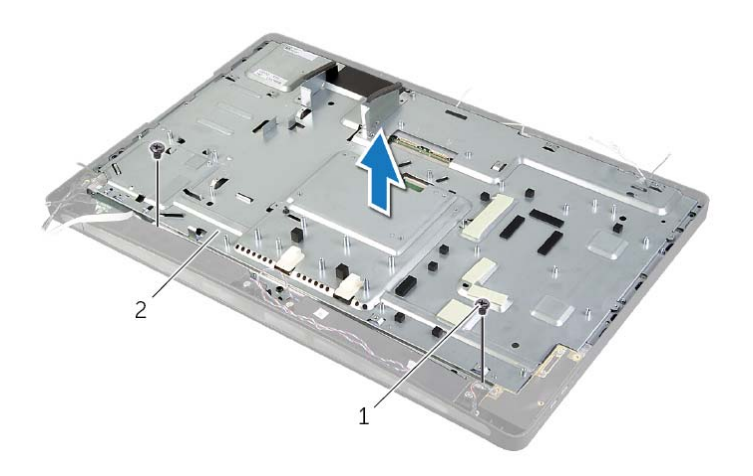

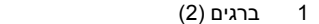

1 ברגים )2( 2 מכסה אמצעי

# **הליך**

- **1** הסר את הברגים שמהדקים את מגן לוח הקלט/פלט הצדי למארז.
- **2** הרם את מגן לוח הקלט/פלט הצדי והוצא אותו מלוח הקלט/פלט הצדי.
	- **3** הסר את הבורג שמהדק את כבל ההארקה לכיסוי האמצעי.
	- **4** לחץ על תפסי ההידוק ונתק את כבלי ה-LVDS ממכלול הצג.
		- **5** נתק את כבל מסך המגע ממכלול הצג.

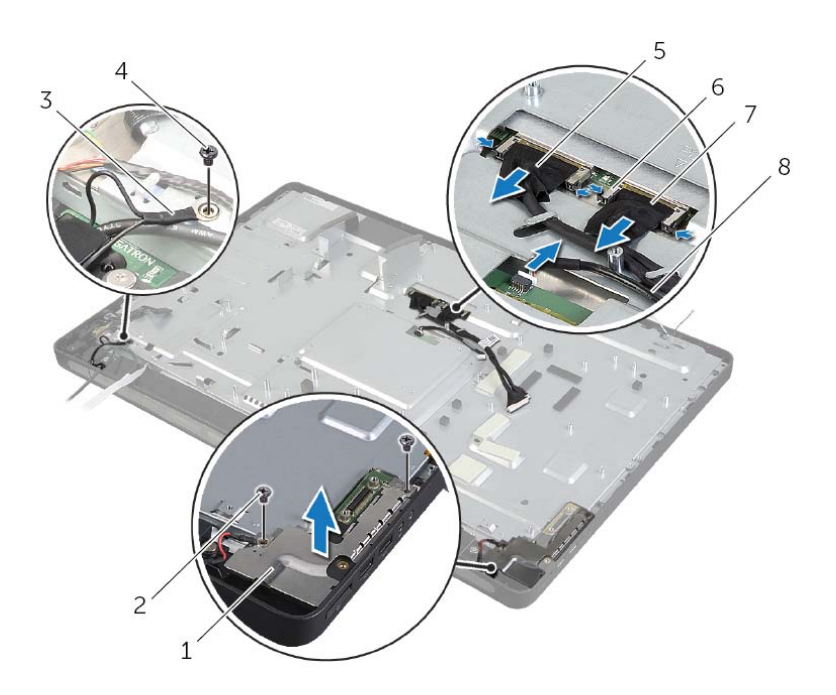

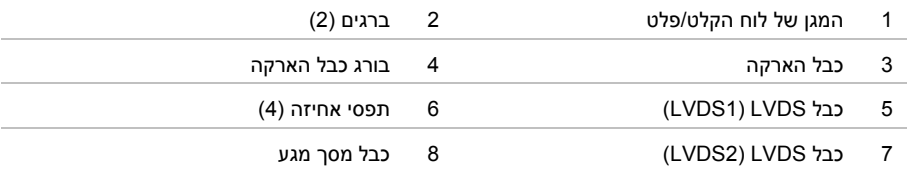

## **הסרת המכסה האמצעי**

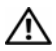

**אזהרה: לפני תחילת העבודה על חלקיו הפנימיים של המחשב, קרא את מידע הבטיחות שצורף למחשב ופעל על פי השלבים המפורטים בסעיף "לפני שתתחיל" בעמוד .11 לאחר העבודה על חלקיו הפנימיים של המחשב, בצע את ההוראות בסעיף "לאחר העבודה על חלקיו הפנימיים של המחשב" בעמוד .13 לקבלת מידע נוסף אודות בטיחות ושיטות עבודה מומלצות, בקר בדף הבית של התאימות לתקינה בכתובת compliance\_regulatory/com.dell.** 

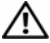

**אזהרה: משקל הכיסוי האמצעי כבד כאשר הרכיבים מחוברים אליו. מומלץ שכאשר הרכיבים מחוברים לכיסוי האמצעי, שני אנשים יסירו אותו ויחזירו אותו למקומו.** 

#### **דרישות מוקדמות**

- **1** הסר את הכיסוי האחורי. ראה "הסרת הכיסוי האחורי" בעמוד .17
- **2** הסר את כיסוי המסגרת. ראה "הסרת כיסוי המסגרת" בעמוד .19
	- **3** הסר את המעמד. ראה "הסרת המעמד" בעמוד .21
- 4 בצע את ההוראות משלב 1 עד שלב 2 בסעיף "הסרת הכונן הקשיח" בעמוד 35.
	- **5** הסר את כלוב הכונן הקשיח. ראה "הסרת כלוב הכונן הקשיח" בעמוד .38
- **6** בצע את ההוראות משלב 1 עד שלב 2 " בסעיף הסרת הכונן האופטי" בעמוד .25
	- **7** הסר את לוח הקלט/פלט. ראה "הסרת לוח הקלט/פלט" בעמוד .40
	- **8** הסר את מגן לוח המערכת. ראה "הסרת מגן לוח המערכת" בעמוד .31
	- **9** הסר את המסגרת הפנימית. ראה "הסרת המסגרת הפנימית" בעמוד .49
- 10 **בצע את ההוראות משלב 1 עד שלב 5 בסעיף "הסרת לוח הקלט/פלט" בעמוד 66.**
- **11** הסר את מאוורר גוף הקירור של המעבד. ראה "הסרת מאוורר גוף הקירור של המעבד" בעמוד .51
	- **12** הסר את גוף הקירור של המעבד. ראה "הסרת גוף הקירור של המעבד" בעמוד .53
	- **13** הסר את המאוורר של ספק הכוח. ראה "הסרת המאוורר של ספק הכוח" בעמוד .33
		- **14** הסר את יחידת ספק הכוח. ראה "הסרת יחידת ספק הכוח" בעמוד .57
			- **15** הסר את לוח הממיר. ראה "הסרת לוח הממיר" בעמוד .23
		- 16 בצע את ההוראות משלב 1 עד שלב 3 בסעיף "הסרת לוח המערכת" בעמוד 76.

# **החזרת לוח הקלט/פלט הצדי למקומו**

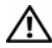

**אזהרה: לפני תחילת העבודה על חלקיו הפנימיים של המחשב, קרא את מידע הבטיחות שצורף למחשב ופעל על פי השלבים המפורטים בסעיף "לפני שתתחיל" בעמוד .11 לאחר העבודה על חלקיו הפנימיים של המחשב, בצע את ההוראות בסעיף "לאחר העבודה על חלקיו הפנימיים של המחשב" בעמוד .13 לקבלת מידע נוסף אודות בטיחות ושיטות עבודה מומלצות, בקר בדף הבית של התאימות לתקינה בכתובת compliance\_regulatory/com.dell.** 

## **הליך**

- **1** החלק את היציאות בלוח הקלט/פלט הצדי לתוך החריצים שבמסגרת הצג ויישר את חורי הברגים שבלוח הקלט/פלט הצדי עם חורי הברגים שבמסגרת הצג.
- **2** ישר את חורי הברגים שבמגן לוח הקלט/פלט הצדי עם חורי הברגים שמסגרת הצג והנח את מגן לוח הקלט/פלט הצדי על לוח הקלט/פלט הצדי.
	- **3** החזר למקומם את הברגים שמהדקים את מגן לוח הקלט/פלט הצדי למסגרת הצג.

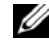

**הערה:** ודא שאתה מהדק את כבל ההארקה עם אותו בורג שמהדק את מגן לוח הקלט /פלט הצדי למסגרת הצג.

## **דרישות לביצוע לאחר הפעולה**

- 1 **בצע את ההוראות משלב 1 עד שלב 3 בסעיף "החזרת לוח המערכת למקומו" בעמוד 78**.
- **2** החזר את גוף הקירור של המעבד למקומו. ראה "החזרת גוף הקירור של המעבד למקומו" בעמוד .54
- **3** חבר את כבלי האנטנה לכרטיס ה-card-mini האלחוטי. ראה "החזרת כרטיס ה-card-Mini האלחוטי למקומו" בעמוד .46
	- **4** בצע את ההוראות משלב 3 עד שלב 7 " בסעיף החזרת לוח הקלט /פלט ( ) O/I למקומו" בעמוד .69
		- **5** החזר את המסגרת הפנימית למקומה. ראה "החזרת המסגרת הפנימית למקומה" בעמוד .50
			- **6** החזר את מגן לוח המערכת למקומו. ראה "החזרת מגן לוח המערכת למקומו" בעמוד .32
				- **7** החזר את לוח הקלט/פלט למקומו. ראה "החזרת לוח הקלט/פלט למקומו" בעמוד .41
					- **8** החזר את המעמד למקומו. ראה "החזרת המעמד למקומו" בעמוד .22
					- **9** החזר את כיסוי המסגרת למקומו. ראה "החזרת כיסוי המסגרת למקומו" בעמוד .20
			- **10** החזר את המכסה האחורי למקומו. ראה "התקנה מחדש של המכסה האחורי" בעמוד .18
				- **11** בצע את ההוראות בסעיף "לאחר העבודה על חלקיו הפנימיים של המחשב" בעמוד .13

# **הליך**

- **1** הסר את הברגים שמהדקים את מגן לוח הקלט/פלט הצדי למסגרת הצג.
	- **2** הרם את מגן לוח הקלט/פלט הצדי והוצא אותו מלוח הקלט/פלט הצדי.

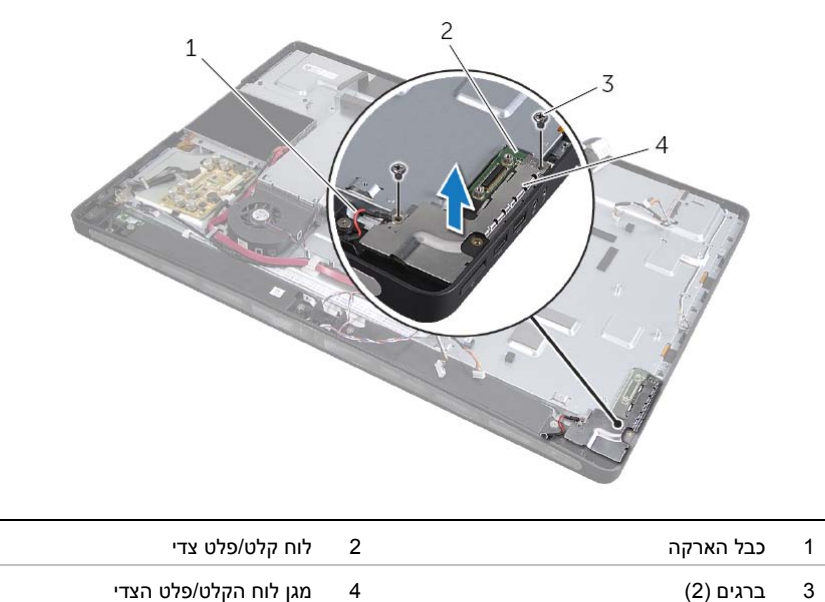

 **3** הרם בעדינות את לוח הקלט/פלט הצדי מהשוליים הפנימיים ולאחר מכן שחרר את היציאות שבלוח הקלט/פלט הצדי אל מחוץ לחריצים שבמסגרת הצג.

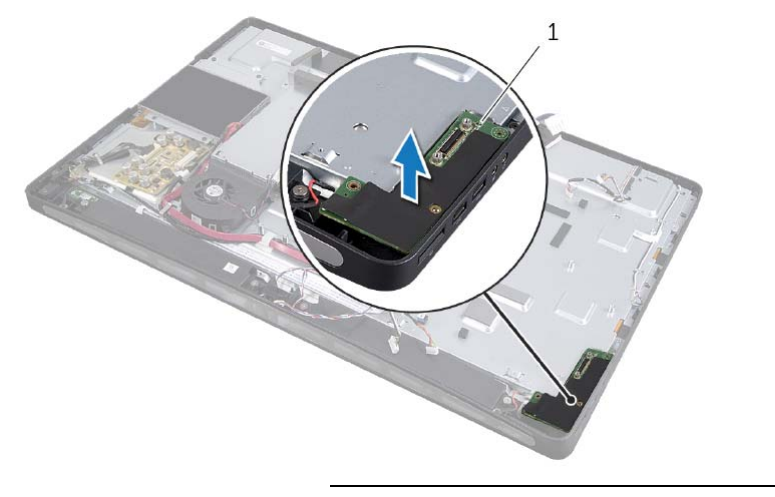

1 לוח קלט/פלט צדי

# **הסרת לוח הקלט/פלט הצדי**

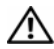

**אזהרה: לפני תחילת העבודה על חלקיו הפנימיים של המחשב, קרא את מידע הבטיחות שצורף למחשב ופעל על פי השלבים המפורטים בסעיף "לפני שתתחיל" בעמוד .11 לאחר העבודה על חלקיו הפנימיים של המחשב, בצע את ההוראות בסעיף "לאחר העבודה על חלקיו הפנימיים של המחשב" בעמוד .13 לקבלת מידע נוסף אודות בטיחות ושיטות עבודה מומלצות, בקר בדף הבית של התאימות לתקינה בכתובת compliance\_regulatory/com.dell.** 

### **דרישות מוקדמות**

- **1** הסר את הכיסוי האחורי. ראה "הסרת הכיסוי האחורי" בעמוד .17
- **2** הסר את כיסוי המסגרת. ראה "הסרת כיסוי המסגרת" בעמוד .19
	- **3** הסר את המעמד. ראה "הסרת המעמד" בעמוד .21
- **4** הסר את לוח הקלט/פלט. ראה "הסרת לוח הקלט/פלט" בעמוד .40
- **5** הסר את מגן לוח המערכת. ראה "הסרת מגן לוח המערכת" בעמוד .31
- **6** הסר את המסגרת הפנימית. ראה "הסרת המסגרת הפנימית" בעמוד .49
- **7** בצע את ההוראות משלב 1 עד שלב 5 " בסעיף הסרת לוח הקלט/פלט" בעמוד .66
- **8** נתק את כבל האנטנה מכרטיס ה-card-mini האלחוטי. ראה "הסרת כרטיס ה-Card-Mini האלחוטי" בעמוד .44
	- **9** הסר את גוף הקירור של המעבד. ראה "הסרת גוף הקירור של המעבד" בעמוד .53
		- 10 **בצע את ההוראות משלב 1 עד שלב 3 בסעיף "הסרת לוח המערכת" בעמוד 76.**
# **החזרת לוח המערכת למקומו**

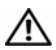

**אזהרה: לפני תחילת העבודה על חלקיו הפנימיים של המחשב, קרא את מידע הבטיחות שצורף למחשב ופעל על פי השלבים המפורטים בסעיף "לפני שתתחיל" בעמוד .11 לאחר העבודה על חלקיו הפנימיים של המחשב, בצע את ההוראות בסעיף "לאחר העבודה על חלקיו הפנימיים של המחשב" בעמוד .13 לקבלת מידע נוסף אודות בטיחות ושיטות עבודה מומלצות, בקר בדף הבית של התאימות לתקינה בכתובת compliance\_regulatory/com.dell.** 

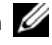

**הערה:** תג השירות של המחשב מאוחסן בלוח המערכת. עליך להזין את תג השירות בהגדרת המערכת לאחר שתחזיר את לוח המערכת למקומו.

### **הליך**

- **1** ישר את חורי הברגים בלוח המערכת עם חורי הברגים שבמכסה האמצעי.
	- **2** החזר למקומם את הברגים שמהדקים את לוח המערכת לכיסוי האמצעי.
		- **3** חבר את הכבלים המנותקים ללוח המערכת.

### **דרישות לביצוע לאחר הפעולה**

- **1** החזר את המעבד למקומו. ראה "החזרת המעבד למקומו" בעמוד .56
- **2** החזר את גוף הקירור של המעבד למקומו. ראה "החזרת גוף הקירור של המעבד למקומו" בעמוד .54
- **3** החזר את כרטיס ה-card-mini האלחוטי למקומו. ראה "החזרת כרטיס ה-Card-Mini האלחוטי למקומו" בעמוד .46
	- **4** החזר את כרטיס ה-mSATA למקומו. ראה "החזרת כרטיס ה-Card-Mini מסוג mSATA למקומו" בעמוד .48
		- **5** החזר את מודולי הזיכרון למקומם. ראה "החזרת מודולי הזיכרון למקומם" בעמוד .30
		- **6** בצע את ההוראות משלב 3 עד שלב 7 " בסעיף החזרת לוח הקלט /פלט ( ) O/I למקומו" בעמוד .69
			- **7** החזר את מגן לוח המערכת למקומו. ראה "החזרת מגן לוח המערכת למקומו" בעמוד .32
				- **8** החזר את לוח הקלט/פלט למקומו. ראה "החזרת לוח הקלט/פלט למקומו" בעמוד .41
					- **9** החזר את המעמד למקומו. ראה "החזרת המעמד למקומו" בעמוד .22
					- **10** החזר את כיסוי המסגרת למקומו. ראה "החזרת כיסוי המסגרת למקומו" בעמוד .20
			- **11** החזר את המכסה האחורי למקומו . " ראה התקנה מחדש של המכסה האחורי" בעמוד .18
				- **12** בצע את ההוראות בסעיף "לאחר העבודה על חלקיו הפנימיים של המחשב" בעמוד .13

#### **הזנת תג השירות בהגדרת המערכת**

- **1** הפעל את המחשב.
- **2** הקש <2F <במהלך POST כדי להיכנס לתוכנית הגדרת המערכת.
- **3** נווט לכרטיסייה **הראשית** והזן את תג השירות בשדה **Input Tag Service**) הזנת תג שירות). ראה "אפשרויות הגדרת המערכת" בעמוד .102

## **הליך**

 **1** נתק את כל הכבלים המחוברים ללוח המערכת.

**הערה:** למידע נוסף אודות מיקום המחברים, ראה "רכיבי לוח מערכת" בעמוד .15

- **2** הסר את הברגים שמהדקים את לוח המערכת לכיסוי האמצעי.
	- **3** הרם את לוח המערכת והרחק אותו מהכיסוי האמצעי.

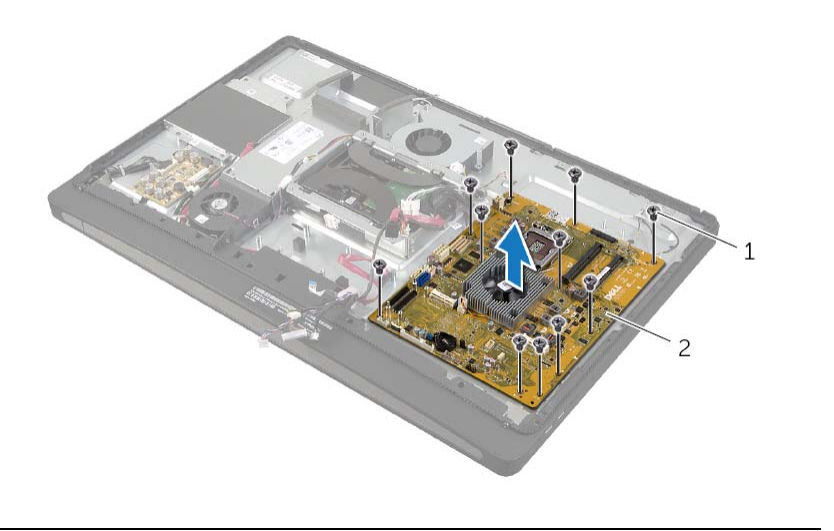

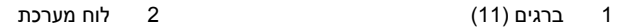

# **הסרת לוח המערכת**

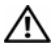

**אזהרה: לפני תחילת העבודה על חלקיו הפנימיים של המחשב, קרא את מידע הבטיחות שצורף למחשב ופעל על פי השלבים המפורטים בסעיף "לפני שתתחיל" בעמוד .11 לאחר העבודה על חלקיו הפנימיים של המחשב, בצע את ההוראות בסעיף "לאחר העבודה על חלקיו הפנימיים של המחשב" בעמוד .13 לקבלת מידע נוסף אודות בטיחות ושיטות עבודה מומלצות, בקר בדף הבית של התאימות לתקינה בכתובת compliance\_regulatory/com.dell.** 

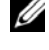

**הערה:** תג השירות של המחשב מאוחסן בלוח המערכת. עליך להזין את תג השירות בהגדרת המערכת לאחר שתחזיר את לוח המערכת למקומו.

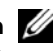

**הערה:** לפני ניתוק הכבלים מלוח המערכת, שים לב למיקומם של המחברים, כדי שתוכל לחבר אותם מחדש בצורה הנכונה לאחר שתחזיר את לוח המערכת למקומו.

#### **דרישות מוקדמות**

- **1** הסר את הכיסוי האחורי. ראה "הסרת הכיסוי האחורי" בעמוד .17
- **2** הסר את כיסוי המסגרת. ראה "הסרת כיסוי המסגרת" בעמוד .19
	- **3** הסר את המעמד. ראה "הסרת המעמד" בעמוד .21
- **4** הסר את לוח הקלט/פלט. ראה "הסרת לוח הקלט/פלט" בעמוד .40
- **5** הסר את מגן לוח המערכת. ראה "הסרת מגן לוח המערכת" בעמוד .31
- **6** בצע את ההוראות משלב 1 עד שלב 5 " בסעיף הסרת לוח הקלט/פלט" בעמוד .66
	- **7** הוצא את מודולי הזיכרון. ראה "הסרת מודולי הזיכרון" בעמוד .28
- **8** הסר את כרטיס ה-card-mini מסוג mSATA. ראה "הסרת כרטיס ה-Card-Mini מסוג mSATA " בעמוד .47
- **9** הסר את כרטיס ה-card-mini האלחוטי. ראה "הסרת כרטיס ה-Card-Mini האלחוטי" בעמוד .44
	- **10** הסר את גוף הקירור של המעבד. ראה "הסרת גוף הקירור של המעבד" בעמוד .53
		- **11** הסר את המעבד. ראה "הסרת המעבד" בעמוד .55

# **החזרת מכלול לחצן ההפעלה למקומו**

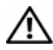

**אזהרה: לפני תחילת העבודה על חלקיו הפנימיים של המחשב, קרא את מידע הבטיחות שצורף למחשב ופעל על פי השלבים המפורטים בסעיף "לפני שתתחיל" בעמוד .11 לאחר העבודה על חלקיו הפנימיים של המחשב, בצע את ההוראות בסעיף "לאחר העבודה על חלקיו הפנימיים של המחשב" בעמוד .13 לקבלת מידע נוסף אודות בטיחות ושיטות עבודה מומלצות, בקר בדף הבית של התאימות לתקינה בכתובת compliance\_regulatory/com.dell.** 

### **הליך**

- **1** החלק את לחצן ההפעלה לתוך החריץ שבמסגרת הצג והנח את מכלול לחצן ההפעלה על מסגרת הצג.
	- **2** ישר את חורי הברגים שבמכלול לחצן ההפעלה עם חורי הברגים שבמסגרת הצג.
		- **3** החזר למקומם את הברגים שמהדקים את מכלול לחצן ההפעלה למסגרת הצג.
	- **4** נתב את כבל לחצן ההפעלה דרך מכווני הניתוב וחבר את כבל לחצן ההפעלה ללוח המערכת.

- **1** החזר את המסגרת הפנימית למקומה. ראה "החזרת המסגרת הפנימית למקומה" בעמוד .50
	- **2** החזר את מגן לוח המערכת למקומו. ראה "החזרת מגן לוח המערכת למקומו" בעמוד .32
		- **3** החזר את המעמד למקומו. ראה "החזרת המעמד למקומו" בעמוד .22
		- **4** החזר את כיסוי המסגרת למקומו. ראה "החזרת כיסוי המסגרת למקומו" בעמוד .20
	- **5** החזר את המכסה האחורי למקומו. ראה "התקנה מחדש של המכסה האחורי" בעמוד .18
		- **6** בצע את ההוראות בסעיף "לאחר העבודה על חלקיו הפנימיים של המחשב" בעמוד .13

## **הליך**

- **1** נתק את כבל לחצן ההפעלה מלוח המערכת.
- **2** רשום את מסלול כבל הצג והוצא את הכבל ממכווני הניתוב.
- **3** הסר את הברגים שמהדקים את מכלול לחצן ההפעלה למסגרת הצג.
- **4** לחץ על לחצן ההפעלה פנימה כדי לשחררו מהחריץ שבמסגרת הצג ולאחר מכן הרם בעדינות את מכלול לחצן ההפעלה והוצא אותו ממסגרת הצג.

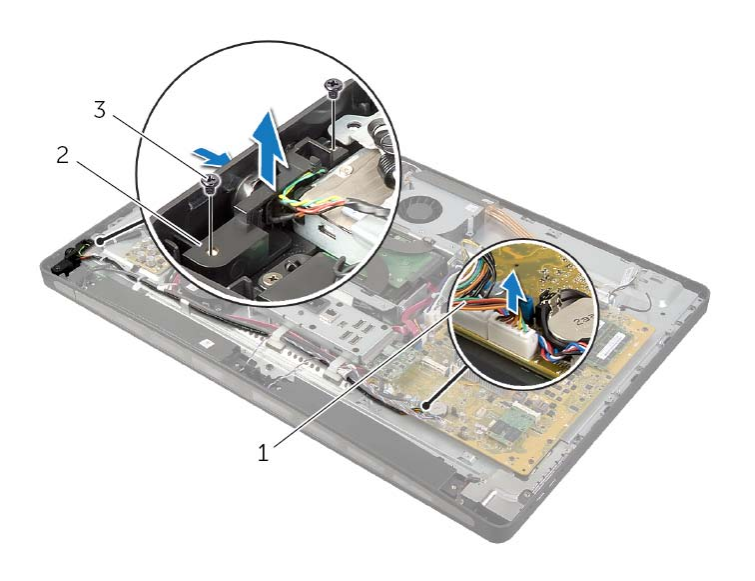

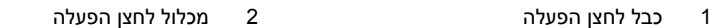

13 ברגים (2)

# **הסרת מכלול לחצן ההפעלה**

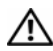

**אזהרה: לפני תחילת העבודה על חלקיו הפנימיים של המחשב, קרא את מידע הבטיחות שצורף למחשב ופעל על פי השלבים המפורטים בסעיף "לפני שתתחיל" בעמוד .11 לאחר העבודה על חלקיו הפנימיים של המחשב, בצע את ההוראות בסעיף "לאחר העבודה על חלקיו הפנימיים של המחשב" בעמוד .13 לקבלת מידע נוסף אודות בטיחות ושיטות עבודה מומלצות, בקר בדף הבית של התאימות לתקינה בכתובת compliance\_regulatory/com.dell.** 

#### **דרישות מוקדמות**

- **1** הסר את הכיסוי האחורי. ראה "הסרת הכיסוי האחורי" בעמוד .17
- **2** הסר את כיסוי המסגרת. ראה "הסרת כיסוי המסגרת" בעמוד .19
	- **3** הסר את המעמד. ראה "הסרת המעמד" בעמוד .21
- **4** הסר את מגן לוח המערכת. ראה "הסרת מגן לוח המערכת" בעמוד .31
- **5** הסר את המסגרת הפנימית. ראה "הסרת המסגרת הפנימית" בעמוד 49

## **החזרת מודולי האנטנה למקומם**

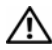

**אזהרה: לפני תחילת העבודה על חלקיו הפנימיים של המחשב, קרא את מידע הבטיחות שצורף למחשב ופעל על פי השלבים המפורטים בסעיף "לפני שתתחיל" בעמוד .11 לאחר העבודה על חלקיו הפנימיים של המחשב, בצע את ההוראות בסעיף "לאחר העבודה על חלקיו הפנימיים של המחשב" בעמוד .13 לקבלת מידע נוסף אודות בטיחות ושיטות עבודה מומלצות, בקר בדף הבית של התאימות לתקינה בכתובת compliance\_regulatory/com.dell.** 

### **הליך**

- **1** ישר את מודולי האנטנה עם מוטות היישור במסגרת הצג והדבק את מודולי האנטנה למסגרת הצג.
- **2** נתב את כבלי האנטנה דרך מכווני הניתוב שלהם וחבר את כבלי האנטנה לכרטיס ה-card-mini . האלחוטי

- **1** החזר את המסגרת הפנימית למקומה. ראה "החזרת המסגרת הפנימית למקומה" בעמוד .50
	- **2** החזר את מגן לוח המערכת למקומו. ראה "החזרת מגן לוח המערכת למקומו" בעמוד .32
		- **3** החזר את לוח הקלט/פלט למקומו. ראה "החזרת לוח הקלט/פלט למקומו" בעמוד .41
			- **4** החזר את המעמד למקומו. ראה "החזרת המעמד למקומו" בעמוד .22
			- **5** החזר את כיסוי המסגרת למקומו. ראה "החזרת כיסוי המסגרת למקומו" בעמוד .20
		- **6** החזר את הכיסוי האחורי למקומו. ראה "התקנה מחדש של המכסה האחורי" בעמוד .18
			- **7** בצע את ההוראות בסעיף "לאחר העבודה על חלקיו הפנימיים של המחשב" בעמוד .13

## **הליך**

- **1** נתק את כבל האנטנה האלחוטית מכרטיס ה-card-mini . האלחוטי
	- **2** רשום את הניתוב של כבלי האנטנה והסר אותם ממכווני הניתוב.
		- **3** קלף את מודולי האנטנות ממסגרת הצג.
		- **4** הרם את מודולי האנטנה והוצא אותו ממסגרת הצג.

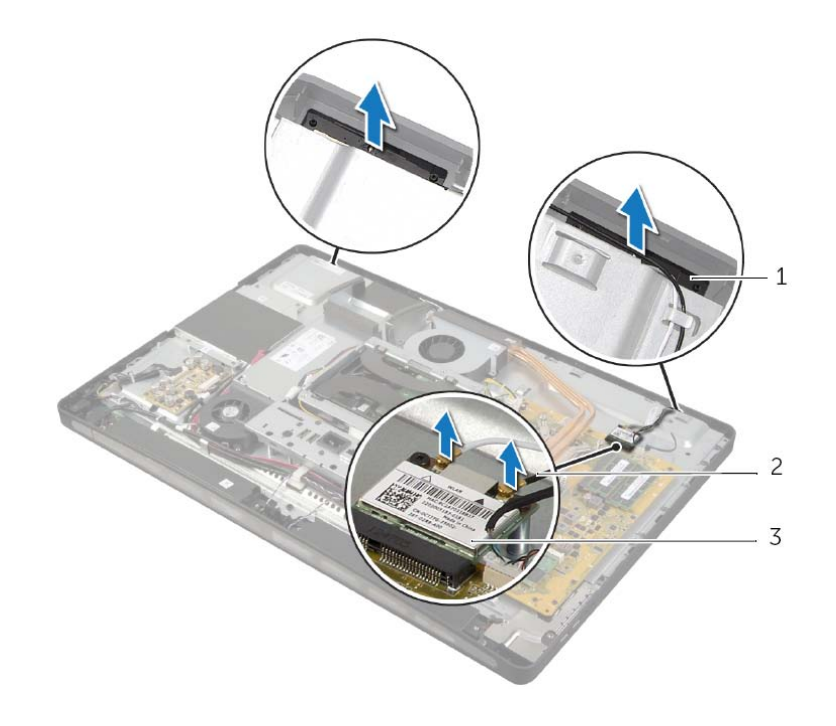

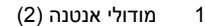

1 מודולי אנטנה )2( 2 כבלי אנטנה )2(

3 כרטיס card-mini אלחוטי

## **הסרת מודולי האנטנה**

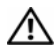

**אזהרה: לפני תחילת העבודה על חלקיו הפנימיים של המחשב, קרא את מידע הבטיחות שצורף למחשב ופעל על פי השלבים המפורטים בסעיף "לפני שתתחיל" בעמוד .11 לאחר העבודה על חלקיו הפנימיים של המחשב, בצע את ההוראות בסעיף "לאחר העבודה על חלקיו הפנימיים של המחשב" בעמוד .13 לקבלת מידע נוסף אודות בטיחות ושיטות עבודה מומלצות, בקר בדף הבית של התאימות לתקינה בכתובת compliance\_regulatory/com.dell.** 

#### **דרישות מוקדמות**

- **1** הסר את הכיסוי האחורי. ראה "הסרת הכיסוי האחורי" בעמוד .17
- **2** הסר את כיסוי המסגרת. ראה "הסרת כיסוי המסגרת" בעמוד .19
	- **3** הסר את המעמד. ראה "הסרת המעמד" בעמוד .21
- **4** הסר את לוח הקלט/פלט. ראה "הסרת לוח הקלט/פלט" בעמוד .40
- **5** הסר את מגן לוח המערכת. ראה "הסרת מגן לוח המערכת" בעמוד .31
- **6** הסר את המסגרת הפנימית. ראה "הסרת המסגרת הפנימית" בעמוד .49

# **החזרת לוח הקלט /פלט ( ) O/I למקומו**

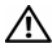

**אזהרה: לפני תחילת העבודה על חלקיו הפנימיים של המחשב, קרא את מידע הבטיחות שצורף למחשב ופעל על פי השלבים המפורטים בסעיף "לפני שתתחיל" בעמוד .11 לאחר העבודה על חלקיו הפנימיים של המחשב, בצע את ההוראות בסעיף "לאחר העבודה על חלקיו הפנימיים של המחשב" בעמוד .13 לקבלת מידע נוסף אודות בטיחות ושיטות עבודה מומלצות, בקר בדף הבית של התאימות לתקינה בכתובת compliance\_regulatory/com.dell.** 

### **הליך**

- **1** החלק את כבל יציאת המתח ואת הכבל של מחוון אספקת המתח דרך החריץ שבתושבת לוח הקלט/פלט.
- **2** הנח את לוח הקלט/פלט בתושבת לוח הקלט/פלט ולחץ על לשוניות ההידוק כדי להדק את לוח הקלט/פלט אל תושבת לוח הקלט/פלט.
- **3** נתב את כבל המחוון של אספקת המתח דרך מכווני הניתוב וחבר את הכבל ליחידת ספק הכוח.
	- **4** חבר את כבל יציאת המתח ליחידת ספק הכוח.
	- **5** ישר את חורי הברגים שבמכלול לוח הקלט/פלט עם חורי הברגים שבכיסוי האמצעי.
	- **6** לחץ על מכלול לוח הקלט/פלט כלפי מטה כדי לחבר את לוח הקלט/פלט ללוח המערכת.

**הערה:** ודא שלא מונחים כבלים מתחת למכלול לוח הקלט/פלט.

 **7** החזר למקומם את הברגים שמהדקים את מכלול לוח הקלט/פלט לכיסוי האמצעי.

- **1** החזר את מגן לוח המערכת למקומו. ראה "החזרת מגן לוח המערכת למקומו" בעמוד .32
	- **2** החזר את לוח הקלט/פלט למקומו. ראה "החזרת לוח הקלט/פלט למקומו" בעמוד .41
		- **3** החזר את המעמד למקומו. ראה "החזרת המעמד למקומו" בעמוד .22
		- **4** החזר את כיסוי המסגרת למקומו. ראה "החזרת כיסוי המסגרת למקומו" בעמוד .20
- **5** החזר את הכיסוי האחורי למקומו. ראה "התקנה מחדש של המכסה האחורי" בעמוד .18
- **6** בצע את ההוראות בסעיף "לאחר העבודה על חלקיו הפנימיים של המחשב" בעמוד .13

 **6** דחף את לשוניות ההידוק כלפי חוץ כדי לשחרר את לוח הקלט/פלט והרם את לוח הקלט /פלט והרחק אותו מתושבת לוח הקלט/פלט.

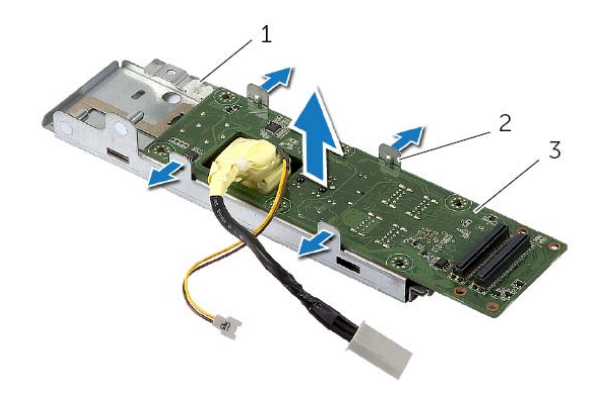

- 1 תושבת לוח הקלט/פלט 2 לשוניות הידוק )4(
	- 3 לוח קלט/פלט

## **הליך**

- **1** הסר את הברגים שמהדקים את מכלול לוח הקלט/פלט לכיסוי האמצעי.
- **2** הרם בעדינות את מכלול לוח הקלט/פלט מהכיסוי האמצעי והפוך את מכלול לוח הקלט/פלט.
	- **3** לחץ על תפס ההידוק ונתק את כבל יציאת המתח.
	- **4** רשום את הניתוב של כבל מחוון אספקת המתח ונתק את הכבל מיחידת ספק הכוח.
		- **5** הרם את מכלול לוח הקלט/פלט והוצא אותו מהמארז.

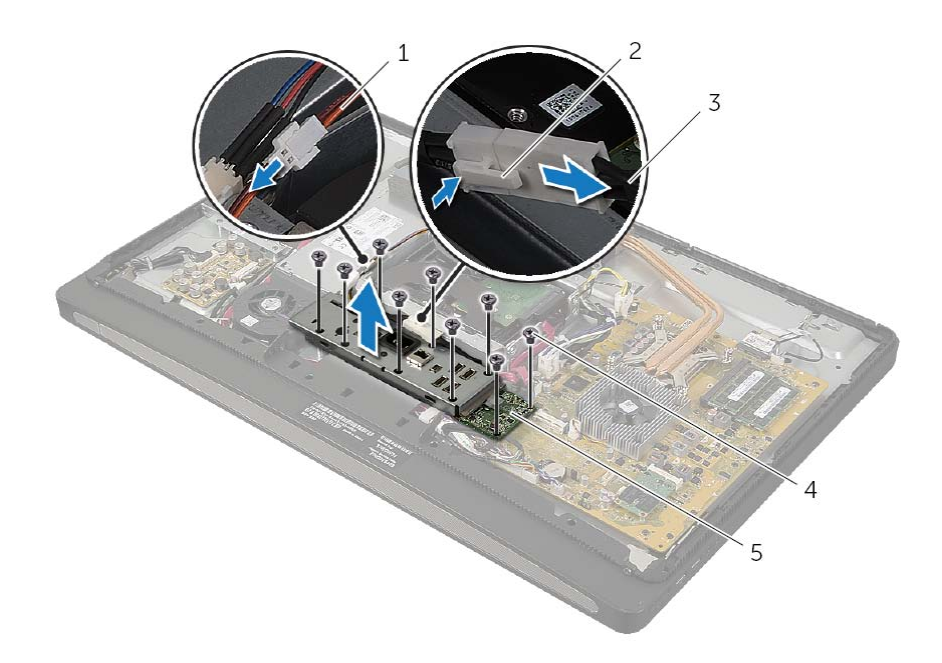

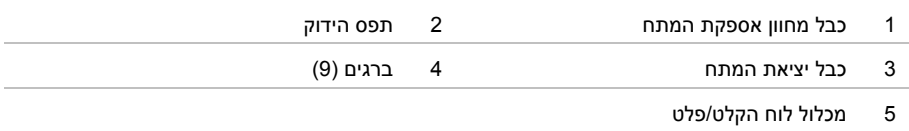

# **הסרת לוח הקלט/פלט**

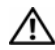

**אזהרה: לפני תחילת העבודה על חלקיו הפנימיים של המחשב, קרא את מידע הבטיחות שצורף למחשב ופעל על פי השלבים המפורטים בסעיף "לפני שתתחיל" בעמוד .11 לאחר העבודה על חלקיו הפנימיים של המחשב, בצע את ההוראות בסעיף "לאחר העבודה על חלקיו הפנימיים של המחשב" בעמוד .13 לקבלת מידע נוסף אודות בטיחות ושיטות עבודה מומלצות, בקר בדף הבית של התאימות לתקינה בכתובת compliance\_regulatory/com.dell.** 

#### **דרישות מוקדמות**

- **1** הסר את הכיסוי האחורי. ראה "הסרת הכיסוי האחורי" בעמוד .17
- **2** הסר את כיסוי המסגרת. ראה "הסרת כיסוי המסגרת" בעמוד .19
	- **3** הסר את המעמד. ראה "הסרת המעמד" בעמוד .21
- **4** הסר את לוח הקלט/פלט. ראה "הסרת לוח הקלט/פלט" בעמוד .40
- **5** הסר את מגן לוח המערכת. ראה "הסרת מגן לוח המערכת" בעמוד .31

## **החזרת הרמקולים למקומם**

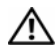

**אזהרה: לפני תחילת העבודה על חלקיו הפנימיים של המחשב, קרא את מידע הבטיחות שצורף למחשב ופעל על פי השלבים המפורטים בסעיף "לפני שתתחיל" בעמוד .11 לאחר העבודה על חלקיו הפנימיים של המחשב, בצע את ההוראות בסעיף "לאחר העבודה על חלקיו הפנימיים של המחשב" בעמוד .13 לקבלת מידע נוסף אודות בטיחות ושיטות עבודה מומלצות, בקר בדף הבית של התאימות לתקינה בכתובת compliance\_regulatory/com.dell.** 

### **הליך**

- **1** ישר את חורי הברגים שברמקולים עם חורי הברגים שבמסגרת הצג.
- **2** החזר למקומם את הברגים שמהדקים את הרמקולים למסגרת הצג.
- **3** נתב את כבל הרמקולים דרך מכווני הניתוב וחבר את כבל הרמקולים ללוח המערכת.

- **1** החזר את המסגרת הפנימית למקומה. ראה "החזרת המסגרת הפנימית למקומה" בעמוד .50
	- **2** החזר את מגן לוח המערכת למקומו. ראה "החזרת מגן לוח המערכת למקומו" בעמוד .32
		- **3** החזר את לוח הקלט/פלט למקומו. ראה "החזרת לוח הקלט/פלט למקומו" בעמוד .41
			- **4** החזר את המעמד למקומו. ראה "החזרת המעמד למקומו" בעמוד .22
			- **5** החזר את כיסוי המסגרת למקומו. ראה "החזרת כיסוי המסגרת למקומו" בעמוד .20
	- **6** החזר את הכיסוי האחורי למקומו. ראה "התקנה מחדש של המכסה האחורי" בעמוד .18
	- **7** בצע את ההוראות בסעיף "לאחר העבודה על חלקיו הפנימיים של המחשב" בעמוד .13

## **הליך**

- **1** נתק את כבל הרמקולים מלוח המערכת.
- **2** רשום את הניתוב של כבל הרמקולים והסר את כבל הרמקולים ממכווני הניתוב.
	- **3** הסר את הברגים שמהדקים את הרמקולים למסגרת הצג.
		- **4** הסר את הרמקולים ממסגרת הצג.

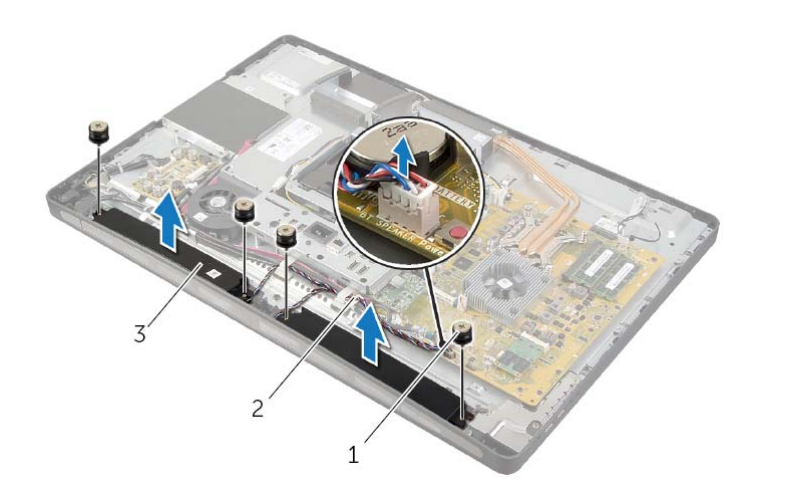

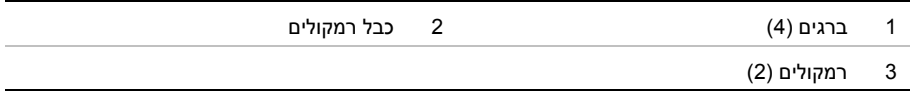

## **הסרת הרמקולים**

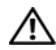

**אזהרה: לפני תחילת העבודה על חלקיו הפנימיים של המחשב, קרא את מידע הבטיחות שצורף למחשב ופעל על פי השלבים המפורטים בסעיף "לפני שתתחיל" בעמוד .11 לאחר העבודה על חלקיו הפנימיים של המחשב, בצע את ההוראות בסעיף "לאחר העבודה על חלקיו הפנימיים של המחשב" בעמוד .13 לקבלת מידע נוסף אודות בטיחות ושיטות עבודה מומלצות, בקר בדף הבית של התאימות לתקינה בכתובת compliance\_regulatory/com.dell.** 

#### **דרישות מוקדמות**

- **1** הסר את הכיסוי האחורי. ראה "הסרת הכיסוי האחורי" בעמוד .17
- **2** הסר את כיסוי המסגרת. ראה "הסרת כיסוי המסגרת" בעמוד .19
	- **3** הסר את המעמד. ראה "הסרת המעמד" בעמוד .21
- **4** הסר את לוח הקלט/פלט. ראה "הסרת לוח הקלט/פלט" בעמוד .40
- **5** הסר את מגן לוח המערכת. ראה "הסרת מגן לוח המערכת" בעמוד .31
- **6** הסר את המסגרת הפנימית. ראה "הסרת המסגרת הפנימית" בעמוד .49

## **החזרת המקלט של המקלדת/העכבר האלחוטיים למקומו**

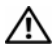

**אזהרה: לפני תחילת העבודה על חלקיו הפנימיים של המחשב, קרא את מידע הבטיחות שצורף למחשב ופעל על פי השלבים המפורטים בסעיף "לפני שתתחיל" בעמוד .11 לאחר העבודה על חלקיו הפנימיים של המחשב, בצע את ההוראות בסעיף "לאחר העבודה על חלקיו הפנימיים של המחשב" בעמוד .13 לקבלת מידע נוסף אודות בטיחות ושיטות עבודה מומלצות, בקר בדף הבית של התאימות לתקינה בכתובת compliance\_regulatory/com.dell.** 

### **הליך**

- **1** ישר את חורי הברגים שבמקלט המקלדת/העכבר האלחוטיים עם חורי הברגים שבמסגרת הצג.
	- **2** החזר למקומם את הברגים שמהדקים את מקלט המקלדת/העכבר האלחוטיים למסגרת הצג.
		- **3** ישר את חורי הברגים שכבלי ההארקה עם חורי הברגים שבמארז ובמסגרת הצג.
		- **4** החזר למקומם את הברגים שמהדקים את כבלי ההארקה לכיסוי האמצעי ולמסגרת הצג.
		- **5** נתב את כבל מקלט המקלדת/העכבר האלחוטיים דרך מכווני הניתוב שלו וחבר את הכבל ללוח המערכת.

- **1** החזר את המסגרת הפנימית למקומה. ראה "החזרת המסגרת הפנימית למקומה" בעמוד .50
	- **2** החזר את מגן לוח המערכת למקומו. ראה "החזרת מגן לוח המערכת למקומו" בעמוד .32
		- **3** החזר את לוח הקלט/פלט למקומו. ראה "החזרת לוח הקלט/פלט למקומו" בעמוד .41
			- **4** החזר את המעמד למקומו. ראה "החזרת המעמד למקומו" בעמוד .22
			- **5** החזר את כיסוי המסגרת למקומו. ראה "החזרת כיסוי המסגרת למקומו" בעמוד .20
	- **6** החזר את המכסה האחורי למקומו. ראה "התקנה מחדש של המכסה האחורי" בעמוד .18
		- **7** בצע את ההוראות בסעיף "לאחר העבודה על חלקיו הפנימיים של המחשב" בעמוד .13

## **הליך**

- **1** הסר את הברגים שמהדקים את המקלט של המקלדת/העכבר האלחוטיים למסגרת הצג.
	- **2** הסר את הברגים שמהדקים את כבלי ההארקה לכיסוי האמצעי ולמסגרת הצג.
		- **3** נתק את הכבל מקלט המקלדת/העכבר האלחוטיים מלוח המערכת.
- **4** רשום את המסלול של כבל מקלט המקלדת/העכבר האלחוטיים והסר את הכבל ממכווני הניתוב.
	- **5** הרם את מקלט המקלדת/העכבר האלחוטיים, יחד עם הכבל, והוצא אותו מהמחשב.

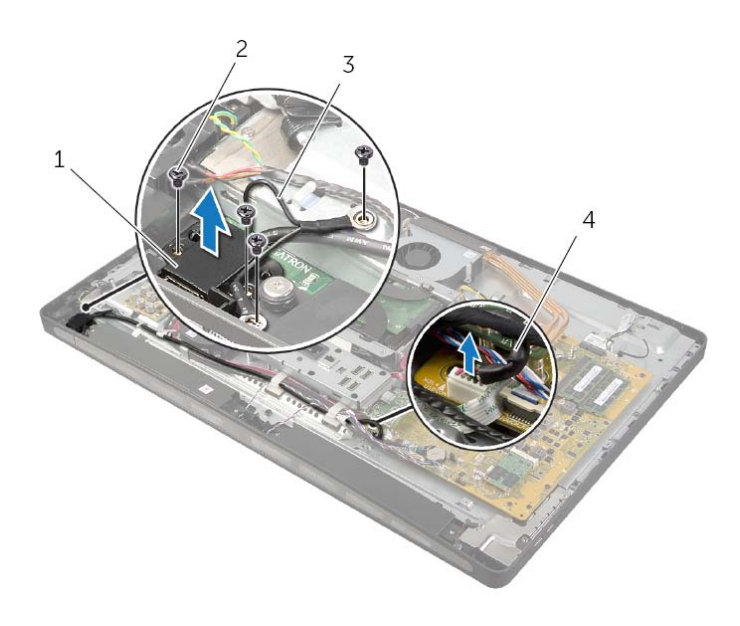

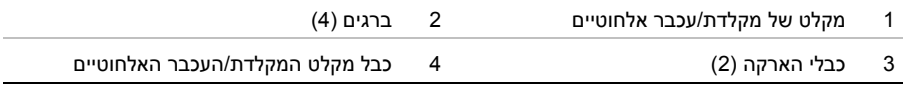

## **הסרת המקלט של המקלדת/העכבר האלחוטיים**

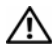

**אזהרה: לפני תחילת העבודה על חלקיו הפנימיים של המחשב, קרא את מידע הבטיחות שצורף למחשב ופעל על פי השלבים המפורטים בסעיף "לפני שתתחיל" בעמוד .11 לאחר העבודה על חלקיו הפנימיים של המחשב, בצע את ההוראות בסעיף "לאחר העבודה על חלקיו הפנימיים של המחשב" בעמוד .13 לקבלת מידע נוסף אודות בטיחות ושיטות עבודה מומלצות, בקר בדף הבית של התאימות לתקינה בכתובת compliance\_regulatory/com.dell.** 

#### **דרישות מוקדמות**

- **1** הסר את הכיסוי האחורי. ראה "הסרת הכיסוי האחורי" בעמוד .17
	- **2** הסר את המעמד. ראה "הסרת המעמד" בעמוד .21
- **3** הסר את כיסוי המסגרת. ראה "הסרת כיסוי המסגרת" בעמוד .19
- **4** הסר את לוח הקלט/פלט. ראה "הסרת לוח הקלט/פלט" בעמוד .40
- **5** הסר את מגן לוח המערכת. ראה "הסרת מגן לוח המערכת" בעמוד .31
- **6** הסר את המסגרת הפנימית. ראה "הסרת המסגרת הפנימית" בעמוד .49

## **החזרת יחידת ספק הכוח למקומה**

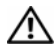

**אזהרה: לפני תחילת העבודה על חלקיו הפנימיים של המחשב, קרא את מידע הבטיחות שצורף למחשב ופעל על פי השלבים המפורטים בסעיף "לפני שתתחיל" בעמוד .11 לאחר העבודה על חלקיו הפנימיים של המחשב, בצע את ההוראות בסעיף "לאחר העבודה על חלקיו הפנימיים של המחשב" בעמוד .13 לקבלת מידע נוסף אודות בטיחות ושיטות עבודה מומלצות, בקר בדף הבית של התאימות לתקינה בכתובת compliance\_regulatory/com.dell.** 

### **הליך**

- 1 ישר את חורי הברגים שביחידת ספק הכוח עם חורי הברגים שבכיסוי האמצעי והחזר למקומם את הברגים שמהדקים את יחידת ספק הכוח לכיסוי האמצעי.
- 2 חבר את הכבל של מאוורר ספק הכוח, הכבל של מחוון אספקת המתח וכבל יציאת המתח ליחידת ספק הכוח.
	- 3 נתב את כבל אספקת המתח הראשי ואת כבל אספקת המתח של המעבד דרך מכווני הניתוב.
		- 4 חבר את כבל אספקת המתח הראשי ואת כבל אספקת המתח של המעבד ללוח המערכת.

- 1 החזר את מגן לוח המערכת למקומו. ראה "החזרת מגן לוח המערכת למקומו" בעמוד .32
	- 2 החזר את לוח הקלט/פלט למקומו. ראה "החזרת לוח הקלט/פלט למקומו" בעמוד .41
		- 3 החזר את המעמד למקומו. ראה "החזרת המעמד למקומו" בעמוד .22
	- 4 החזר את כיסוי המסגרת למקומו. ראה "החזרת כיסוי המסגרת למקומו" בעמוד .20
- 5 החזר את המכסה האחורי למקומו. ראה "התקנה מחדש של המכסה האחורי" בעמוד .18
	- 6 בצע את ההוראות בסעיף "לאחר העבודה על חלקיו הפנימיים של המחשב" בעמוד .13

## **הליך**

- **1** לחץ על תפסי השחרור ונתק את כבל אספקת המתח הראשי ואת כבל אספקת המתח של המעבד מלוח המערכת.
	- **2** הסר את כבל אספקת המתח הראשי ואת כבל אספקת המתח של המעבד ממכווני הניתוב.
- **3** לחץ על תפס ההידוק שעל מחבר כבל יציאת המתח ונתק את כבל יציאת המתח מיחידת ספק הכוח.
	- **4** נתק את הכבל של מחוון אספקת המתח מיחידת ספק הכוח.
	- **5** הרם את תפס ההידוק ונתק את הכבל של מאוורר ספק הכוח מיחידת ספק הכוח.
		- **6** הסר את הברגים שמהדקים את יחידת ספק הכוח לכיסוי האמצעי.
			- **7** הרם את יחידת ספק הכוח והרחק אותה מהכיסוי האמצעי.

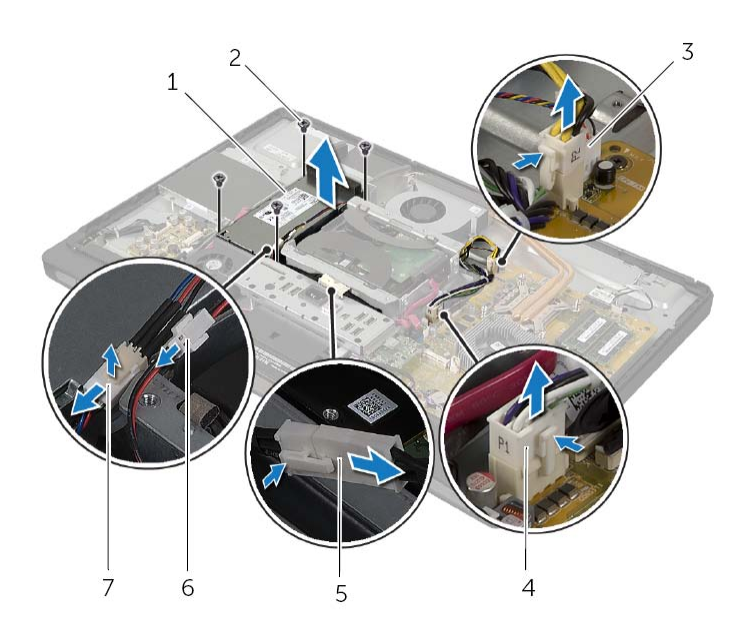

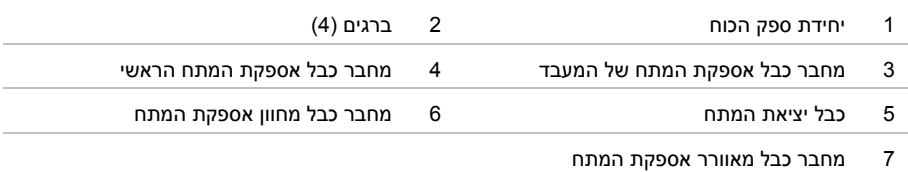

### **הסרת יחידת ספק הכוח**

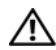

**אזהרה: לפני תחילת העבודה על חלקיו הפנימיים של המחשב, קרא את מידע הבטיחות שצורף למחשב ופעל על פי השלבים המפורטים בסעיף "לפני שתתחיל" בעמוד .11 לאחר העבודה על חלקיו הפנימיים של המחשב, בצע את ההוראות בסעיף "לאחר העבודה על חלקיו הפנימיים של המחשב" בעמוד .13 לקבלת מידע נוסף אודות בטיחות ושיטות עבודה מומלצות, בקר בדף הבית של התאימות לתקינה בכתובת compliance\_regulatory/com.dell.** 

#### **דרישות מוקדמות**

- **1** הסר את הכיסוי האחורי. ראה "הסרת הכיסוי האחורי" בעמוד .17
- **2** הסר את כיסוי המסגרת. ראה "הסרת כיסוי המסגרת" בעמוד .19
	- **3** הסר את המעמד. ראה "הסרת המעמד" בעמוד .21
- **4** הסר את לוח הקלט/פלט. ראה "הסרת לוח הקלט/פלט" בעמוד .40
- **5** הסר את מגן לוח המערכת. ראה "הסרת מגן לוח המערכת" בעמוד .31

# **החזרת המעבד למקומו**

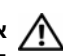

**אזהרה: לפני תחילת העבודה על חלקיו הפנימיים של המחשב, קרא את מידע הבטיחות שצורף למחשב ופעל על פי השלבים המפורטים בסעיף "לפני שתתחיל" בעמוד .11 לאחר העבודה על חלקיו הפנימיים של המחשב, בצע את ההוראות בסעיף "לאחר העבודה על חלקיו הפנימיים של המחשב" בעמוד .13 לקבלת מידע נוסף אודות בטיחות ושיטות עבודה מומלצות, בקר בדף הבית של התאימות לתקינה בכתובת compliance\_regulatory/com.dell.** 

### **הליך**

 **1** ודא כי ידית השחרור על שקע המעבד פתוחה לגמרי.

**התראה: עליך למקם את המעבד בצורה נכונה בשקע המעבד, כדי למנוע נזק בלתי הפיך למעבד.** 

- **2** ישר את החריצים שעל המעבד עם הלשוניות שבשקע המעבד.
- **3** ישר את הפינה של פין 1 במעבד עם הפינה של פין 1 בשקע המעבד ולאחר מכן הנח את המעבד בשקע המעבד.

**התראה: ודא שחריץ כיסוי המעבד נמצא מתחת למוט היישור.** 

- **4** כאשר המעבד מוכנס לשקע עד הסוף, סגור את מכסה המעבד.
- **5** סובב את ידית השחרור כלפי מטה והכנס אותה מתחת ללשונית שבכיסוי המעבד.

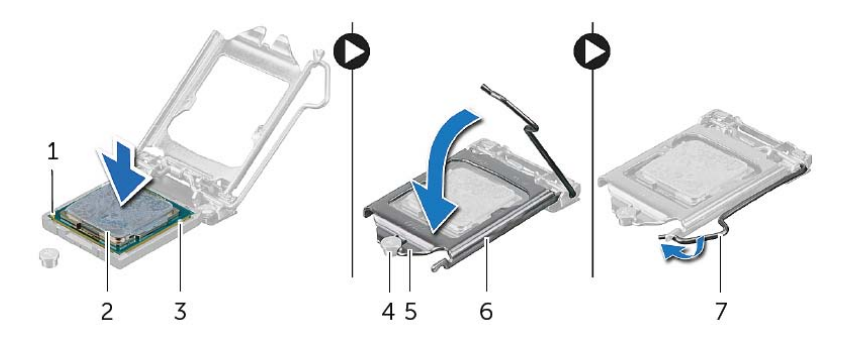

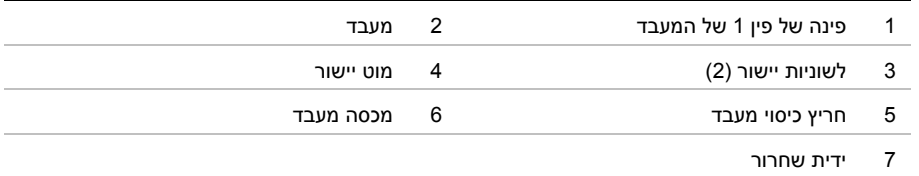

- **1** החזר את גוף הקירור של המעבד למקומו. ראה "החזרת גוף הקירור של המעבד למקומו" בעמוד .54
	- **2** החזר את מגן לוח המערכת למקומו. ראה "החזרת מגן לוח המערכת למקומו" בעמוד .32
	- **3** החזר את המכסה האחורי למקומו. ראה "התקנה מחדש של המכסה האחורי" בעמוד .18
		- **4** בצע את ההוראות בסעיף "לאחר העבודה על חלקיו הפנימיים של המחשב" בעמוד .13

### **הסרת המעבד**

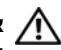

**אזהרה: לפני תחילת העבודה על חלקיו הפנימיים של המחשב, קרא את מידע הבטיחות שצורף למחשב ופעל על פי השלבים המפורטים בסעיף "לפני שתתחיל" בעמוד .11 לאחר העבודה על חלקיו הפנימיים של המחשב, בצע את ההוראות בסעיף "לאחר העבודה על חלקיו הפנימיים של המחשב" בעמוד .13 לקבלת מידע נוסף אודות בטיחות ושיטות עבודה מומלצות, בקר בדף הבית של התאימות לתקינה בכתובת compliance\_regulatory/com.dell.** 

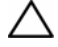

**התראה: מעבדים הנם רכיבים רגישים במיוחד. אחוז במעבד אך ורק בקצוות ואל תיגע בפינים המתכתיים.** 

#### **דרישות מוקדמות**

- **1** הסר את הכיסוי האחורי. ראה "הסרת הכיסוי האחורי" בעמוד .17
- **2** הסר את מגן לוח המערכת. ראה "הסרת מגן לוח המערכת" בעמוד .31
- **3** הסר את גוף הקירור של המעבד. ראה "הסרת גוף הקירור של המעבד" בעמוד .53

### **הליך**

- **1** לחץ על ידית השחרור כלפי מטה ולאחר מכן משוך אותה החוצה, כדי לשחרר אותה מלשונית ההידוק.
	- **2** פתח את ידית השחרור לגמרי כדי לפתוח את כיסוי המעבד.
		- **3** הרם בעדינות את המעבד והסר אותו משקע המעבד.

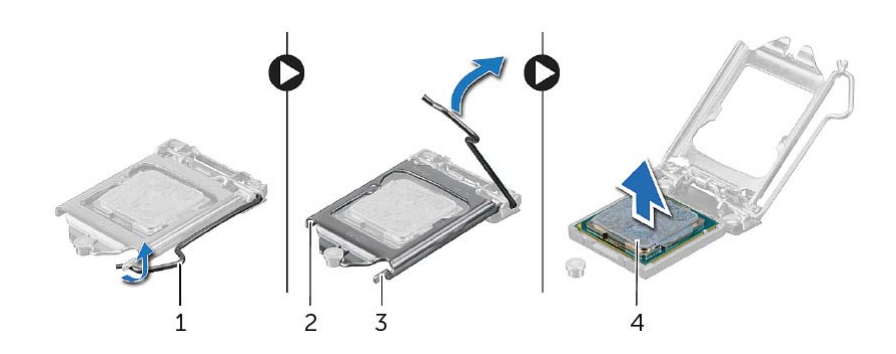

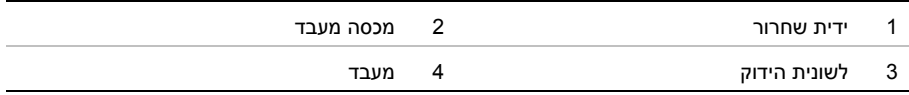

# **החזרת גוף הקירור של המעבד למקומו**

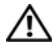

**אזהרה: לפני תחילת העבודה על חלקיו הפנימיים של המחשב, קרא את מידע הבטיחות שצורף למחשב ופעל על פי השלבים המפורטים בסעיף "לפני שתתחיל" בעמוד .11 לאחר העבודה על חלקיו הפנימיים של המחשב, בצע את ההוראות בסעיף "לאחר העבודה על חלקיו הפנימיים של המחשב" בעמוד .13 לקבלת מידע נוסף אודות בטיחות ושיטות עבודה מומלצות, בקר בדף הבית של התאימות לתקינה בכתובת compliance\_regulatory/com.dell.** 

### **הליך**

**הערה:** ניתן לעשות שימוש חוזר בחומר הסיכה התרמי המקורי, בתנאי שלוח המערכת וגוף הקירור המקוריים מוחזרים למקומם ביחד. אם אתה מחליף את לוח המערכת או את גוף הקירור בלוח מערכת או בגוף קירור חדשים, השתמש ברפידה התרמית שבערכה כדי להבטיח מוליכות תרמית.

- **1** נקה את המשחה התרמית מתחתית מפזר החום של המעבד ומרח את המשחה התרמית שוב.
	- **2** יישר את בורגי החיזוק שבגוף הקירור של המעבד עם חורי הברגים שבלוח המערכת.
	- **3** לפי הסדר (המצוין על-גבי גוף הקירור של המעבד), הדק את בורגי הקיבוע המחברים את גוף הקירור של המעבד ללוח המערכת.
		- **4** החזר למקומו את הבורג שמהדק את מאווררי הקירור ואת כבל ההארקה לכיסוי האמצעי.

- **1** החזר את מגן לוח המערכת למקומו. ראה "החזרת מגן לוח המערכת למקומו" בעמוד .32
- **2** החזר את המכסה האחורי למקומו. ראה "התקנה מחדש של המכסה האחורי" בעמוד .18
	- **3** בצע את ההוראות בסעיף "לאחר העבודה על חלקיו הפנימיים של המחשב" בעמוד .13

## **הסרת גוף הקירור של המעבד**

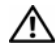

**אזהרה: לפני תחילת העבודה על חלקיו הפנימיים של המחשב, קרא את מידע הבטיחות שצורף למחשב ופעל על פי השלבים המפורטים בסעיף "לפני שתתחיל" בעמוד .11 לאחר העבודה על חלקיו הפנימיים של המחשב, בצע את ההוראות בסעיף "לאחר העבודה על חלקיו הפנימיים של המחשב" בעמוד .13 לקבלת מידע נוסף אודות בטיחות ושיטות עבודה מומלצות, בקר בדף הבית של התאימות לתקינה בכתובת compliance\_regulatory/com.dell.** 

#### **דרישות מוקדמות**

- **1** הסר את הכיסוי האחורי. ראה "הסרת הכיסוי האחורי" בעמוד .17
- **2** הסר את מגן לוח המערכת. ראה "הסרת מגן לוח המערכת" בעמוד .31

### **הליך**

- **1** הסר את הבורג שמהדק את מאווררי הקירור ואת כבל ההארקה לכיסוי האמצעי.
- **2** לפי הסדר (המצוין על-גבי גוף הקירור של המעבד), שחרר את ברגי הקיבוע המחברים את גוף הקירור של המעבד ללוח המערכת.
	- **3** הרם את גוף הקירור של המעבד והוצא אותו מלוח המערכת.

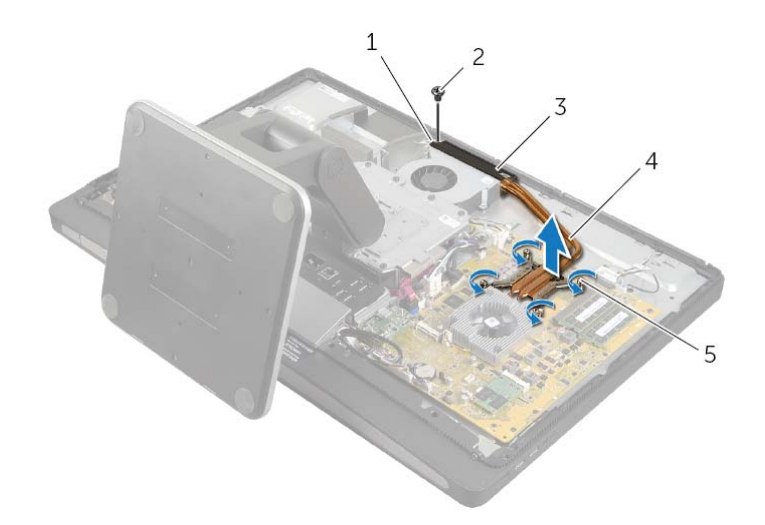

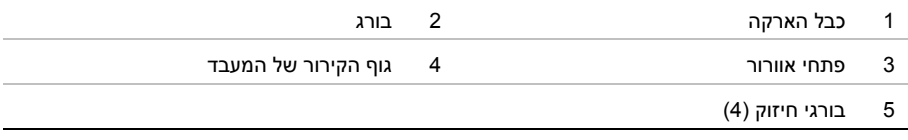

## **החזרת מאוורר גוף הקירור של המעבד למקומו**

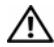

**אזהרה: לפני תחילת העבודה על חלקיו הפנימיים של המחשב, קרא את מידע הבטיחות שצורף למחשב ופעל על פי השלבים המפורטים בסעיף "לפני שתתחיל" בעמוד .11 לאחר העבודה על חלקיו הפנימיים של המחשב, בצע את ההוראות בסעיף "לאחר העבודה על חלקיו הפנימיים של המחשב" בעמוד .13 לקבלת מידע נוסף אודות בטיחות ושיטות עבודה מומלצות, בקר בדף הבית של התאימות לתקינה בכתובת compliance\_regulatory/com.dell.** 

### **הליך**

- **1** החלק את מאוור גוף הקירור של המעבד מתחת ללשונית שבכלוב הכונן הקשיח ויישר את חורי הברגים שבמאוורר גוף הקירור של המעבד עם חורי הברגים שבכיסוי האמצעי.
	- **2** הברג חזרה את הברגים שמהדקים את מאוורר גוף הקירור של המעבד לכיסוי האמצעי.
		- **3** חבר את כבל מאוורר גוף הקירור של המעבד ללוח המערכת.

- **1** החזר את מגן לוח המערכת למקומו. ראה "החזרת מגן לוח המערכת למקומו" בעמוד .32
- **2** החזר את המכסה האחורי למקומו. ראה "התקנה מחדש של המכסה האחורי" בעמוד .18
	- **3** בצע את ההוראות בסעיף "לאחר העבודה על חלקיו הפנימיים של המחשב" בעמוד .13

## **הסרת מאוורר גוף הקירור של המעבד**

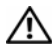

**אזהרה: לפני תחילת העבודה על חלקיו הפנימיים של המחשב, קרא את מידע הבטיחות שצורף למחשב ופעל על פי השלבים המפורטים בסעיף "לפני שתתחיל" בעמוד .11 לאחר העבודה על חלקיו הפנימיים של המחשב, בצע את ההוראות בסעיף "לאחר העבודה על חלקיו הפנימיים של המחשב" בעמוד .13 לקבלת מידע נוסף אודות בטיחות ושיטות עבודה מומלצות, בקר בדף הבית של התאימות לתקינה בכתובת compliance\_regulatory/com.dell.** 

#### **דרישות מוקדמות**

- **1** הסר את הכיסוי האחורי. ראה "הסרת הכיסוי האחורי" בעמוד .17
- **2** הסר את מגן לוח המערכת. ראה "הסרת מגן לוח המערכת" בעמוד .31

#### **הליך**

- **1** נתק את כבל מאוורר גוף הקירור של המעבד מלוח המערכת.
- **2** הסר את הברגים שמהדקים את מאוורר גוף הקירור של המעבד לכיסוי האמצעי.
- **3** הרם את מאוורר גוף הקירור של המעבד והחלק אותו מהלשונית שבכלוב הכונן הקשיח.

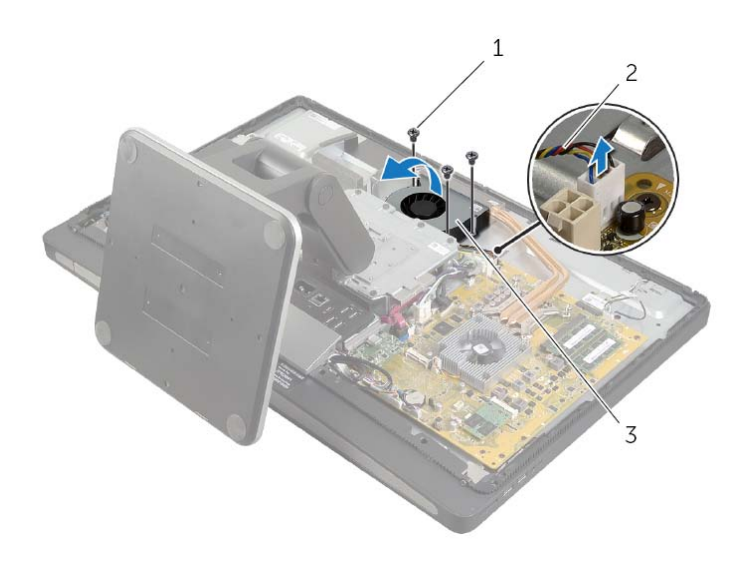

1 בורג )3( 2 כבל המאוורר של גוף הקירור של המעבד

3 מאוורר גוף הקירור של המעבד

## **החזרת המסגרת הפנימית למקומה**

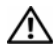

**אזהרה: לפני תחילת העבודה על חלקיו הפנימיים של המחשב, קרא את מידע הבטיחות שצורף למחשב ופעל על פי השלבים המפורטים בסעיף "לפני שתתחיל" בעמוד .11 לאחר העבודה על חלקיו הפנימיים של המחשב, בצע את ההוראות בסעיף "לאחר העבודה על חלקיו הפנימיים של המחשב" בעמוד .13 לקבלת מידע נוסף אודות בטיחות ושיטות עבודה מומלצות, בקר בדף הבית של התאימות לתקינה בכתובת compliance\_regulatory/com.dell.** 

### **הליך**

 **1** ישר את חורי הברגים שבמסגרת הפנימית עם חורי הברגים שבמסגרת הצג.

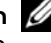

**הערה:** ודא שהכבלים מנותבים דרך מכווני הניתוב שלהם ושאין כבלים שמונחים בין המסגרת הפנימית למסגרת הצג.

 **2** החזר למקומם את הברגים שמהדקים את המסגרת הפנימית למסגרת הצג.

- **1** החזר את לוח הקלט/פלט למקומו. ראה "החזרת לוח הקלט/פלט למקומו" בעמוד .41
	- **2** החזר את המעמד למקומו. ראה "החזרת המעמד למקומו" בעמוד .22
	- **3** החזר את כיסוי המסגרת למקומו. ראה "החזרת כיסוי המסגרת למקומו" בעמוד .20
- **4** החזר את המכסה האחורי למקומו . "התקנה מחדש של המכסה האחורי" בעמוד .18
- **5** בצע את ההוראות בסעיף "לאחר העבודה על חלקיו הפנימיים של המחשב" בעמוד .13

### **הסרת המסגרת הפנימית**

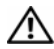

**אזהרה: לפני תחילת העבודה על חלקיו הפנימיים של המחשב, קרא את מידע הבטיחות שצורף למחשב ופעל על פי השלבים המפורטים בסעיף "לפני שתתחיל" בעמוד .11 לאחר העבודה על חלקיו הפנימיים של המחשב, בצע את ההוראות בסעיף "לאחר העבודה על חלקיו הפנימיים של המחשב" בעמוד .13 לקבלת מידע נוסף אודות בטיחות ושיטות עבודה מומלצות, בקר בדף הבית של התאימות לתקינה בכתובת compliance\_regulatory/com.dell.** 

#### **דרישות מוקדמות**

- **1** הסר את הכיסוי האחורי. ראה "הסרת הכיסוי האחורי" בעמוד .17
- **2** הסר את כיסוי המסגרת. ראה "הסרת כיסוי המסגרת" בעמוד .19
	- **3** הסר את המעמד. ראה "הסרת המעמד" בעמוד .21
- **4** הסר את לוח הקלט/פלט. ראה "הסרת לוח הקלט/פלט" בעמוד .40

### **הליך**

- **1** הסר את הברגים שמהדקים את המסגרת הפנימית למסגרת הצג.
- **2** שחרר בעדינות את המסגרת הפנימית מהצדדים והרם את המסגרת הפנימית אל מחוץ למסגרת הצג.

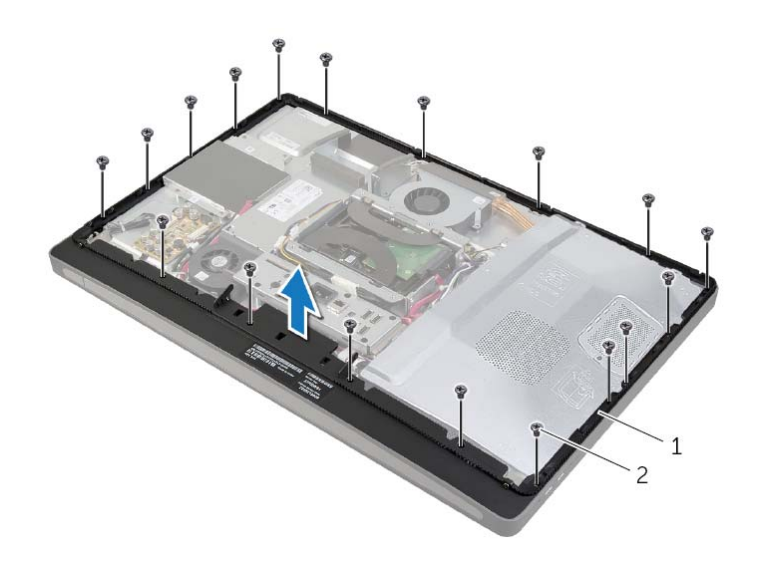

1 מסגרת פנימית 2 ברגים (18)

# **החזרת כרטיס ה-Card-Mini מסוג mSATA למקומו**

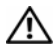

**אזהרה: לפני תחילת העבודה על חלקיו הפנימיים של המחשב, קרא את מידע הבטיחות שצורף למחשב ופעל על פי השלבים המפורטים בסעיף "לפני שתתחיל" בעמוד .11 לאחר העבודה על חלקיו הפנימיים של המחשב, בצע את ההוראות בסעיף "לאחר העבודה על חלקיו הפנימיים של המחשב" בעמוד .13 לקבלת מידע נוסף אודות בטיחות ושיטות עבודה מומלצות, בקר בדף הבית של התאימות לתקינה בכתובת compliance\_regulatory/com.dell.** 

### **הליך**

- **1** ישר את החריץ שבכרטיס ה-card-mini מסוג mSATA עם הלשונית שבמחבר כרטיס מסוג mSATA. mini-card-ה
- **2** הכנס את כרטיס ה-card-mini מסוג mSATA, בזווית של 45 מעלות, לתוך מחבר כרטיס mSATA ה־mini-card
- **3** החזר למקומם את הברגים שמהדקים את כרטיס ה-card-mini מסוג mSATA אל לוח המערכת.

- **1** החזר את מגן לוח המערכת למקומו. ראה "החזרת מגן לוח המערכת למקומו" בעמוד .32
- **2** החזר את הכיסוי האחורי למקומו. ראה "התקנה מחדש של המכסה האחורי" בעמוד .18
- **3** בצע את ההוראות בסעיף "לאחר העבודה על חלקיו הפנימיים של המחשב" בעמוד .13

# **הסרת כרטיס ה-Card-Mini מסוג mSATA**

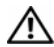

**אזהרה: לפני תחילת העבודה על חלקיו הפנימיים של המחשב, קרא את מידע הבטיחות שצורף למחשב ופעל על פי השלבים המפורטים בסעיף "לפני שתתחיל" בעמוד .11 לאחר העבודה על חלקיו הפנימיים של המחשב, בצע את ההוראות בסעיף "לאחר העבודה על חלקיו הפנימיים של המחשב" בעמוד .13 לקבלת מידע נוסף אודות בטיחות ושיטות עבודה מומלצות, בקר בדף הבית של התאימות לתקינה בכתובת compliance\_regulatory/com.dell.** 

#### **דרישות מוקדמות**

- **1** הסר את הכיסוי האחורי. ראה "הסרת הכיסוי האחורי" בעמוד .17
- **2** הסר את מגן לוח המערכת. ראה "הסרת מגן לוח המערכת" בעמוד .31

### **הליך**

- **1** הסר את הברגים שמהדקים את ה-card-mini מסוג mSATA ללוח המערכת.
- **2** החלק והסר את כרטיס ה-card-mini מסוג mSATA ממחבר כרטיס ה-card-mini מסוג mSATA.

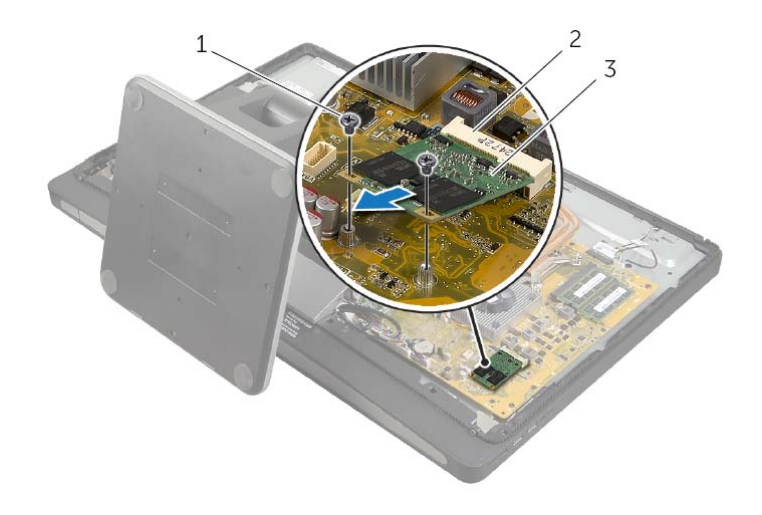

- 1 ברגים )2( 2 מחבר כרטיס ה-card-mini מסוג mSATA
	- 3 כרטיס <sup>ה</sup>-card-mini מסוג mSATA

# **החזרת כרטיס ה-Card-Mini האלחוטי למקומו**

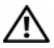

**אזהרה: לפני תחילת העבודה על חלקיו הפנימיים של המחשב, קרא את מידע הבטיחות שצורף למחשב ופעל על פי השלבים המפורטים בסעיף "לפני שתתחיל" בעמוד .11 לאחר העבודה על חלקיו הפנימיים של המחשב, בצע את ההוראות בסעיף "לאחר העבודה על חלקיו הפנימיים של המחשב" בעמוד .13 לקבלת מידע נוסף אודות בטיחות ושיטות עבודה מומלצות, בקר בדף הבית של התאימות לתקינה בכתובת compliance\_regulatory/com.dell.** 

### **הליך**

**התראה: כדי למנוע פגיעה בכרטיס ה-card-mini, ודא שאין כבלים מונחים מתחת לכרטיס ה-card-mini האלחוטי.** 

- **1** ישר את חריץ כרטיס ה-card-mini האלחוטי עם הלשונית שבמחבר ה-card-mini . האלחוטי
- **2** הכנס את כרטיס ה-card-mini האלחוטי בזווית של 45 מעלות למחבר כרטיס ה-card-mini . האלחוטי
- **3** לחץ על הקצה השני של כרטיס ה-card-mini האלחוטי כלפי מטה והברג חזרה את הברגים שמהדקים את כרטיס ה-card-mini האלחוטי ללוח המערכת.
	- **4** חבר את כבלי האנטנה לכרטיס ה-card-mini . האלחוטי

הטבלה הבאה מציינת את מערך הצבעים של כבלי האנטנה האלחוטית עבור כרטיסי ה-card-mini האלחוטיים שבהם המחשב שלך תומך.

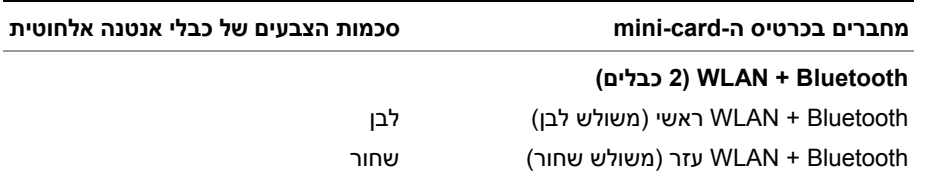

- **1** החזר את מגן לוח המערכת למקומו. ראה "החזרת מגן לוח המערכת למקומו" בעמוד .32
- **2** החזר את המכסה האחורי למקומו. ראה "התקנה מחדש של המכסה האחורי" בעמוד .18
	- **3** בצע את ההוראות בסעיף "לאחר העבודה על חלקיו הפנימיים של המחשב" בעמוד .13

 **4** החלק והסר את כרטיס ה-card-mini האלחוטי ממחבר כרטיס ה-card-mini.

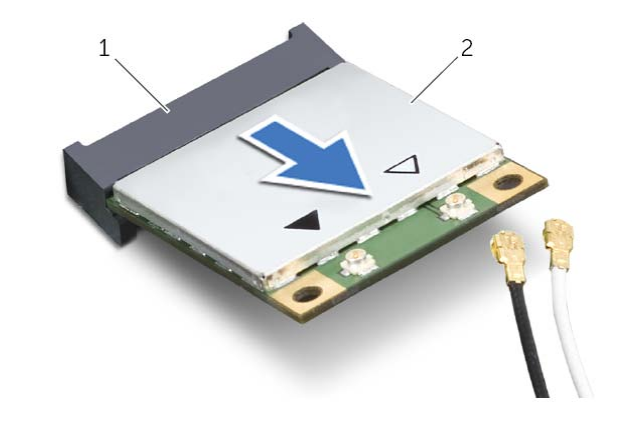

- 1 מחבר כרטיס card-mini אלחוטי 2 כרטיס card-mini אלחוטי
- 

# **הסרת כרטיס ה-Card-Mini האלחוטי**

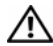

**אזהרה: לפני תחילת העבודה על חלקיו הפנימיים של המחשב, קרא את מידע הבטיחות שצורף למחשב ופעל על פי השלבים המפורטים בסעיף "לפני שתתחיל" בעמוד .11 לאחר העבודה על חלקיו הפנימיים של המחשב, בצע את ההוראות בסעיף "לאחר העבודה על חלקיו הפנימיים של המחשב" בעמוד .13 לקבלת מידע נוסף אודות בטיחות ושיטות עבודה מומלצות, בקר בדף הבית של התאימות לתקינה בכתובת compliance\_regulatory/com.dell.** 

#### **דרישות מוקדמות**

- **1** הסר את הכיסוי האחורי. ראה "הסרת הכיסוי האחורי" בעמוד .17
- **2** הסר את מגן לוח המערכת. ראה "הסרת מגן לוח המערכת" בעמוד .31

#### **הליך**

- **1** אתר את כרטיס ה-card-mini האלחוטי. ראה "רכיבי לוח מערכת" בעמוד .15
	- **2** נתק את כבל האנטנה מכרטיס ה-card-mini . האלחוטי
	- **3** הסר את הברגים שמהדקים את ה-card-mini האלחוטי ללוח המערכת.

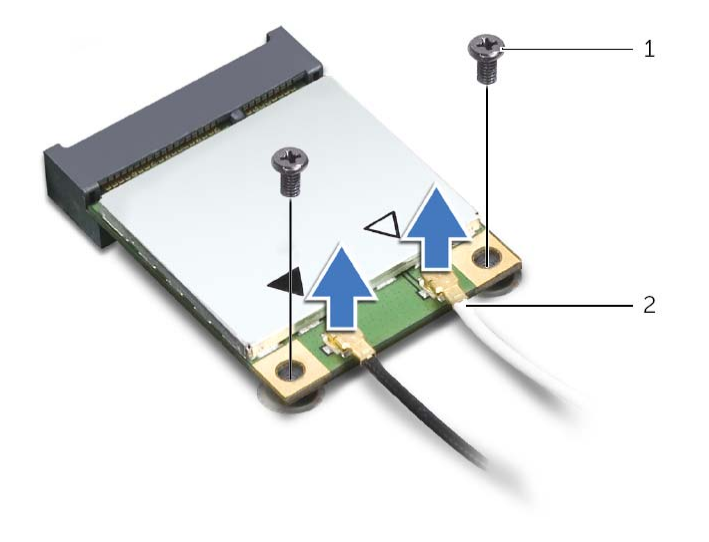

1 ברגים )2( 2 כבלי אנטנה )2(

# **החזרת סוללת המטבע למקומה**

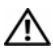

**אזהרה: לפני תחילת העבודה על חלקיו הפנימיים של המחשב, קרא את מידע הבטיחות שצורף למחשב ופעל על פי השלבים המפורטים בסעיף "לפני שתתחיל" בעמוד .11 לאחר העבודה על חלקיו הפנימיים של המחשב, בצע את ההוראות בסעיף "לאחר העבודה על חלקיו הפנימיים של המחשב" בעמוד .13 לקבלת מידע נוסף אודות בטיחות ושיטות עבודה מומלצות, בקר בדף הבית של התאימות לתקינה בכתובת compliance\_regulatory/com.dell.** 

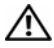

**אזהרה: הסוללה עלולה להתפוצץ אם תוכנס בצורה לא נכונה. החלף את הסוללה רק בסוג זהה או מקביל של סוללה. יש להשליך סוללות משומשות בהתאם להוראות היצרן.** 

## **הליך**

כאשר הצד החיובי פונה כלפי מעלה, הכנס את סוללת המטבע לתוך שקע סוללת המטבע בלוח המערכת.

- **1** החזר את מגן לוח המערכת למקומו. ראה "החזרת מגן לוח המערכת למקומו" בעמוד .32
- **2** החזר את המכסה האחורי למקומו. ראה "התקנה מחדש של המכסה האחורי" בעמוד .18
	- **3** בצע את ההוראות בסעיף "לאחר העבודה על חלקיו הפנימיים של המחשב" בעמוד .13
# **הסרת סוללת המטבע**

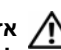

**אזהרה: לפני תחילת העבודה על חלקיו הפנימיים של המחשב, קרא את מידע הבטיחות שצורף למחשב ופעל על פי השלבים המפורטים בסעיף "לפני שתתחיל" בעמוד .11 לאחר העבודה על חלקיו הפנימיים של המחשב, בצע את ההוראות בסעיף "לאחר העבודה על חלקיו הפנימיים של המחשב" בעמוד .13 לקבלת מידע נוסף אודות בטיחות ושיטות עבודה מומלצות, בקר בדף הבית של התאימות לתקינה בכתובת compliance\_regulatory/com.dell.** 

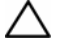

**התראה: הסרת סוללת המטבע מאפסת את הגדרות ה-BIOS להגדרות ברירת מחדל. מומלץ לשים לב מהן הגדרות ה-BIOS הקיימות לפני הוצאת סוללת המטבע.** 

#### **דרישות מוקדמות**

- **1** הסר את הכיסוי האחורי. ראה "הסרת הכיסוי האחורי" בעמוד .17
- **2** הסר את מגן לוח המערכת. ראה "הסרת מגן לוח המערכת" בעמוד .31

### **הליך**

- **1** אתר את שקע סוללת המטבע. ראה "רכיבי לוח מערכת" בעמוד .15
- **2** לחץ על תפס ההידוק להרחקתו מסוללת המטבע עד שסוללת המטבע תישלף החוצה.

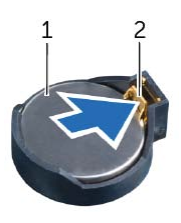

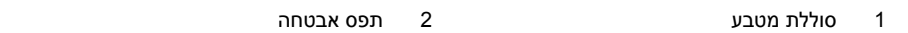

 **3** הרם את סוללת המטבע והוצא אותה מהשקע שמיועד לה.

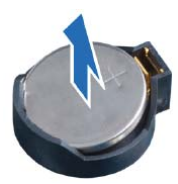

# **החזרת לוח הקלט/פלט למקומו**

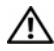

**אזהרה: לפני תחילת העבודה על חלקיו הפנימיים של המחשב, קרא את מידע הבטיחות שצורף למחשב ופעל על פי השלבים המפורטים בסעיף "לפני שתתחיל" בעמוד .11 לאחר העבודה על חלקיו הפנימיים של המחשב, בצע את ההוראות בסעיף "לאחר העבודה על חלקיו הפנימיים של המחשב" בעמוד .13 לקבלת מידע נוסף אודות בטיחות ושיטות עבודה מומלצות, בקר בדף הבית של התאימות לתקינה בכתובת compliance\_regulatory/com.dell.** 

### **הליך**

- **1** ישר את החריצים שבלוח הקלט/פלט עם היציאות שבמכלול לוח הקלט/פלט.
	- **2** לחץ על לוח הקלט/פלט עד שייכנס למקומו בנקישה.

- **1** החזר את כיסוי המסגרת למקומו. ראה "החזרת כיסוי המסגרת למקומו" בעמוד .20
	- **2** החזר את המעמד למקומו. ראה "החזרת המעמד למקומו" בעמוד .22
- **3** החזר את המכסה האחורי למקומו. ראה "התקנה מחדש של המכסה האחורי" בעמוד .18
	- **4** בצע את ההוראות בסעיף "לאחר העבודה על חלקיו הפנימיים של המחשב" בעמוד .13

# **הסרת לוח הקלט/פלט**

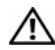

**אזהרה: לפני תחילת העבודה על חלקיו הפנימיים של המחשב, קרא את מידע הבטיחות שצורף למחשב ופעל על פי השלבים המפורטים בסעיף "לפני שתתחיל" בעמוד .11 לאחר העבודה על חלקיו הפנימיים של המחשב, בצע את ההוראות בסעיף "לאחר העבודה על חלקיו הפנימיים של המחשב" בעמוד .13 לקבלת מידע נוסף אודות בטיחות ושיטות עבודה מומלצות, בקר בדף הבית של התאימות לתקינה בכתובת compliance\_regulatory/com.dell.** 

#### **דרישות מוקדמות**

- **1** הסר את הכיסוי האחורי. ראה "הסרת הכיסוי האחורי" בעמוד .17
	- **2** הסר את המעמד. ראה "הסרת המעמד" בעמוד .21
- **3** הסר את כיסוי המסגרת. ראה "הסרת כיסוי המסגרת" בעמוד .19

### **הליך**

- **1** דחף את לוח הקלט/פלט כלפי החלק העליון של המחשב ולאחר מכן סובב את לוח הקלט /פלט על ציר כלפי מעלה.
- **2** שחרר את לשוניות ההידוק שבלוח הקלט/פלט והרם את לוח הקלט/פלט והרחק אותו ממכלול לוח הקלט/פלט.

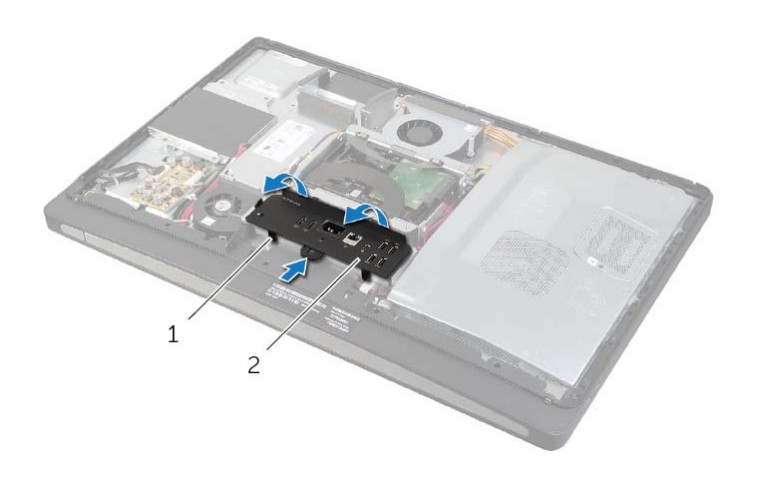

1 לשוניות הידוק 2 לוח קלט /פלט (O/I (

# **החזרת כלוב הכונן הקשיח למקומו**

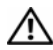

**אזהרה: לפני תחילת העבודה על חלקיו הפנימיים של המחשב, קרא את מידע הבטיחות שצורף למחשב ופעל על פי השלבים המפורטים בסעיף "לפני שתתחיל" בעמוד .11 לאחר העבודה על חלקיו הפנימיים של המחשב, בצע את ההוראות בסעיף "לאחר העבודה על חלקיו הפנימיים של המחשב" בעמוד .13 לקבלת מידע נוסף אודות בטיחות ושיטות עבודה מומלצות, בקר בדף הבית של התאימות לתקינה בכתובת compliance\_regulatory/com.dell.** 

### **הליך**

- **1** יישר את חורי הברגים בתא כונן הקשיח עם חורי הברגים בכיסוי האמצעי.
- **2** הברג חזרה את הברגים שמהדקים את כלוב הכונן הקשיח לכיסוי האמצעי.

- 1 **1 בצע את שלב 2 עד שלב 3 בסעיף "החזרת הכונן הקשיח למקומו" בעמוד 37.** 
	- **2** החזר את המעמד למקומו. ראה "החזרת המעמד למקומו" בעמוד .22
- **3** החזר את המכסה האחורי למקומו. ראה "התקנה מחדש של המכסה האחורי" בעמוד .18
	- **4** בצע את ההוראות בסעיף "לאחר העבודה על חלקיו הפנימיים של המחשב" בעמוד .13

# **הסרת כלוב הכונן הקשיח**

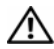

**אזהרה: לפני תחילת העבודה על חלקיו הפנימיים של המחשב, קרא את מידע הבטיחות שצורף למחשב ופעל על פי השלבים המפורטים בסעיף "לפני שתתחיל" בעמוד .11 לאחר העבודה על חלקיו הפנימיים של המחשב, בצע את ההוראות בסעיף "לאחר העבודה על חלקיו הפנימיים של המחשב" בעמוד .13 לקבלת מידע נוסף אודות בטיחות ושיטות עבודה מומלצות, בקר בדף הבית של התאימות לתקינה בכתובת compliance\_regulatory/com.dell.** 

#### **דרישות מוקדמות**

- **1** הסר את הכיסוי האחורי. ראה "הסרת הכיסוי האחורי" בעמוד .17
	- **2** הסר את המעמד. ראה "הסרת המעמד" בעמוד .21
- **3** בצע את שלב 1 עד שלב 2 " בסעיף הסרת הכונן הקשיח" בעמוד .35

### **הליך**

- **1** הסר את הברגים שמהדקים את כלוב הכונן הקשיח לכיסוי האמצעי.
- **2** הסר את כבל המתח ואת כבל הנתונים ממכווני הניתוב בכלוב הכונן הקשיח.
	- **3** הרם את כלוב הכונן הקשיח והרחק אותו מהכיסוי האמצעי.

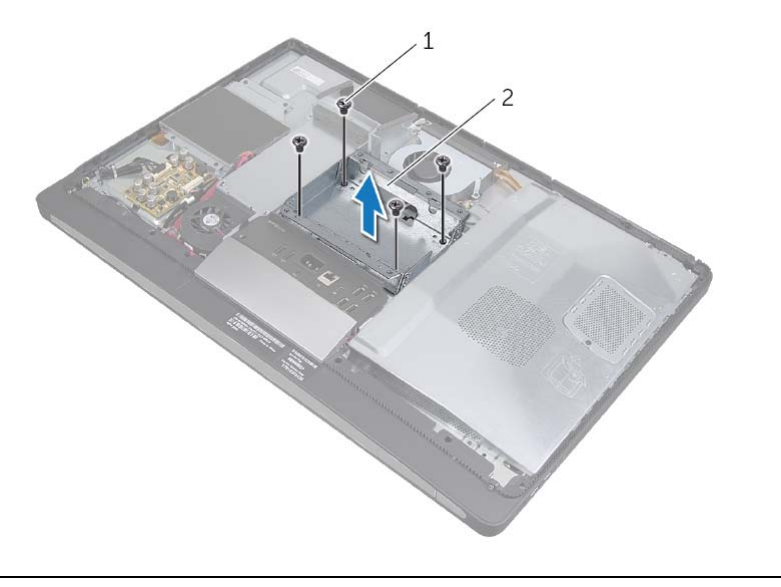

1 ברגים )4( 2 כלוב כונן קשיח

# **החזרת הכונן הקשיח למקומו**

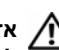

**אזהרה: לפני תחילת העבודה על חלקיו הפנימיים של המחשב, קרא את מידע הבטיחות שצורף למחשב ופעל על פי השלבים המפורטים בסעיף "לפני שתתחיל" בעמוד .11 לאחר העבודה על חלקיו הפנימיים של המחשב, בצע את ההוראות בסעיף "לאחר העבודה על חלקיו הפנימיים של המחשב" בעמוד .13 לקבלת מידע נוסף אודות בטיחות ושיטות עבודה מומלצות, בקר בדף הבית של התאימות לתקינה בכתובת compliance\_regulatory/com.dell.** 

**התראה: כוננים קשיחים הם רכיבים רגישים במיוחד. נקוט משנה זהירות בעת טיפול בכונן הקשיח.** 

### **הליך**

- **1** ישר את חורי הברגים שברצועות עם חורי הברגים שבכונן הקשיח והחזר למקומם את הברגים שמהדקים את הרצועות אל הכונן הקשיח.
	- **2** חבר את מחבר המתח וכבל הנתונים למכלול הכונן הקשיח.
- **3** כאשר הרצועות פונות כלפי מעל, ישר את הברגים שבמכלול הכונן הקשיח עם החריצים שבכלוב הכונן הקשיח, ולאחר מכן לחץ בעדינות על מכלול הכונן הקשיח כלפי מטה.

- **1** החזר את המעמד למקומו. ראה "החזרת המעמד למקומו" בעמוד .22
- **2** החזר את המכסה האחורי למקומו. ראה "התקנה מחדש של המכסה האחורי" בעמוד .18
	- **3** בצע את ההוראות בסעיף "לאחר העבודה על חלקיו הפנימיים של המחשב" בעמוד .13

 **3** הסר את הברגים שמהדקים את הרצועות לכונן הקשיח והסר את הרצועת מהכונן הקשיח.

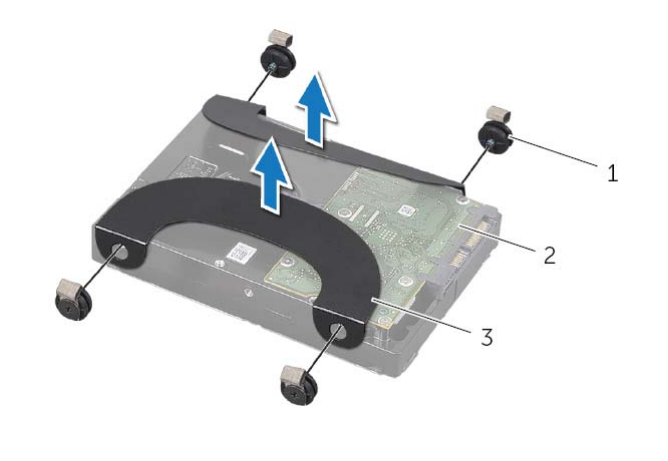

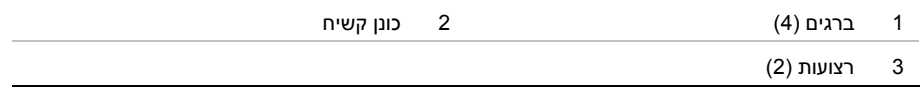

# **הסרת הכונן הקשיח**

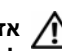

**אזהרה: לפני תחילת העבודה על חלקיו הפנימיים של המחשב, קרא את מידע הבטיחות שצורף למחשב ופעל על פי השלבים המפורטים בסעיף "לפני שתתחיל" בעמוד .11 לאחר העבודה על חלקיו הפנימיים של המחשב, בצע את ההוראות בסעיף "לאחר העבודה על חלקיו הפנימיים של המחשב" בעמוד .13 לקבלת מידע נוסף אודות בטיחות ושיטות עבודה מומלצות, בקר בדף הבית של התאימות לתקינה בכתובת compliance\_regulatory/com.dell.** 

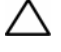

**התראה: כדי להימנע מאובדן נתונים, אין להסיר את הכונן הקשיח כאשר המחשב פועל או נמצא במצב שינה.** 

**התראה: כוננים קשיחים הם רכיבים רגישים במיוחד. נקוט משנה זהירות בעת טיפול בכונן הקשיח.** 

#### **דרישות מוקדמות**

- **1** הסר את הכיסוי האחורי. ראה "הסרת הכיסוי האחורי" בעמוד .17
	- **2** הסר את המעמד. ראה "הסרת המעמד" בעמוד .21

- **1** בעזרת הרצועות שבמכלול הכונן הקשיח, הרם בעדינות את מכלול הכונן הקשיח והוצא אותו מכלוב הכונן הקשיח.
	- **2** נתק את מחבר המתח וכבל הנתונים ממכלול הכונן הקשיח.

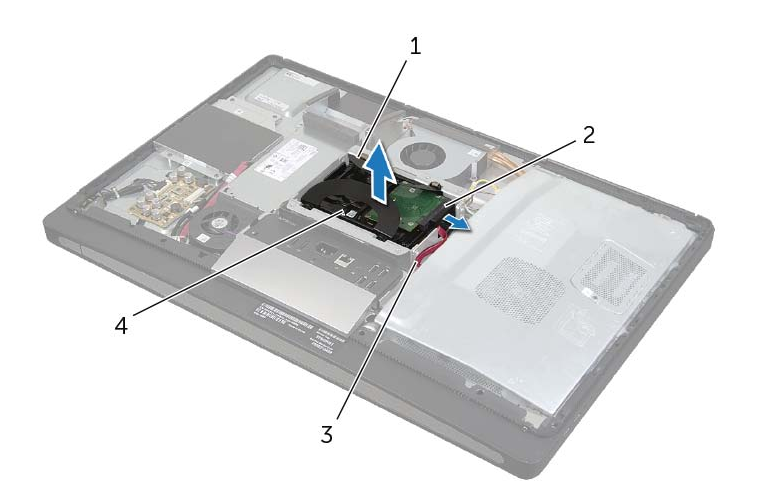

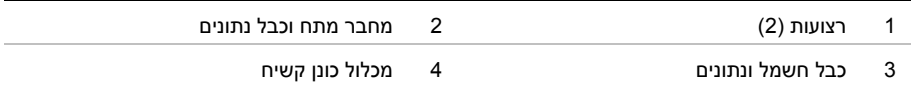

# **החזרת המאוורר של ספק הכוח למקומו**

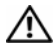

**אזהרה: לפני תחילת העבודה על חלקיו הפנימיים של המחשב, קרא את מידע הבטיחות שצורף למחשב ופעל על פי השלבים המפורטים בסעיף "לפני שתתחיל" בעמוד .11 לאחר העבודה על חלקיו הפנימיים של המחשב, בצע את ההוראות בסעיף "לאחר העבודה על חלקיו הפנימיים של המחשב" בעמוד .13 לקבלת מידע נוסף אודות בטיחות ושיטות עבודה מומלצות, בקר בדף הבית של התאימות לתקינה בכתובת compliance\_regulatory/com.dell.** 

### **הליך**

- **1** נתב את כבל המאוורר של ספק הכוח מתחת למכלול לוח הקלט/פלט ולאחר מכן חבר את הכבל של מאוור ספק הכוח ליחידת ספק הכוח.
	- **2** החלק את מאוור ספק הכוח מתחת ללשונית שבמכלול לוח הקלט/פלט ויישר את חורי הברגים שבמאוורר ספק הכוח עם חורי הברגים שבכיסוי האמצעי.
		- **3** החזר למקומם את הברגים שמהדקים את מאוורר ספק הכוח לכיסוי האמצעי.

- **1** החזר את המכסה האחורי למקומו. ראה "התקנה מחדש של המכסה האחורי" בעמוד .18
	- **2** בצע את ההוראות בסעיף "לאחר העבודה על חלקיו הפנימיים של המחשב" בעמוד .13

# **הסרת המאוורר של ספק הכוח**

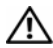

**אזהרה: לפני תחילת העבודה על חלקיו הפנימיים של המחשב, קרא את מידע הבטיחות שצורף למחשב ופעל על פי השלבים המפורטים בסעיף "לפני שתתחיל" בעמוד .11 לאחר העבודה על חלקיו הפנימיים של המחשב, בצע את ההוראות בסעיף "לאחר העבודה על חלקיו הפנימיים של המחשב" בעמוד .13 לקבלת מידע נוסף אודות בטיחות ושיטות עבודה מומלצות, בקר בדף הבית של התאימות לתקינה בכתובת compliance\_regulatory/com.dell.** 

#### **דרישות מוקדמות**

הסר את הכיסוי האחורי. ראה "הסרת הכיסוי האחורי" בעמוד .17

- **1** הרם את לשונית ההידוק ונתק את הכבל של מאוורר ספק הכוח מיחידת ספק הכוח.
	- **2** הסר את הברגים שמהדקים את מאוורר ספק הכוח לכיסוי האמצעי.
- **3** הרם בעדינות את מאוורר דפק הכוח ושחרר את הכבל של מאוורר ספק הכוח מתחת למכלול לוח הקלט/פלט.
	- **4** הרם את מאוורר ספק הכוח והחלק אותו מהלשונית שבמכלול לוח הקלט/פלט.

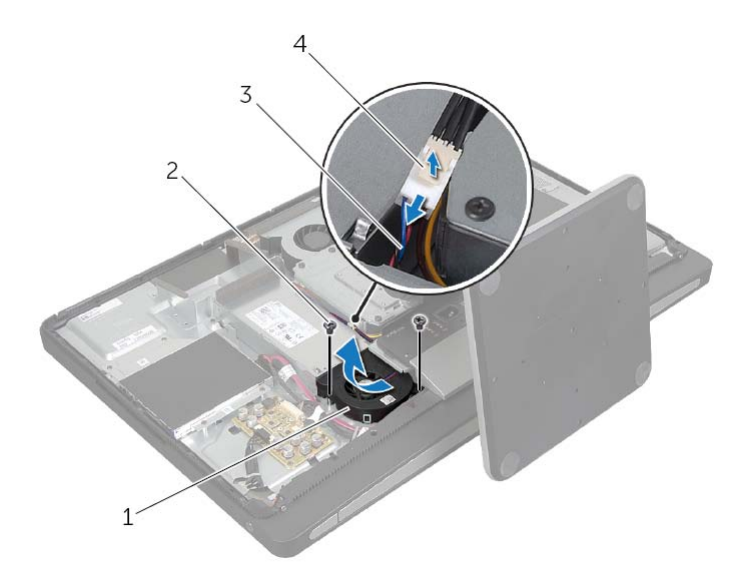

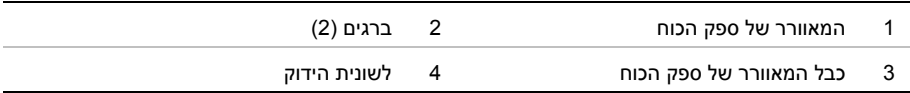

# **החזרת מגן לוח המערכת למקומו**

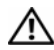

**אזהרה: לפני תחילת העבודה על חלקיו הפנימיים של המחשב, קרא את מידע הבטיחות שצורף למחשב ופעל על פי השלבים המפורטים בסעיף "לפני שתתחיל" בעמוד .11 לאחר העבודה על חלקיו הפנימיים של המחשב, בצע את ההוראות בסעיף "לאחר העבודה על חלקיו הפנימיים של המחשב" בעמוד .13 לקבלת מידע נוסף אודות בטיחות ושיטות עבודה מומלצות, בקר בדף הבית של התאימות לתקינה בכתובת compliance\_regulatory/com.dell.** 

### **הליך**

- **1** ישר את חורי הברגים שבמגן של לוח המערכת עם חורי הברגים שבכיסוי האמצעי.
	- **2** החזר למקומם את הברגים שמהדקים את מגן לוח המערכת לכיסוי האמצעי.

- **1** החזר את המכסה האחורי למקומו. ראה "התקנה מחדש של המכסה האחורי" בעמוד .18
	- **2** בצע את ההוראות בסעיף "לאחר העבודה על חלקיו הפנימיים של המחשב" בעמוד .13

# **הסרת מגן לוח המערכת**

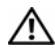

**אזהרה: לפני תחילת העבודה על חלקיו הפנימיים של המחשב, קרא את מידע הבטיחות שצורף למחשב ופעל על פי השלבים המפורטים בסעיף "לפני שתתחיל" בעמוד .11 לאחר העבודה על חלקיו הפנימיים של המחשב, בצע את ההוראות בסעיף "לאחר העבודה על חלקיו הפנימיים של המחשב" בעמוד .13 לקבלת מידע נוסף אודות בטיחות ושיטות עבודה מומלצות, בקר בדף הבית של התאימות לתקינה בכתובת compliance\_regulatory/com.dell.** 

#### **דרישות מוקדמות**

הסר את הכיסוי האחורי. ראה "הסרת הכיסוי האחורי" בעמוד .17

- **1** הסר את הברגים שמהדקים את מגן לוח המערכת לכיסוי האמצעי.
	- **2** הרם את מגן לוח המערכת והרחק אותו מהכיסוי האמצעי.

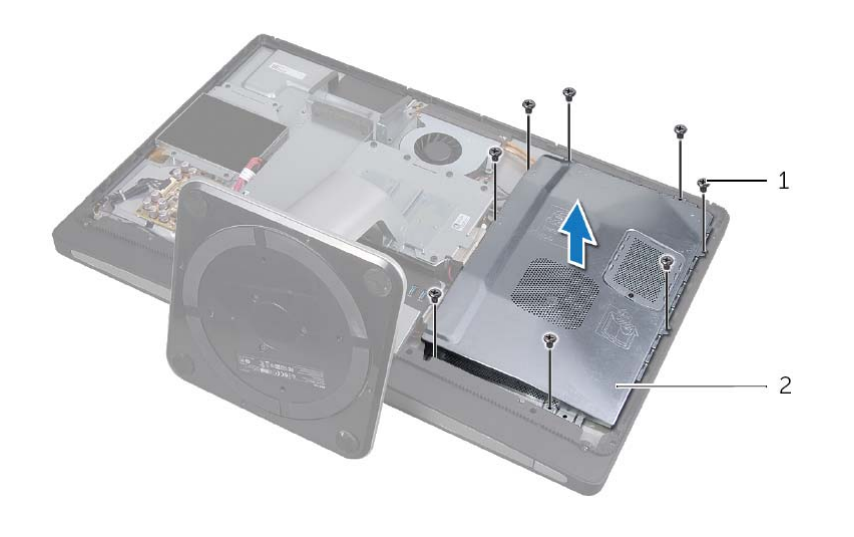

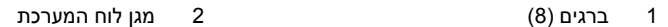

# **החזרת מודולי הזיכרון למקומם**

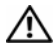

**אזהרה: לפני תחילת העבודה על חלקיו הפנימיים של המחשב, קרא את מידע הבטיחות שצורף למחשב ופעל על פי השלבים המפורטים בסעיף "לפני שתתחיל" בעמוד .11 לאחר העבודה על חלקיו הפנימיים של המחשב, בצע את ההוראות בסעיף "לאחר העבודה על חלקיו הפנימיים של המחשב" בעמוד .13 לקבלת מידע נוסף אודות בטיחות ושיטות עבודה מומלצות, בקר בדף הבית של התאימות לתקינה בכתובת compliance\_regulatory/com.dell.** 

### **הליך**

- **1** ישר את החריץ שבמודול הזיכרון עם הלשונית שבמחבר מודול הזיכרון.
- **2** החלק את מודול הזיכרון בחוזקה ובזווית של 45 מעלות לתוך המחבר ולחץ על מודול הזיכרון כלפי מטה, עד שייכנס למקומו בנקישה.

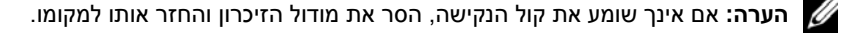

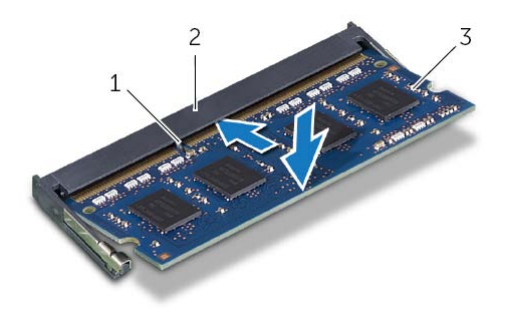

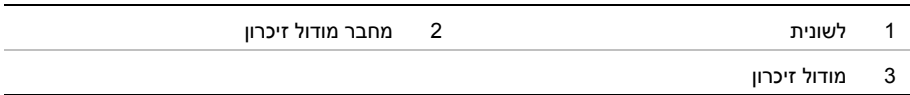

- **3** החלק את הלשוניות שבמגן מודול הזיכרון לתוך החריצים שבמגן לוח המערכת והחלק את מודול הזיכרון לעבר חלקו העליון של המחשב.
	- **4** החזר למקומו את הבורג שמהדק את מגן מודול הזיכרון אל מגן לוח המערכת.

- **1** החזר את המכסה האחורי למקומו. ראה "התקנה מחדש של המכסה האחורי" בעמוד .18
	- **2** בצע את ההוראות בסעיף "לאחר העבודה על חלקיו הפנימיים של המחשב" בעמוד .13
- **3** היעזר בקצות האצבעות כדי להרחיק זה מזה את תפסי ההידוק שבשני קצות מחבר מודול הזיכרון, עד שמודול הזיכרון יישלף ממקומו.
	- **4** הסר את מודול הזיכרון ממחבר מודול הזיכרון

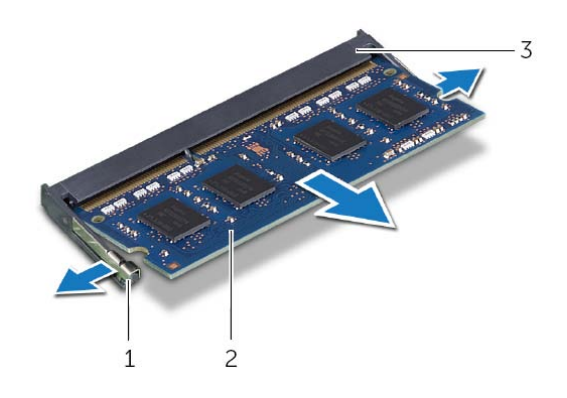

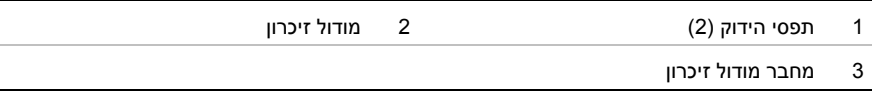

# **הסרת מודולי הזיכרון**

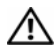

**אזהרה: לפני תחילת העבודה על חלקיו הפנימיים של המחשב, קרא את מידע הבטיחות שצורף למחשב ופעל על פי השלבים המפורטים בסעיף "לפני שתתחיל" בעמוד .11 לאחר העבודה על חלקיו הפנימיים של המחשב, בצע את ההוראות בסעיף "לאחר העבודה על חלקיו הפנימיים של המחשב" בעמוד .13 לקבלת מידע נוסף אודות בטיחות ושיטות עבודה מומלצות, בקר בדף הבית של התאימות לתקינה בכתובת compliance\_regulatory/com.dell.** 

#### **דרישות מוקדמות**

הסר את הכיסוי האחורי. ראה "הסרת הכיסוי האחורי" בעמוד .17

- **1** הסר את הבורג שמהדק את מגן מודול הזיכרון למגן לוח המערכת.
- **2** החלק את מגן מודול הזיכרון לעבר חלקו התחתון של המחשב, הרם אותו והוצא אותו ממגן לוח המערכת.

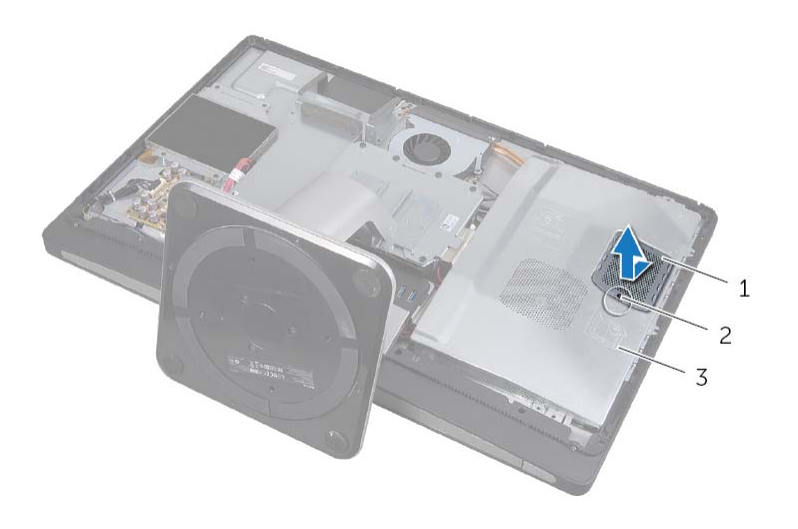

- 1 מגן מודול זיכרון 2 בורג
	- 3 מגן לוח המערכת

# **החזרת הכונן האופטי למקומו**

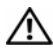

**אזהרה: לפני תחילת העבודה על חלקיו הפנימיים של המחשב, קרא את מידע הבטיחות שצורף למחשב ופעל על פי השלבים המפורטים בסעיף "לפני שתתחיל" בעמוד .11 לאחר העבודה על חלקיו הפנימיים של המחשב, בצע את ההוראות בסעיף "לאחר העבודה על חלקיו הפנימיים של המחשב" בעמוד .13 לקבלת מידע נוסף אודות בטיחות ושיטות עבודה מומלצות, בקר בדף הבית של התאימות לתקינה בכתובת compliance\_regulatory/com.dell.** 

### **הליך**

- **1** ישר את חורי הברגים שתושבות הכונן האופטי עם חורי הברגים שבכונן האופטי והחזר למקומם את הברגים שמהדקים את תושבות הכונן האופטי אל הכונן האופטי.
	- **2** חבר את מחבר המתח וכבל הנתונים למכלול הכונן האופטי.
	- **3** ישר את חורי הברגים שבמכלול הכונן האופטי עם חורי הברגים במארז.
	- **4** החזר למקומם את הברגים שמהדקים את מכלול הכונן האופטי למארז.

- **1** החזר את המכסה האחורי למקומו. ראה "התקנה מחדש של המכסה האחורי" בעמוד .18
	- **2** בצע את ההוראות בסעיף "לאחר העבודה על חלקיו הפנימיים של המחשב" בעמוד .13
- **3** הסר את הברגים שמהדקים את תושבות הכונן האופטי לכונן האופטי.
	- **4** הסר את תושבות הכונן האופטי מהכונן האופטי.

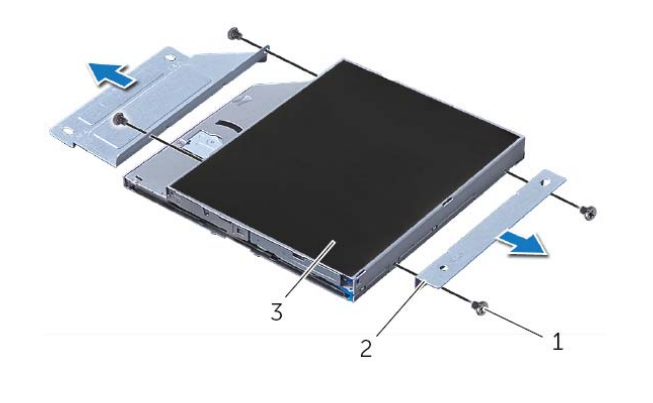

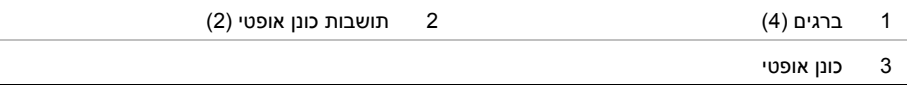

## **הסרת הכונן האופטי**

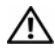

**אזהרה: לפני תחילת העבודה על חלקיו הפנימיים של המחשב, קרא את מידע הבטיחות שצורף למחשב ופעל על פי השלבים המפורטים בסעיף "לפני שתתחיל" בעמוד .11 לאחר העבודה על חלקיו הפנימיים של המחשב, בצע את ההוראות בסעיף "לאחר העבודה על חלקיו הפנימיים של המחשב" בעמוד .13 לקבלת מידע נוסף אודות בטיחות ושיטות עבודה מומלצות, בקר בדף הבית של התאימות לתקינה בכתובת compliance\_regulatory/com.dell.** 

#### **דרישות מוקדמות**

הסר את הכיסוי האחורי. ראה "הסרת הכיסוי האחורי" בעמוד .17

- **1** הסר את הברגים שמהדקים את מכלול הכונן האופטי לכיסוי האמצעי.
- **2** הרם בעדינות את מכלול הכונן האופטי מהכיסוי האמצעי ונתק את מחבר המתח וכבל הנתונים ממכלול הכונן האופטי.

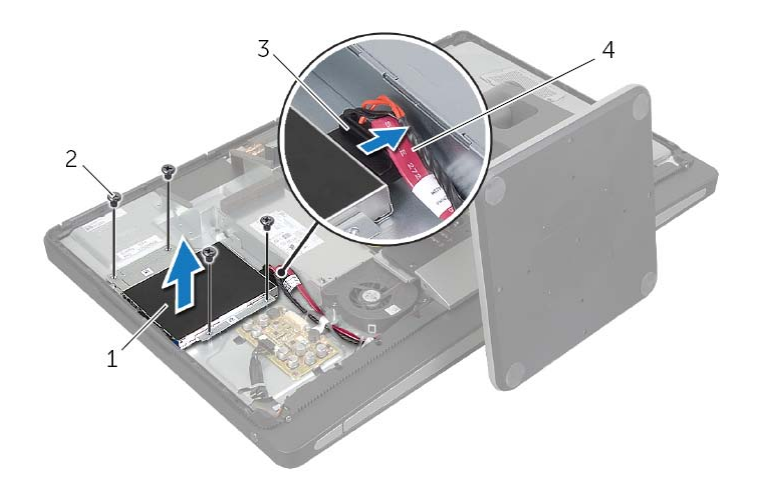

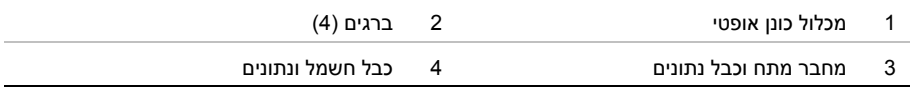

# **החזרת לוח הממיר למקומו**

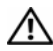

**אזהרה: לפני תחילת העבודה על חלקיו הפנימיים של המחשב, קרא את מידע הבטיחות שצורף למחשב ופעל על פי השלבים המפורטים בסעיף "לפני שתתחיל" בעמוד .11 לאחר העבודה על חלקיו הפנימיים של המחשב, בצע את ההוראות בסעיף "לאחר העבודה על חלקיו הפנימיים של המחשב" בעמוד .13 לקבלת מידע נוסף אודות בטיחות ושיטות עבודה מומלצות, בקר בדף הבית של התאימות לתקינה בכתובת compliance\_regulatory/com.dell.** 

### **הליך**

- **1** ישר את חורי הברגים שבלוח הממיר עם חורי הברגים שבמכסה האמצעי.
	- **2** החזר למקומם את הברגים שמהדקים את לוח הממיר לכיסוי האמצעי.
		- **3** חבר את כבל הממיר ללוח הממיר.
- **4** חבר את כבל התאורה האחורית של הצג ללוח הממיר והדק את הלשונית.

- **1** החזר את המכסה האחורי למקומו. ראה "התקנה מחדש של המכסה האחורי" בעמוד .18
	- **2** בצע את ההוראות בסעיף "לאחר העבודה על חלקיו הפנימיים של המחשב" בעמוד .13

# **הסרת לוח הממיר**

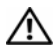

**אזהרה: לפני תחילת העבודה על חלקיו הפנימיים של המחשב, קרא את מידע הבטיחות שצורף למחשב ופעל על פי השלבים המפורטים בסעיף "לפני שתתחיל" בעמוד .11 לאחר העבודה על חלקיו הפנימיים של המחשב, בצע את ההוראות בסעיף "לאחר העבודה על חלקיו הפנימיים של המחשב" בעמוד .13 לקבלת מידע נוסף אודות בטיחות ושיטות עבודה מומלצות, בקר בדף הבית של התאימות לתקינה בכתובת compliance\_regulatory/com.dell.** 

#### **דרישות מוקדמות**

הסר את הכיסוי האחורי. ראה "הסרת הכיסוי האחורי" בעמוד .17

## **הליך**

- **1** הרם את לשונית ההידוק שבמחבר של כבל התאורה האחורית של הצג ולאחר מכן נתק את כבל התאורה האחורית של הצג מלוח הממיר.
	- **2** נתק את כבל הממיר מלוח הממיר.
	- **3** הסר את הברגים שמהדקים את לוח הממיר לכיסוי האמצעי.
		- **4** הרם את לוח הממיר והרחק אותו מהכיסוי האמצעי.

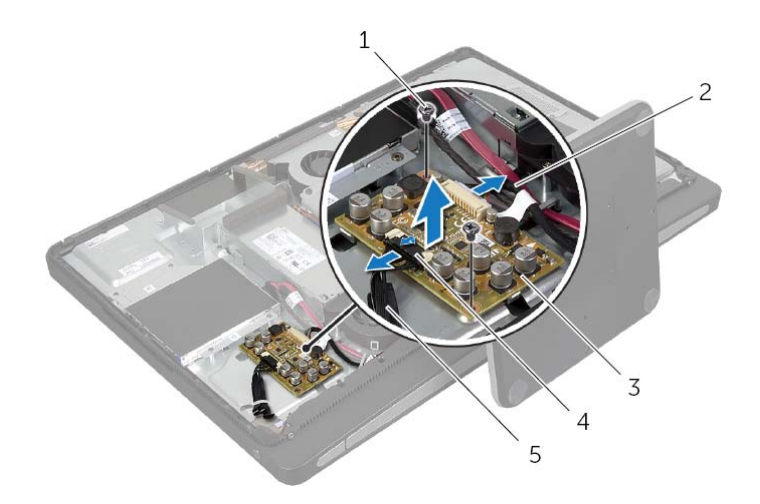

- 1 ברגים )2( 2 כבל ממיר
- 3 לוח ממיר 4 לשונית הידוק
- 

5 כבל התאורה האחורית של הצג

# **החזרת המעמד למקומו**

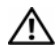

**אזהרה: לפני תחילת העבודה על חלקיו הפנימיים של המחשב, קרא את מידע הבטיחות שצורף למחשב ופעל על פי השלבים המפורטים בסעיף "לפני שתתחיל" בעמוד .11 לאחר העבודה על חלקיו הפנימיים של המחשב, בצע את ההוראות בסעיף "לאחר העבודה על חלקיו הפנימיים של המחשב" בעמוד .13 לקבלת מידע נוסף אודות בטיחות ושיטות עבודה מומלצות, בקר בדף הבית של התאימות לתקינה בכתובת compliance\_regulatory/com.dell.** 

### **הליך**

- **1** הכנס את הלשונית שבראש המעמד לתוך החריץ שעל כלוב הכונן הקשיח.
- **2** ישר את חורי הברגים שעל המעמד עם חורי הברגים בכלוב הכונן הקשיח.
	- **3** החזר למקומם את הברגים שמהדקים את המעמד לכלוב הכונן הקשיח.

- **1** החזר את המכסה האחורי למקומו. ראה "התקנה מחדש של המכסה האחורי" בעמוד .18
	- **2** בצע את ההוראות בסעיף "לאחר העבודה על חלקיו הפנימיים של המחשב" בעמוד .13

### **הסרת המעמד**

**אזהרה: לפני תחילת העבודה על חלקיו הפנימיים של המחשב, קרא את מידע הבטיחות שצורף למחשב ופעל על פי השלבים המפורטים בסעיף "לפני שתתחיל" בעמוד .11 לאחר העבודה על חלקיו הפנימיים של המחשב, בצע את ההוראות בסעיף "לאחר העבודה על חלקיו הפנימיים של המחשב" בעמוד .13 לקבלת מידע נוסף אודות בטיחות ושיטות עבודה מומלצות, בקר בדף הבית של התאימות לתקינה בכתובת compliance\_regulatory/com.dell.** 

#### **דרישות מוקדמות**

הסר את הכיסוי האחורי. ראה "הסרת הכיסוי האחורי" בעמוד .17

- **1** הסר את הברגים שמהדקים את המעמד לכלוב הכונן הקשיח.
	- **2** הרם את המעמד והחלק אותו אל מחוץ לכלוב הכונן הקשיח.

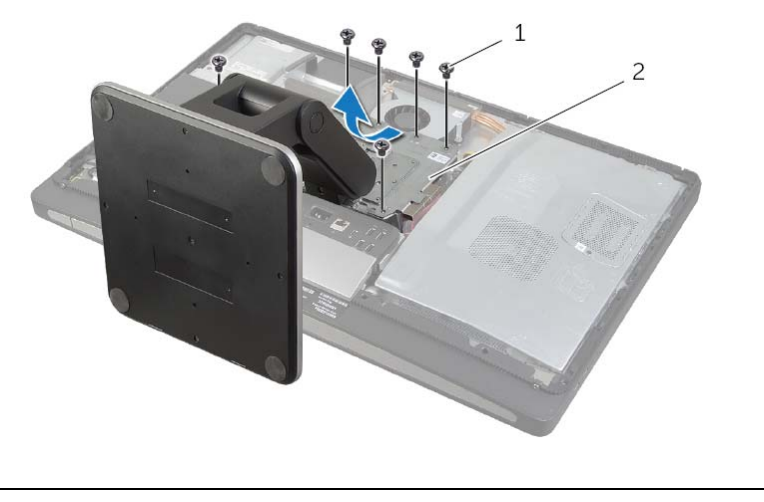

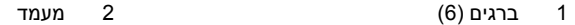

# **החזרת כיסוי המסגרת למקומו**

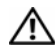

**אזהרה: לפני תחילת העבודה על חלקיו הפנימיים של המחשב, קרא את מידע הבטיחות שצורף למחשב ופעל על פי השלבים המפורטים בסעיף "לפני שתתחיל" בעמוד .11 לאחר העבודה על חלקיו הפנימיים של המחשב, בצע את ההוראות בסעיף "לאחר העבודה על חלקיו הפנימיים של המחשב" בעמוד .13 לקבלת מידע נוסף אודות בטיחות ושיטות עבודה מומלצות, בקר בדף הבית של התאימות לתקינה בכתובת compliance\_regulatory/com.dell.** 

### **הליך**

- **1** הכנס את הלשוניות שבחלק התחתון של כיסוי המסגרת, לתוך החריצים שבמסגרת הפנימית.
- **2** לחץ כלפי מטה על כיסוי המסגרת עד שהלשוניות שעל המסגרת הפנימית יתהדקו בתוך החריצים שבכל אחד מצדי כיסוי המסגרת.

- **1** החזר את המכסה האחורי למקומו. ראה "התקנה מחדש של המכסה האחורי" בעמוד .18
	- **2** בצע את ההוראות בסעיף "לאחר העבודה על חלקיו הפנימיים של המחשב" בעמוד .13

## **הסרת כיסוי המסגרת**

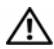

**אזהרה: לפני תחילת העבודה על חלקיו הפנימיים של המחשב, קרא את מידע הבטיחות שצורף למחשב ופעל על פי השלבים המפורטים בסעיף "לפני שתתחיל" בעמוד .11 לאחר העבודה על חלקיו הפנימיים של המחשב, בצע את ההוראות בסעיף "לאחר העבודה על חלקיו הפנימיים של המחשב" בעמוד .13 לקבלת מידע נוסף אודות בטיחות ושיטות עבודה מומלצות, בקר בדף הבית של התאימות לתקינה בכתובת compliance\_regulatory/com.dell.** 

#### **דרישות מוקדמות**

הסר את הכיסוי האחורי. ראה "הסרת הכיסוי האחורי" בעמוד .17

- **1** באמצעות להב פלסטיק, לחץ על הלשוניות כדי לשחרר את כיסוי המסגרת מהמסגרת הפנימית.
- **2** החלק את כיסוי המסגרת לעבר חלקו העליון של המחשב ולאחר מכן הרם את כיסוי המסגרת והרחק אותו מהמארז.

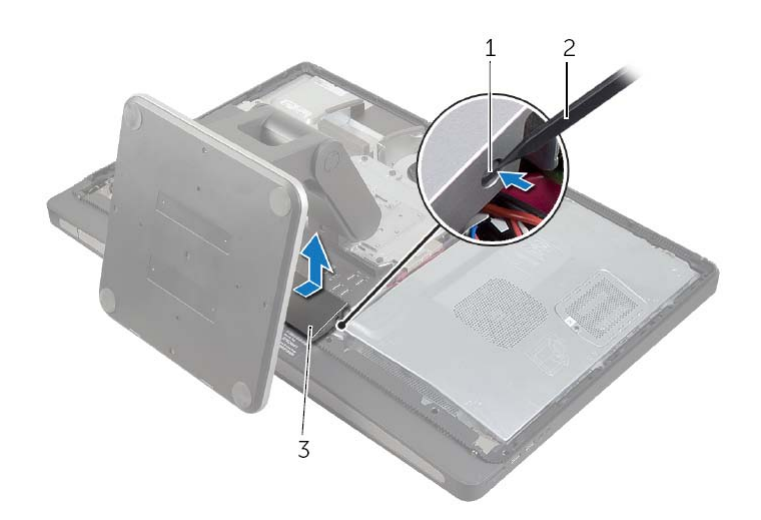

- 1 לשוניות )2( 2 להב פלסטיק
	- 3 כיסוי המסגרת

## **התקנה מחדש של המכסה האחורי**

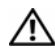

**אזהרה: לפני תחילת העבודה על חלקיו הפנימיים של המחשב, קרא את מידע הבטיחות שצורף למחשב ופעל על פי השלבים המפורטים בסעיף "לפני שתתחיל" בעמוד .11 לאחר העבודה על חלקיו הפנימיים של המחשב, בצע את ההוראות בסעיף "לאחר העבודה על חלקיו הפנימיים של המחשב" בעמוד .13 לקבלת מידע נוסף אודות בטיחות ושיטות עבודה מומלצות, בקר בדף הבית של התאימות לתקינה בכתובת compliance\_regulatory/com.dell.** 

- **1** הנח את הכיסוי האחורי על המסגרת הפנימית והחלק את הכיסוי האחורי לעבר חלקו התחתון של המחשב.
	- **2** חזק את בורגי הקיבוע שמהדקים את הכיסוי האחורי למסגרת הפנימית.
	- **3** בצע את ההוראות בסעיף "לאחר העבודה על חלקיו הפנימיים של המחשב" בעמוד .13

## **הסרת הכיסוי האחורי**

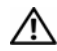

**אזהרה: לפני תחילת העבודה על חלקיו הפנימיים של המחשב, קרא את מידע הבטיחות שצורף למחשב ופעל על פי השלבים המפורטים בסעיף "לפני שתתחיל" בעמוד .11 לאחר העבודה על חלקיו הפנימיים של המחשב, בצע את ההוראות בסעיף "לאחר העבודה על חלקיו הפנימיים של המחשב" בעמוד .13 לקבלת מידע נוסף אודות בטיחות ושיטות עבודה מומלצות, בקר בדף הבית של התאימות לתקינה בכתובת compliance\_regulatory/com.dell.** 

### **הליך**

- **1** הנח את המחשב הפוך על משטח שטוח ונקי.
- **2** שחרר את בורגי הקיבוע שמהדקים את הכיסוי האחורי למסגרת הפנימית.
- **3** החלק את הכיסוי האחורי לעבר חלקו העליון של המחשב והרם את הכיסוי האחורי והרחק אותו מהמארז.

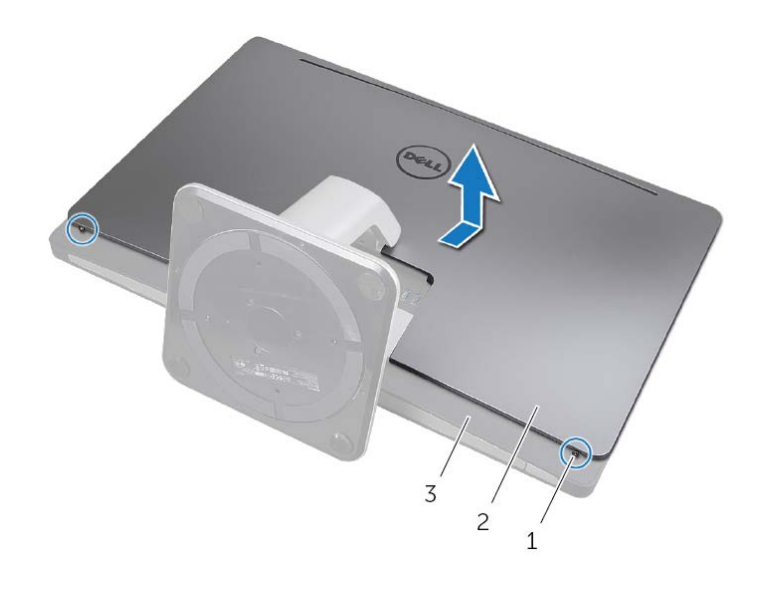

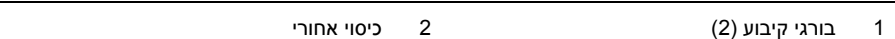

3 מסגרת פנימית

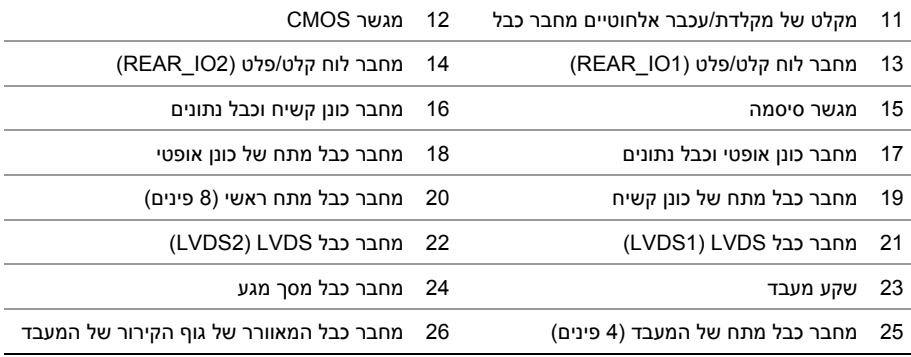

# **רכיבי לוח מערכת**

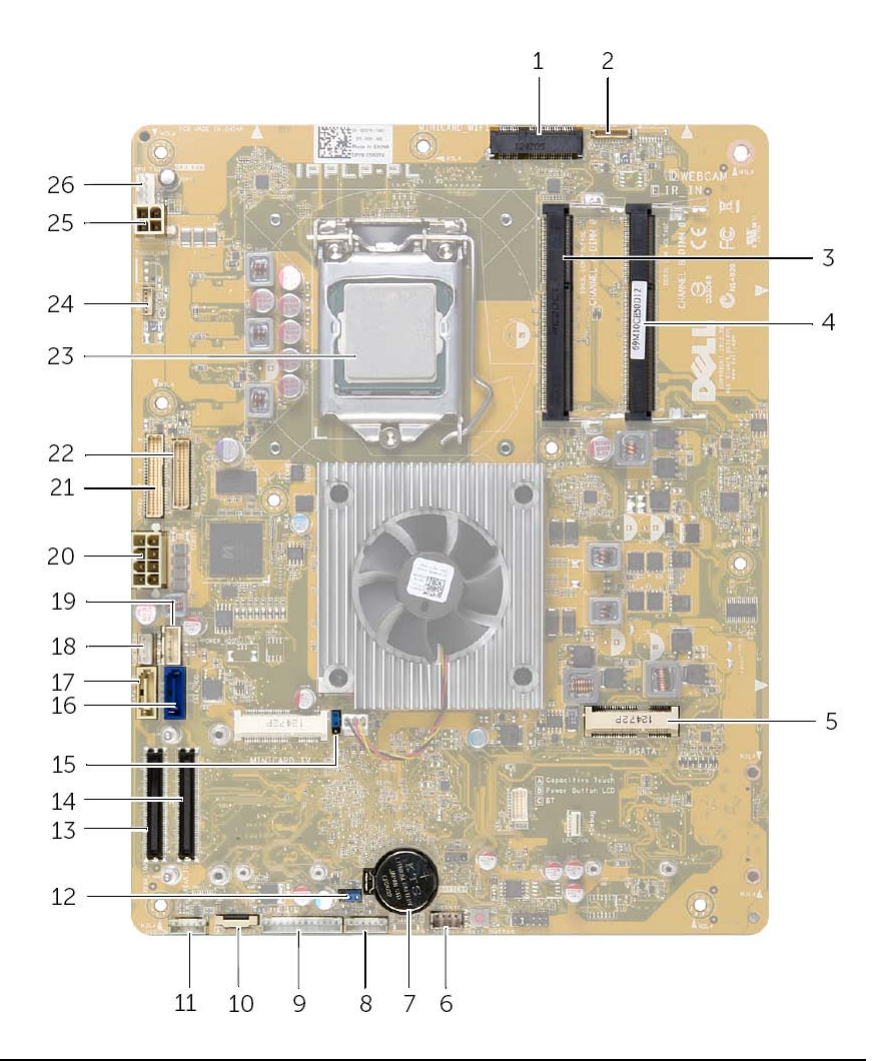

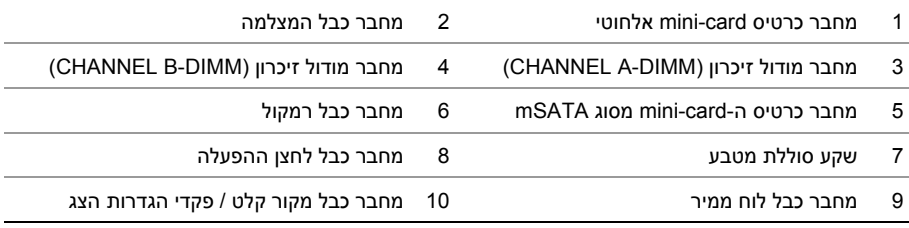

## **סקירה טכנית כללית**

**אזהרה: לפני תחילת העבודה על חלקיו הפנימיים של המחשב, קרא את מידע הבטיחות שצורף למחשב ופעל על פי השלבים המפורטים בסעיף "לפני שתתחיל" בעמוד .11 לאחר העבודה על חלקיו הפנימיים של המחשב, בצע את ההוראות בסעיף "לאחר העבודה על חלקיו הפנימיים של המחשב" בעמוד .13 לקבלת מידע נוסף אודות בטיחות ושיטות עבודה מומלצות, בקר בדף הבית של התאימות לתקינה בכתובת compliance\_regulatory/com.dell.** 

### **מבט על המחשב מבפנים**

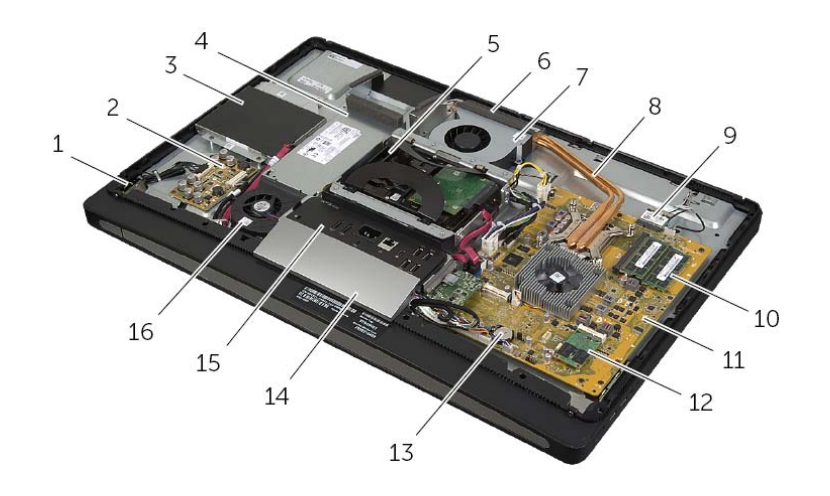

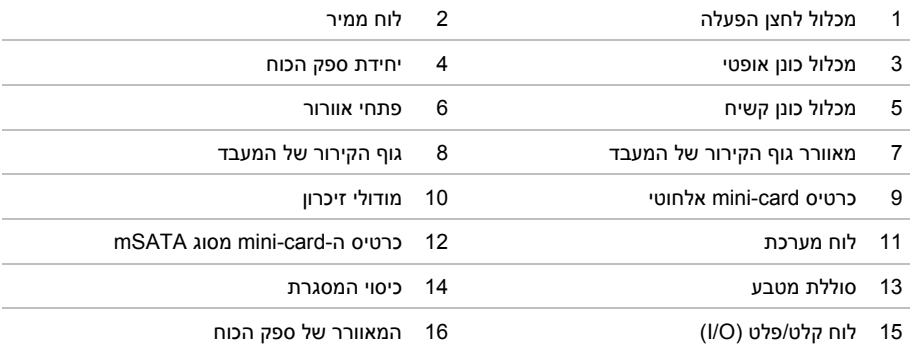

# **לאחר העבודה על חלקיו הפנימיים של המחשב**

לאחר שתשלים את הליכי השבת החלקים למקומם, ודא שביצעת את השלבים הבאים:

- **•** הברג את כל הברגים למקומם ובדוק שלא נותרו ברגים חופשיים בתוך המחשב.
- **•** חבר את כל ההתקנים החיצוניים, הכבלים, הכרטיסים וכל חלק אחר שהסרת לפני העבודה על חלקיו הפנימיים של המחשב
	- **•** חבר את המחשב ואת כל ההתקנים המחוברים לשקעי החשמל שלהם.

**התראה: לפני הפעלת המחשב, הברג חזרה את כל הברגים וודא שלא נותרו ברגים חופשיים בתוך המחשב. אם לא תקפיד על כך, עלול להיגרם נזק למחשב.** 

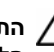

**התראה: בעת ניתוק כבל, יש למשוך את המחבר או את לשונית המשיכה שלו ולא את הכבל עצמו. חלק מהכבלים כוללים מחברים עם לשוניות נעילה או בורגי מארז שעליך לנתק לפני ניתוק הכבל. בעת ניתוק הכבלים, יש להקפיד שהם ישרים, כדי להימנע מעיקום פינים של מחברים. בעת חיבור הכבלים, יש לוודא שהמחברים והיציאות מיושרים ופונים לכיוון הנכון.** 

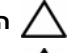

**התראה: כדי לנתק כבל רשת, תחילה נתק את הכבל מהמחשב ולאחר מכן נתק אותו מהתקן הרשת.** 

**התראה: לחץ על כל הכרטיסים שמותקנים בקורא כרטיסי המדיה והוצא אותם.** 

### **כלי עבודה מומלצים**

כדי לבצע את ההליכים המתוארים במסמך זה, ייתכן שתזדקק לכלים הבאים:

- **•** מברג פיליפס
- **•** להב פלסטיק

# **לפני שתתחיל**

### **כבה את המחשב ואת ההתקנים המחוברים אליו**

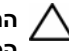

**התראה: כדי להימנע מאובדן נתונים, שמור וסגור את כל הקבצים הפתוחים וצא מכל התוכניות הפתוחות לפני כיבוי המחשב.** 

- **1** שמור וסגור את כל הקבצים הפתוחים וצא מכל התוכניות הפתוחות.
- **2** העבר את מצביע העכבר לפינה הימנית העליונה או התחתונה של המסך כדי לפתוח את הסרגל הצדי (Charms(, ולחץ על **הגדרות**← **חשמל**← **כיבוי**.

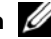

**הערה:** אם אתה משתמש במערכת הפעלה אחרת, עיין בתיעוד של מערכת ההפעלה שברשותך לקבלת הוראות כיבוי.

- **3** נתק את המחשב ואת כל ההתקנים המחוברים משקעי החשמל שלהם.
- **4** נתק את כל כבלי הטלפון וכבלי הרשת ואת כל ההתקנים המחוברים למחשב.
- **5** נתק את המחשב מהחשמל ולאחר מכן לחץ לחיצה ארוכה על לחצן ההפעלה במשך 5 שניות, כדי להאריק את לוח המערכת.

#### **הוראות בטיחות**

היעזר בהוראות הבטיחות הבאות כדי להגן על המחשב מפני נזק אפשרי וכדי להבטיח את ביטחונך האישי.

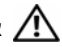

**אזהרה: לפני העבודה על חלקיו הפנימיים של המחשב, קרא את מידע הבטיחות שצורף למחשב. לקבלת מידע נוסף אודות בטיחות ושיטות עבודה מומלצות, בקר בדף הבית של התאימות .dell.com/regulatory\_compliance בכתובת לתקינה**

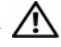

**אזהרה: נתק את כל מקורות החשמל לפני פתיחה של כיסוי המחשב או של לוחות. לאחר סיום העבודה על חלקיו הפנימיים של המחשב, החזר למקומם את כל הכיסויים, הלוחות והברגים לפני חיבור המחשב למקור חשמל.** 

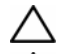

**התראה: כדי להימנע מגרימת נזק למחשב, ודא שמשטח העבודה שטוח ונקי.** 

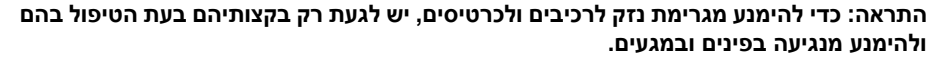

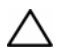

**התראה: רק טכנאי שירות מורשה רשאי להסיר את כיסוי המחשב ולגשת לרכיבים בתוך המחשב. לקבלת מידע מלא אודות אמצעי בטיחות, עבודה בתוך המחשב והגנה מפני פריקה אלקטרוסטטית , עיין בהוראות הבטיחות.** 

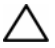

**התראה: לפני נגיעה ברכיבים בתוך המחשב, גע במשטח מתכת לא צבוע, כגון המתכת בגב המחשב, כדי לפרוק מעצמך חשמל סטטי. במהלך העבודה, גע מדי פעם במשטח מתכת לא צבוע כדי לפרוק כל חשמל סטטי, העלול לפגוע ברכיבים פנימיים.** 

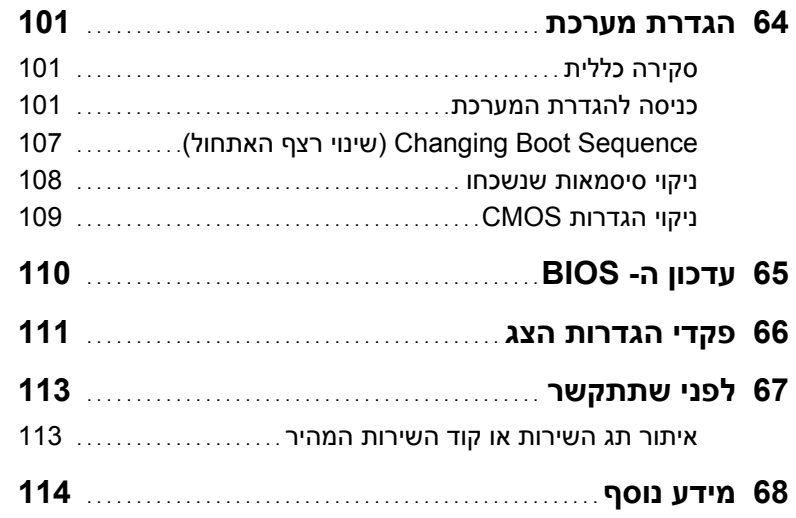

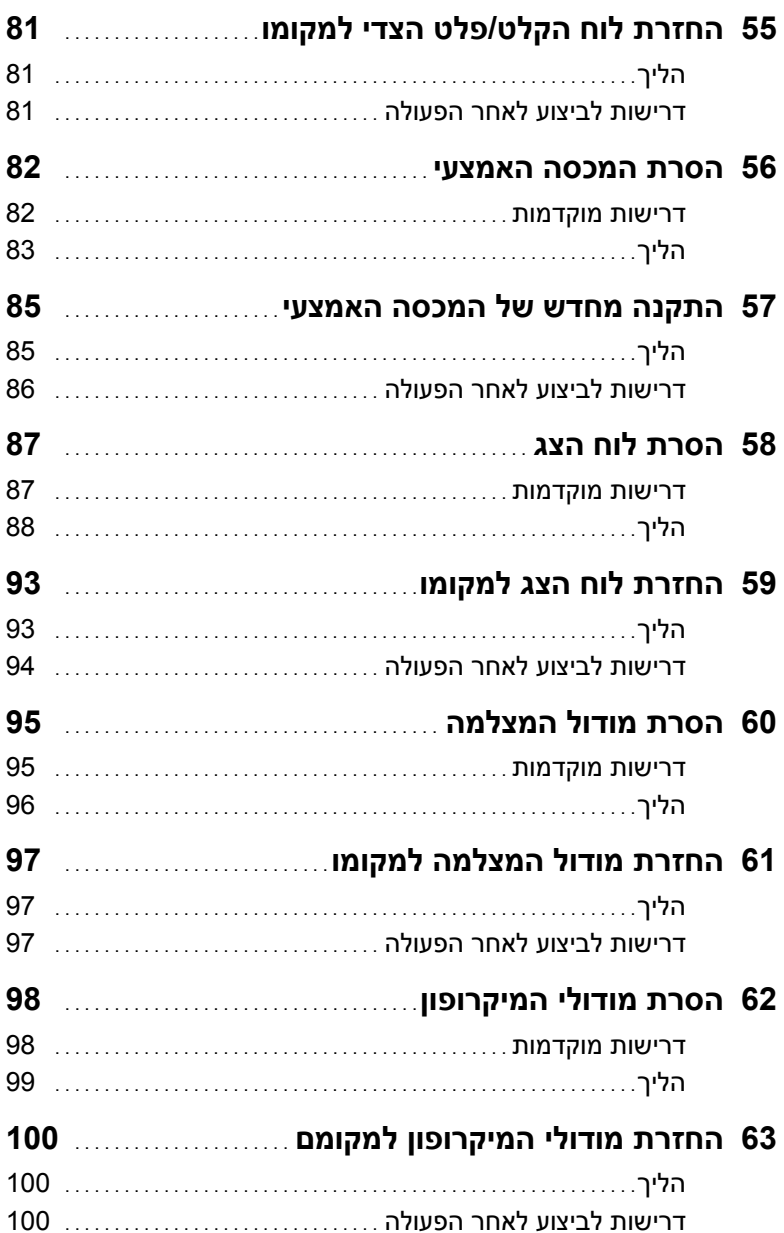

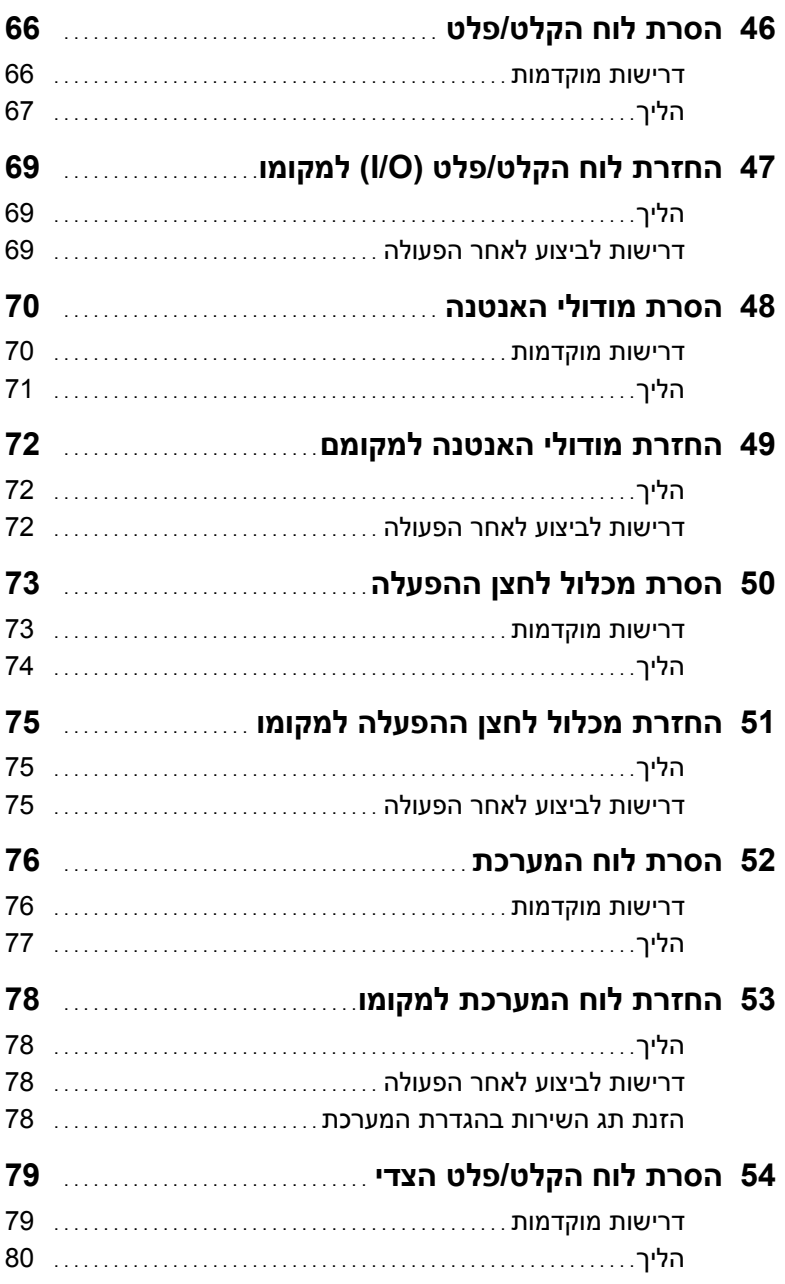

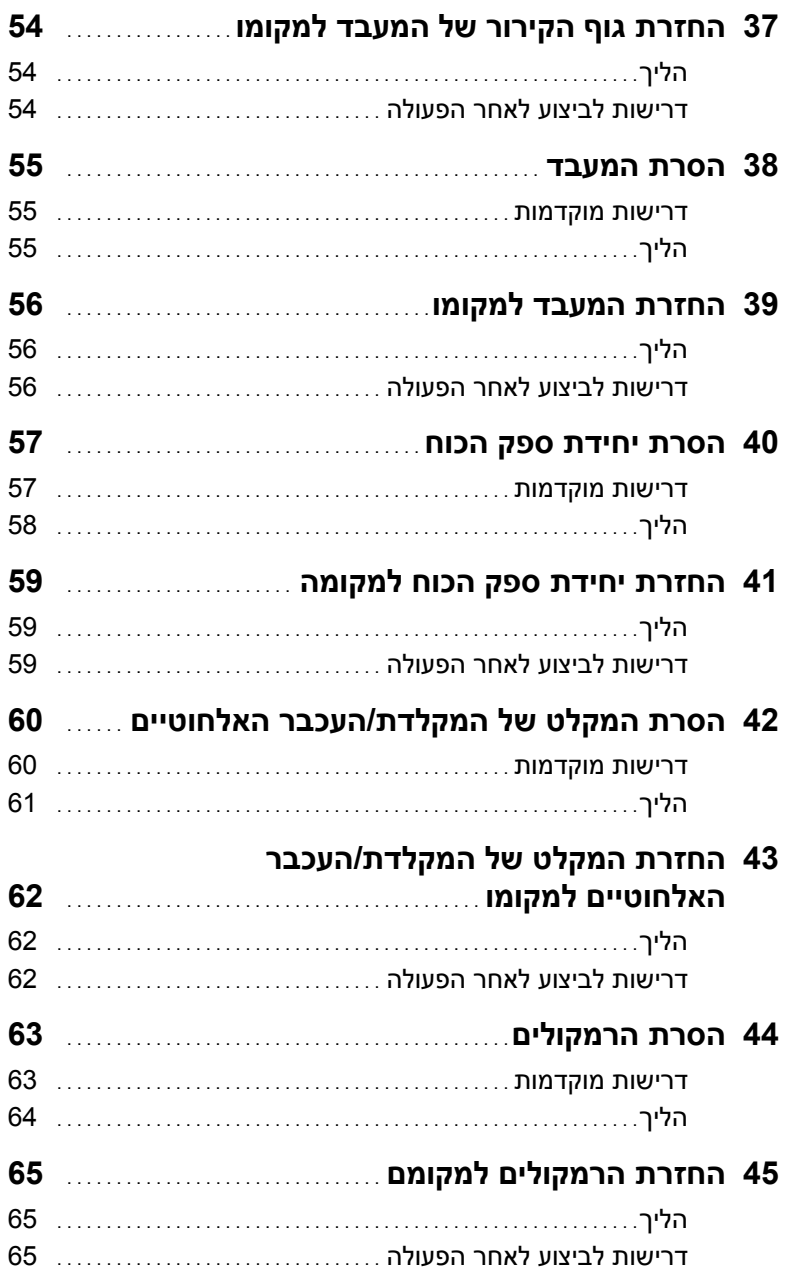
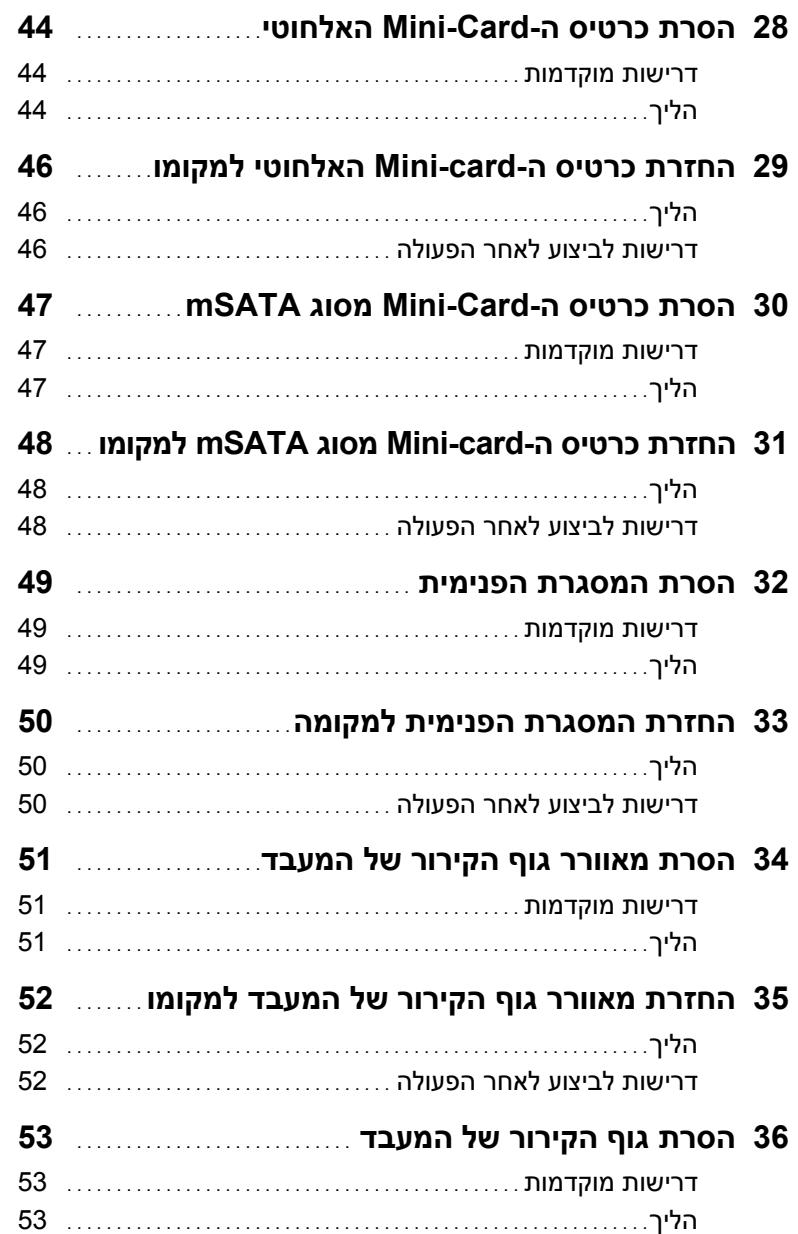

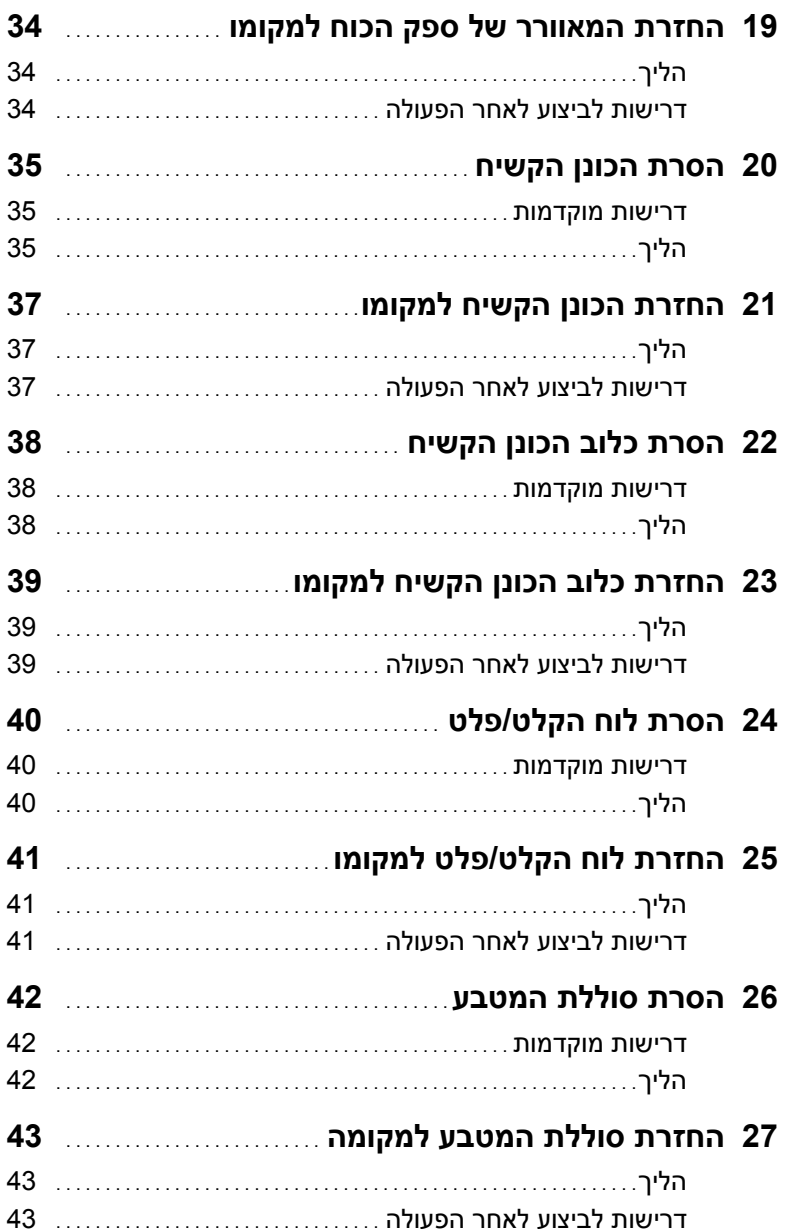

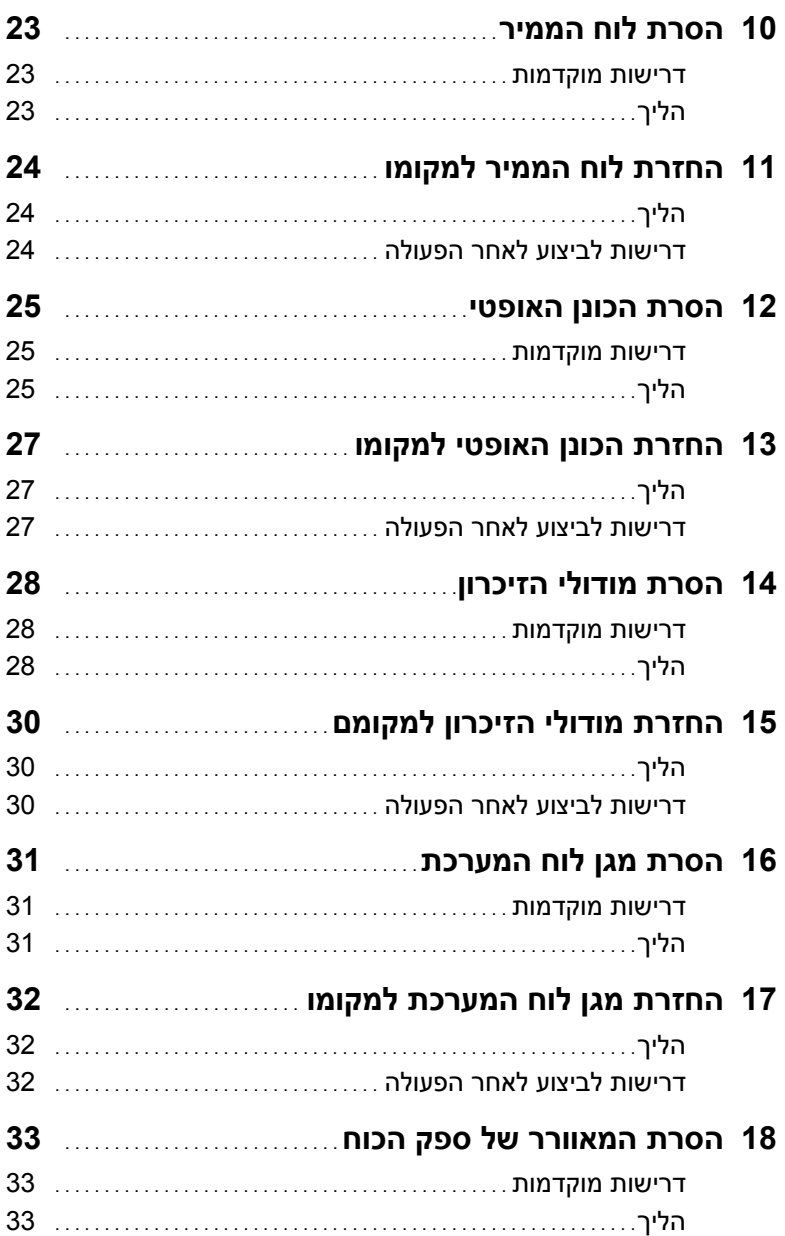

## תוכן

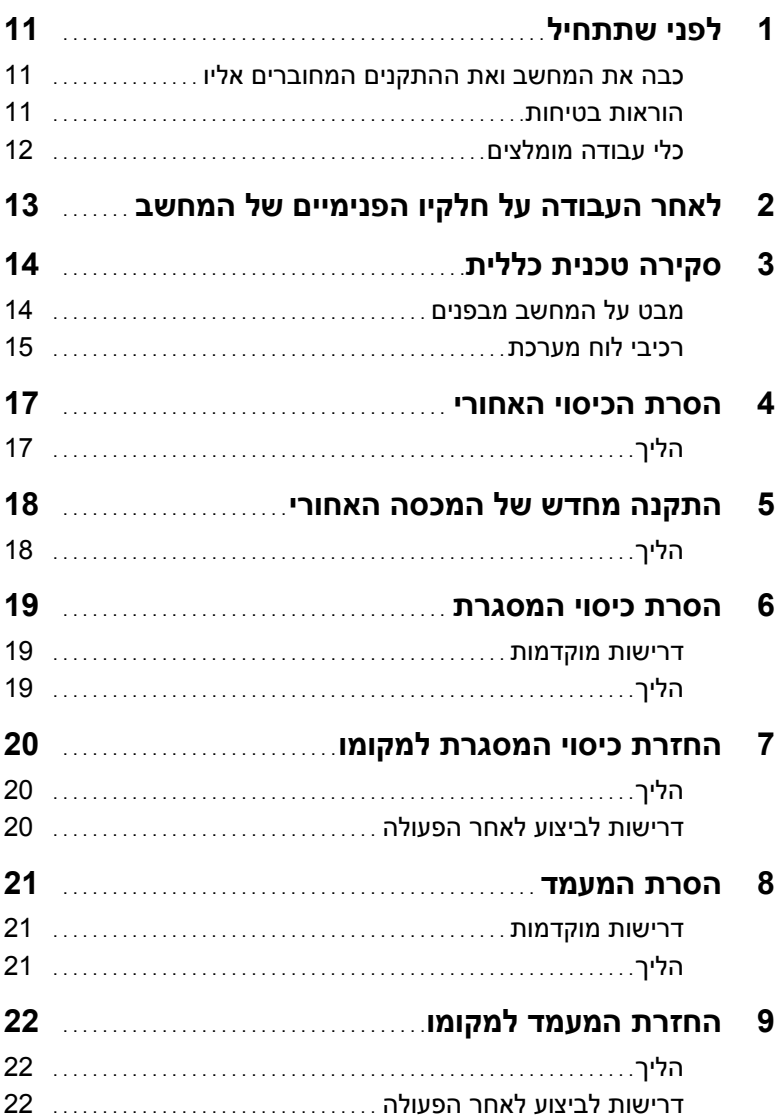

## **הערות, התראות ואזהרות**

**הערה:** הערה מציינת מידע חשוב שיסייע לך לנצל את המחשב בצורה טובה יותר.

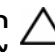

**התראה: "התראה" מציינת נזק אפשרי לחומרה או אובדן נתונים, במקרה של אי ציות להוראות.** 

**אזהרה: "אזהרה" מציינת אפשרות של נזק לרכוש, פגיעה גופנית או מוות.** 

 $\frac{1}{2}$  ,  $\frac{1}{2}$  ,  $\frac{1$ 

**04 - 2013 מהדורה 00A** 

**2013 Dell Inc. ©** 

סימנים מסחריים שבהם נעשה שימוש במסמך זה:TMDell, הלוגו של Dell ו- TMXPS הם סימנים מסחריים של Dell Inc.; ®Mindows, ו-®Windows הם סימנים מסחריים או סימנים מסחריים רשומים של Corporation Microsoft בארצות הברית ו/או בארצות אחרות;TMDisc ray-Blu הוא סימן מסחרי רשום בבעלות הוא סימן מסחרי Bluetooth®) וונעשה בו שימוש ברישיון בדיסקים ובנגנים: ®Bluetooth הוא סימן מסחרי עם סימנים R ו- SpeedStep ו- SpeedStep ו- SpeedStep ו- Dell SpeedStep ו- SpeedStep ונמצא בשימוש Del El SpeedStep מסחריים רשומים Corporation Intel בארה"ב ו/או בארצות אחרות.

## **XPS 27 מדריך למשתמש**

**דגם מחשב: 2720 XPS דגם תקינה: C06W סוג תקינה: 002C06W** 

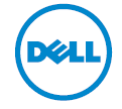